*Federal Maritime and Hydrographic Agency*

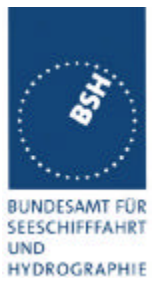

### *Required results*

*Confirm that EUT uses the slots commanded by msg 16 for own transmissions.* 

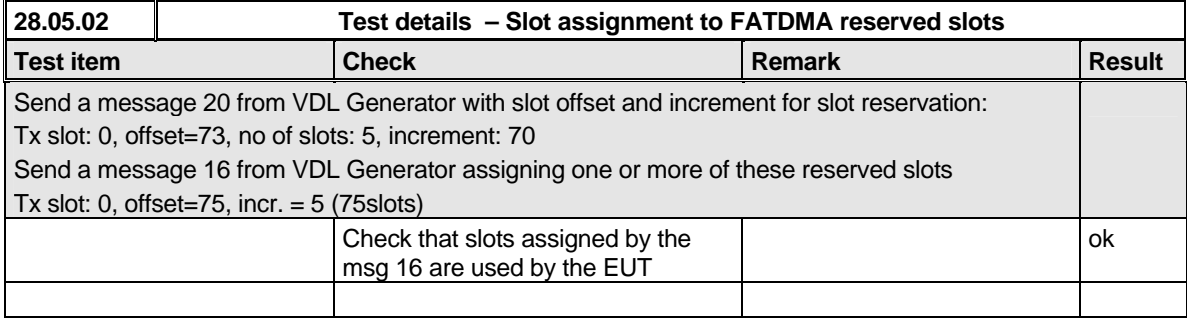

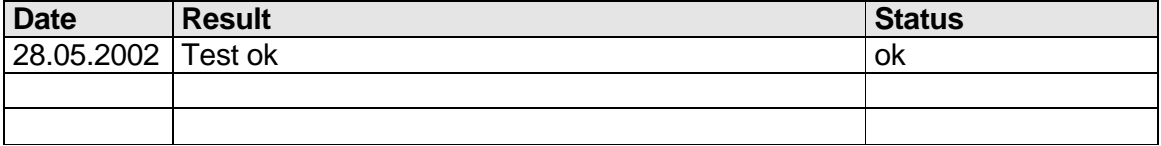

### **4.6.5 16.6.5 Fixed allocated transmissions (FATDMA)**

*(M.1371 A1/3.3.6)*

### *Method of measurement*

*Set-up standard test environment and operate EUT in autonomous mode. Transmit a Data Link Management message (msg 20) to the EUT with slot offset and increment. Record transmitted messages.*

#### *Required results*

*Confirm that EUT does not use slots allocated by msg 20 for own transmissions until timeout of 4 to 8 min.*

*Federal Maritime and Hydrographic Agency*

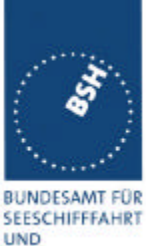

HYDROGRAPHIE

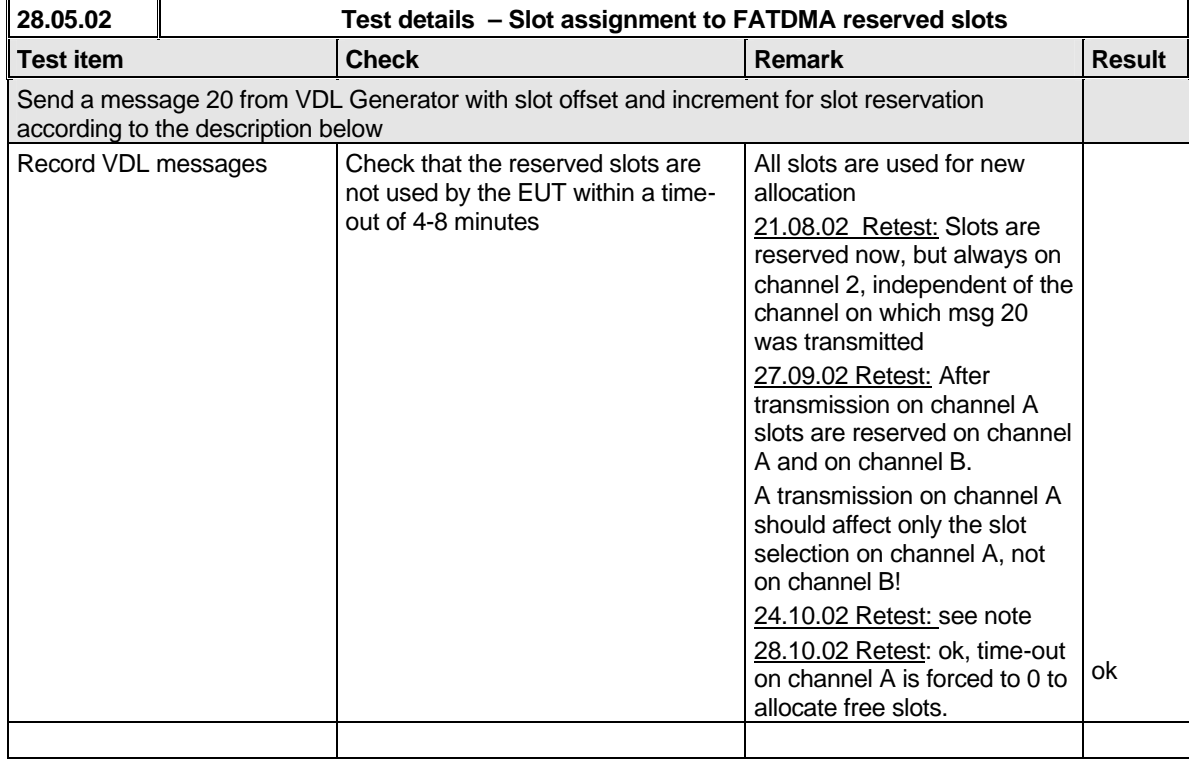

### Note:

At start of slot reservation the messages using slots reserved by the base station are immediately changed to free slots following frame, **without any allocation**. This is not ok. It is necessary to add an additional frame for announcement of the new slots.

During the frame after start of reservation the position reports allocated to reserved slots should be forced to time-out 0 and allocate new, not reserved slots in the SI for the next frame. Then in the next frame only slots not reserved by the base station are in use.

On the other channel (B) at regular time-out slots which are reserved on channel A are not used. This is ok because slots which are reserved on the other channel by a base station get the lowest priority for selection of candidate slots(case 8 in Technical clarification of 1371, 4.4.1), and there is a sufficient number of free slots.

Test scenario: Msg 20 transmission by test system. Msg 20 reserves slots which should not be used by mobile stations. Msg 20 parameters:

- Msg 20 is transmitted in slot 0 in each frame
- Offset number 1: 22
- Time out  $1: 1: 1$
- Number of slots: 7
- Increment: 10

*Federal Maritime and Hydrographic Agency*

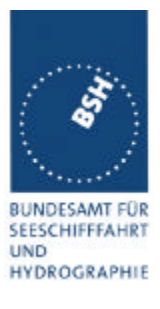

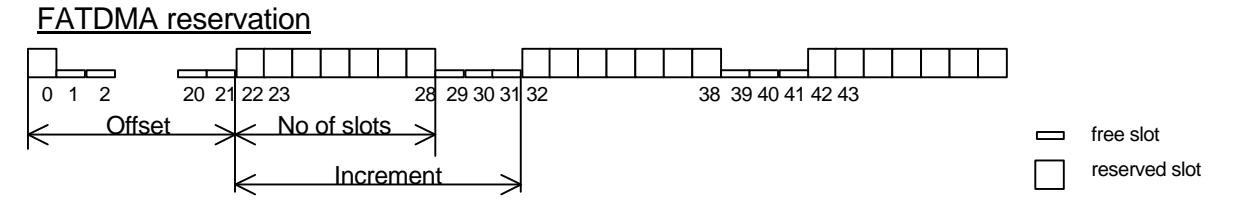

## **4.7 16.7 Message Formats**

*(M.1371 A1/3.3.7)*

### **4.7.1 16.7.1 Received messages**

### *Method of measurement*

*Set-up standard test environment and operate EUT in autonomous mode. Apply messages according to Table 7 to the VDL. Record messages output by the PI of EUT.*

### *Required results*

*Confirm that EUT outputs corresponding message with correct field contents and format via the PI or responds as appropriate.*

A table for each of the 22 messaged has to be checked. At the end a table with an overview of all messages has to be filled.

The field contents of PI output are checked using the AIS monitor program

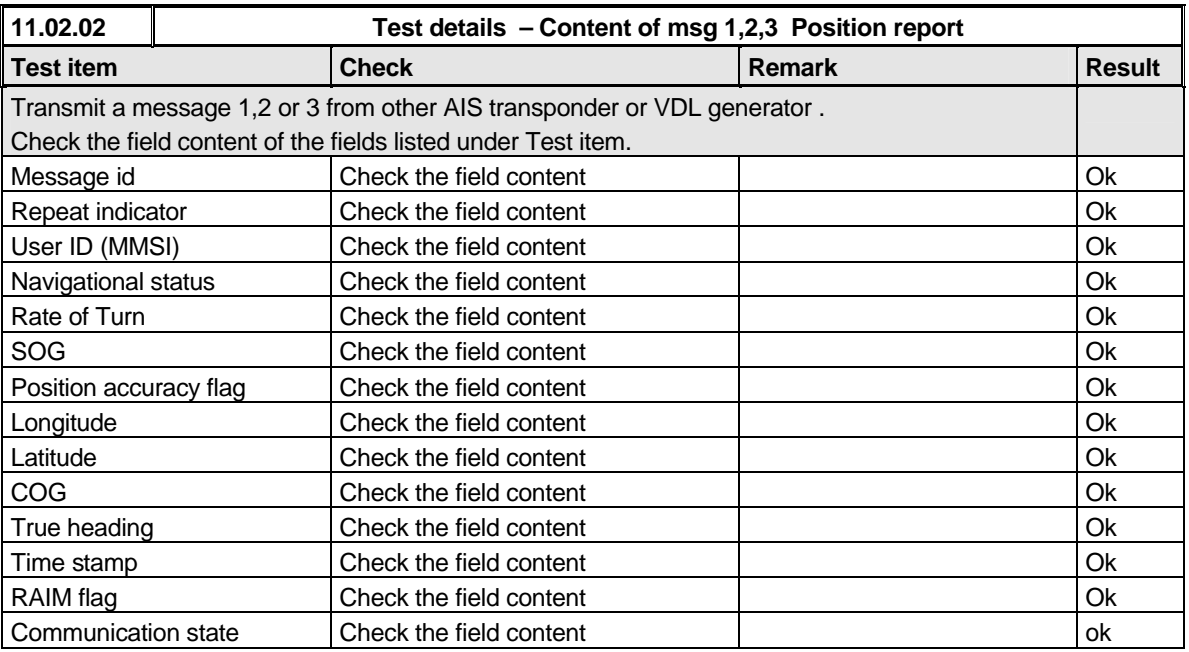

*Federal Maritime and Hydrographic Agency*

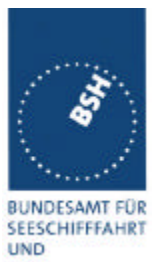

HYDROGRAPHIE

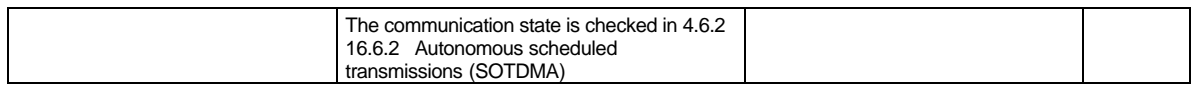

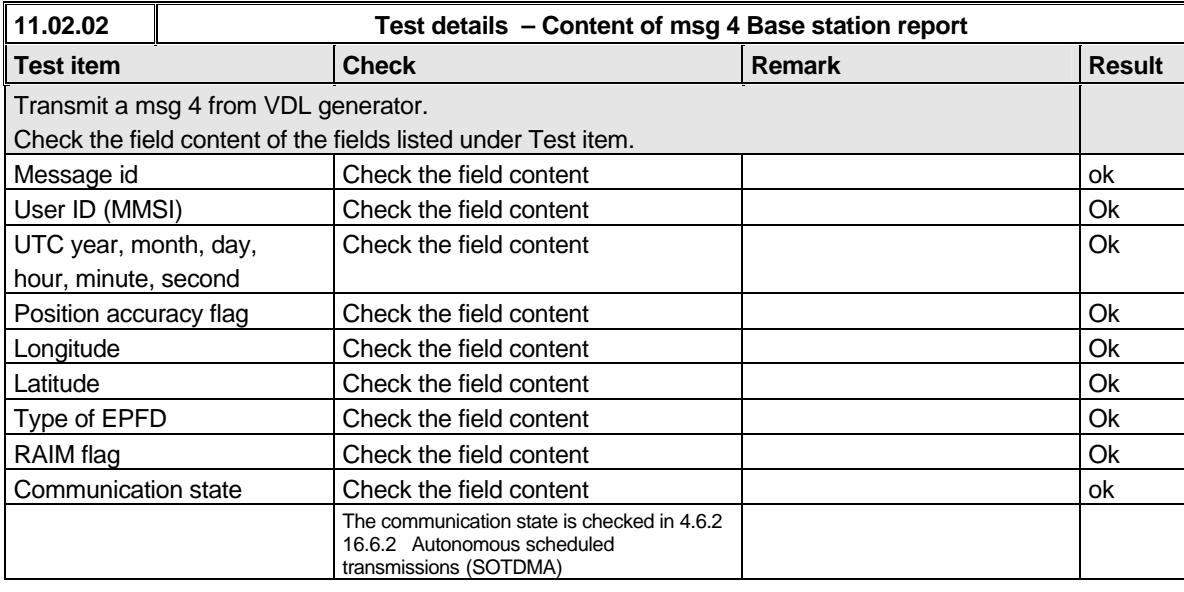

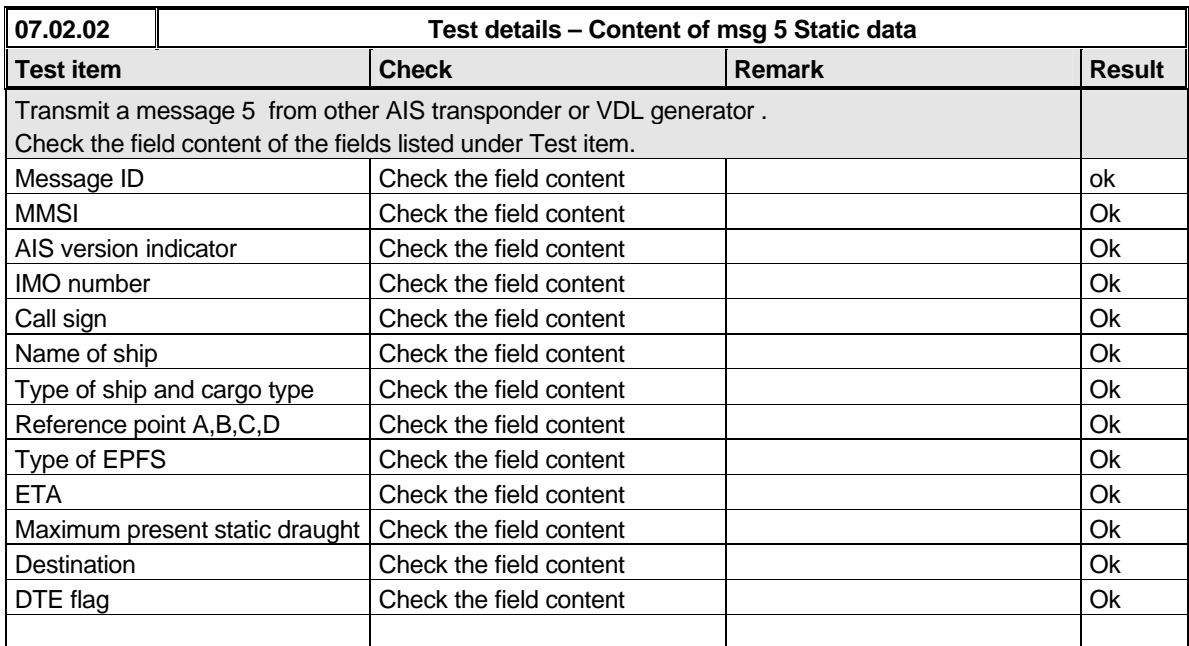

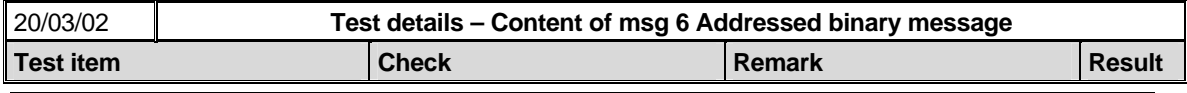

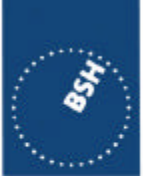

*Federal Maritime and Hydrographic Agency*

BUNDESAMT FÜR<br>SEESCHIFFFAHRT<br>UND<br>HYDROGRAPHIE

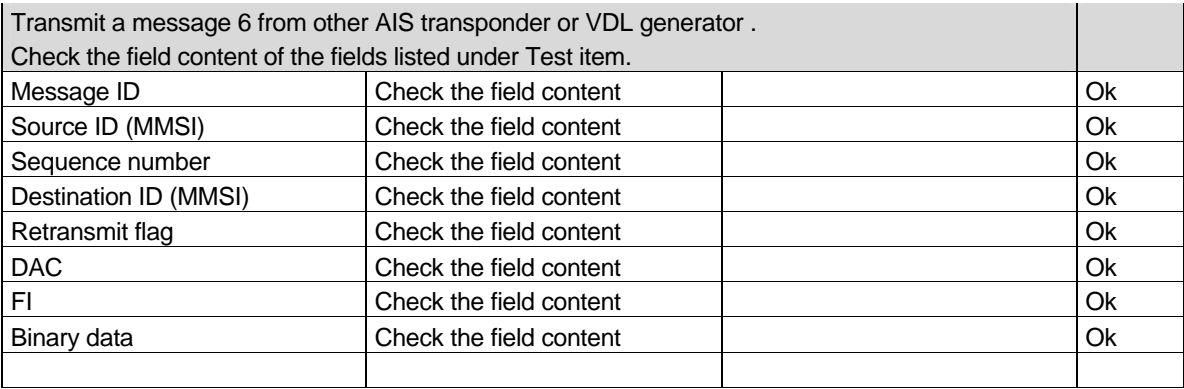

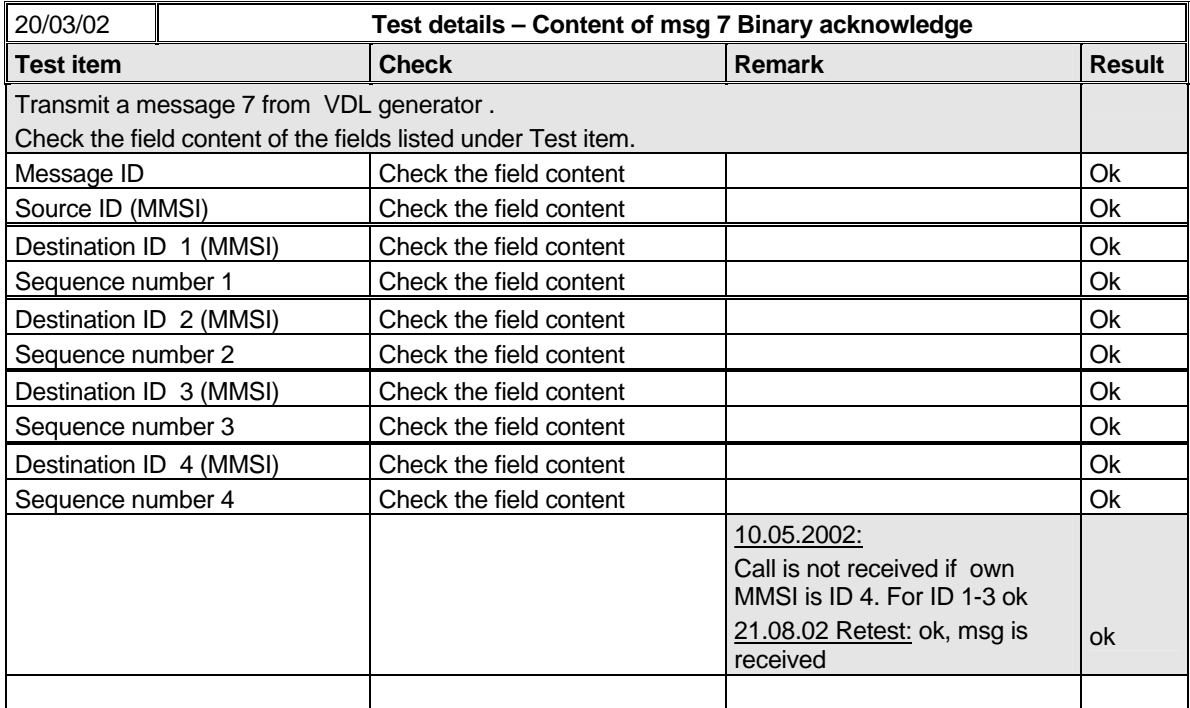

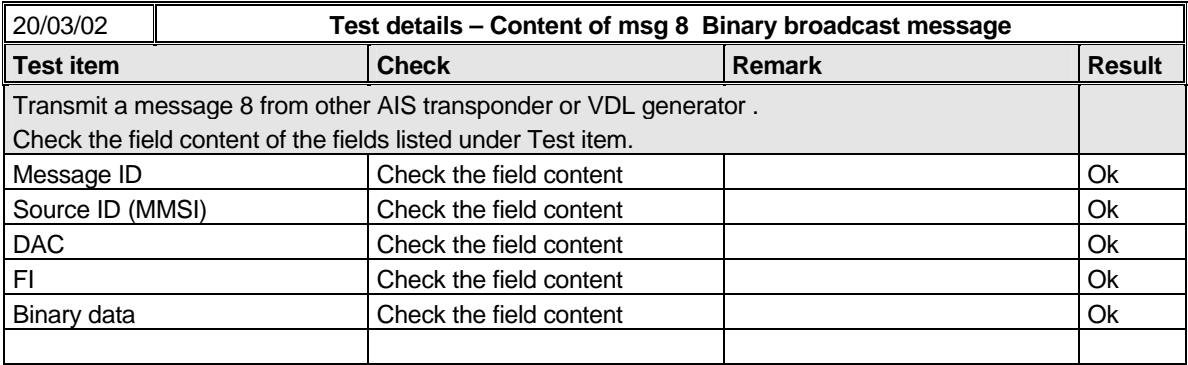

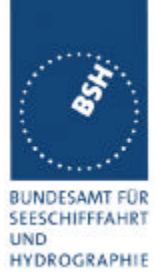

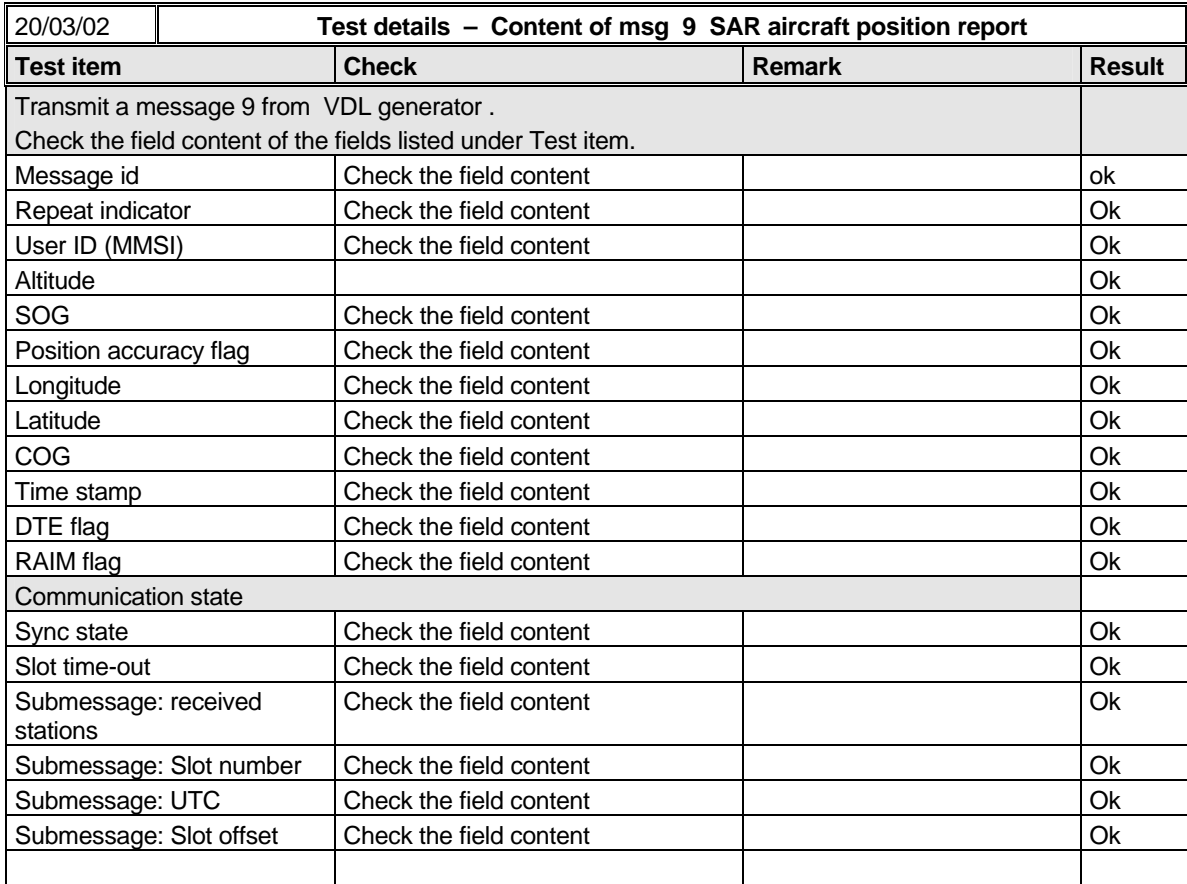

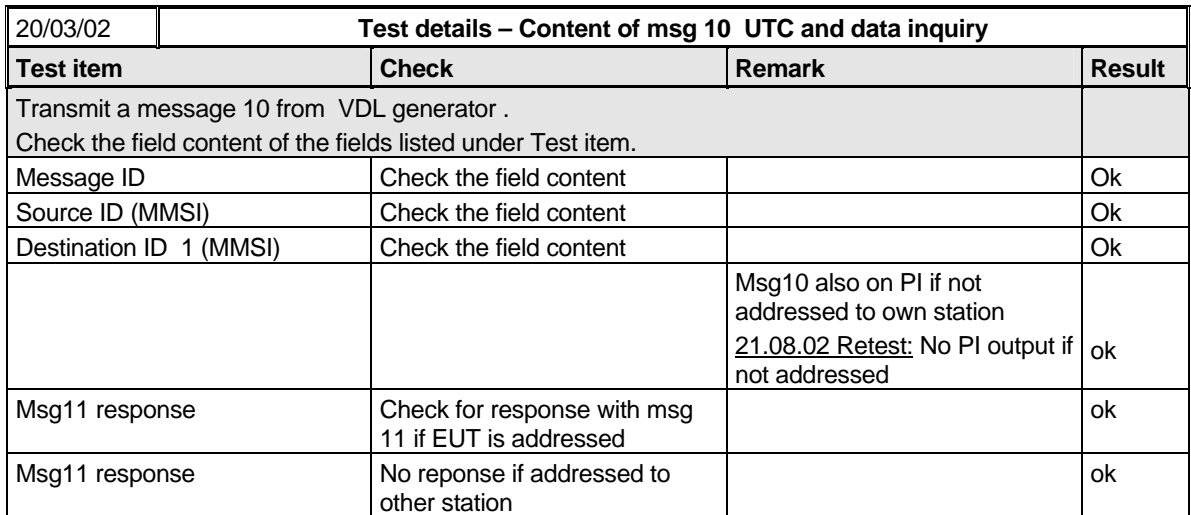

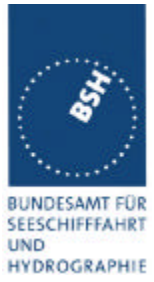

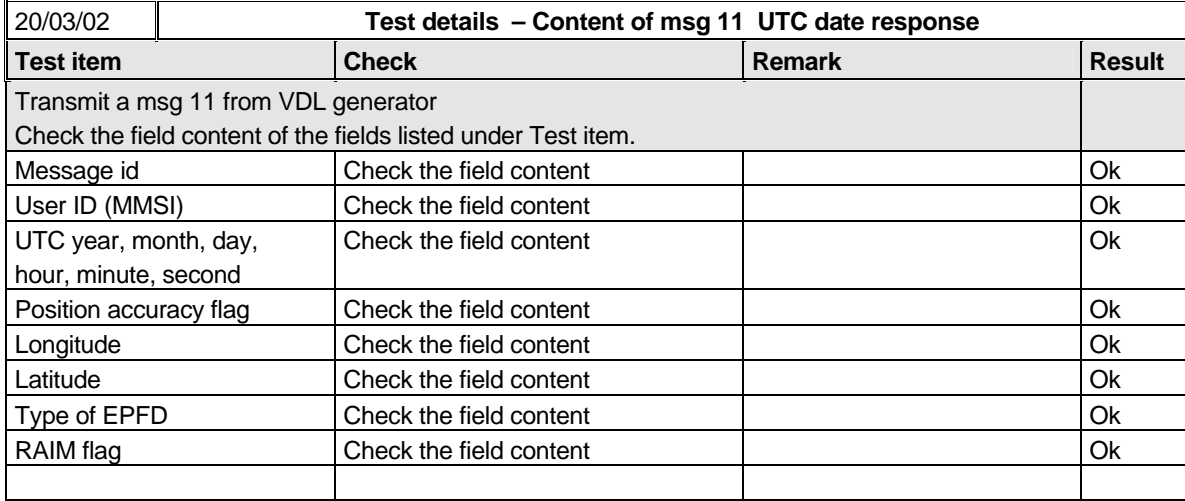

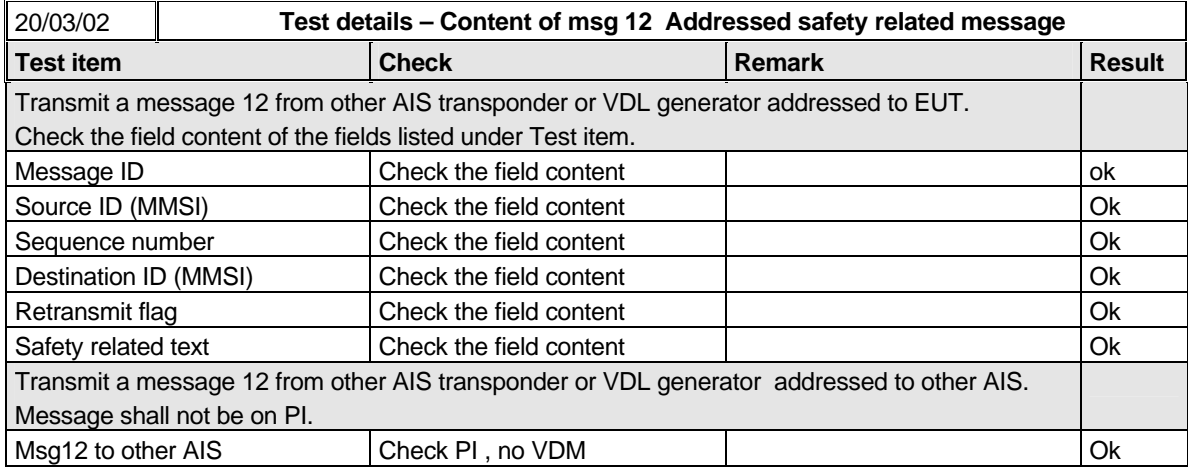

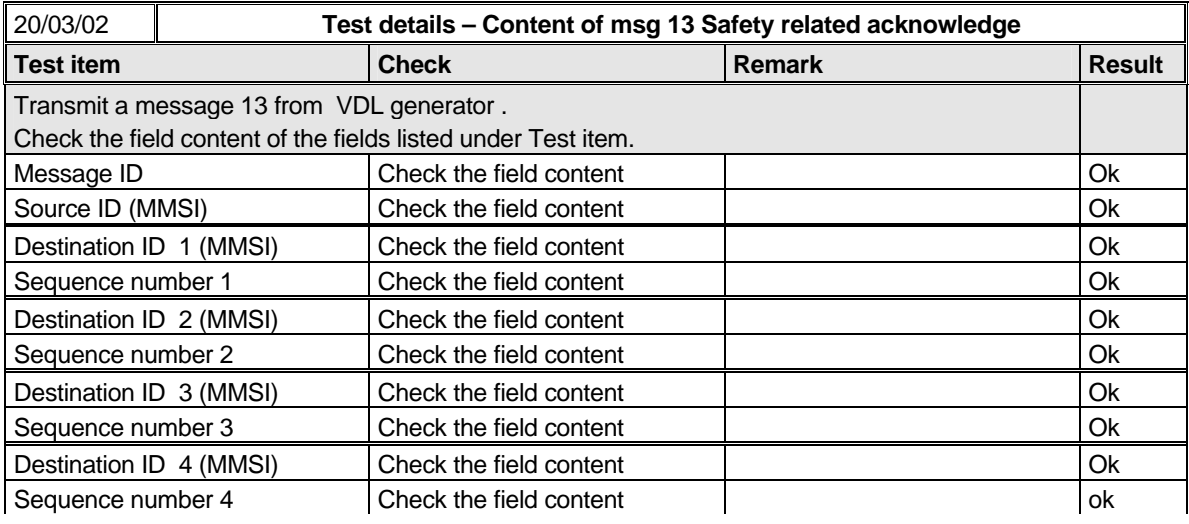

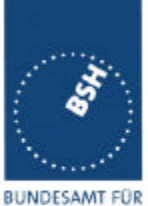

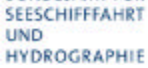

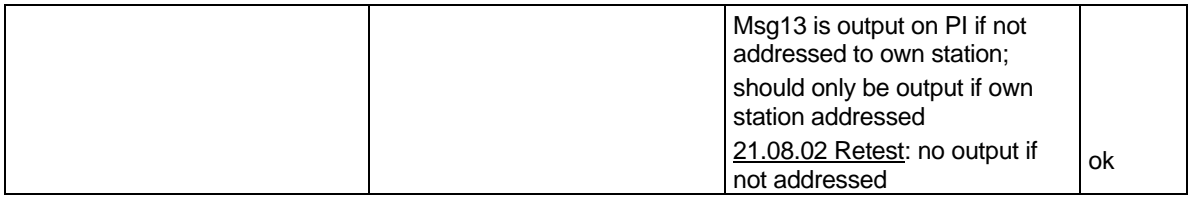

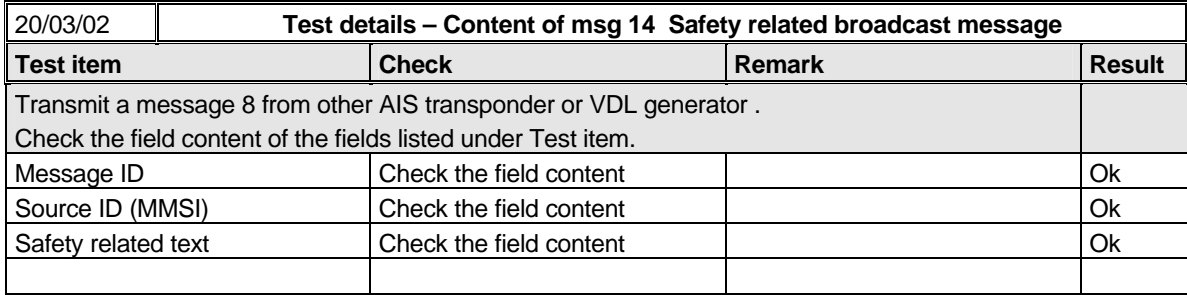

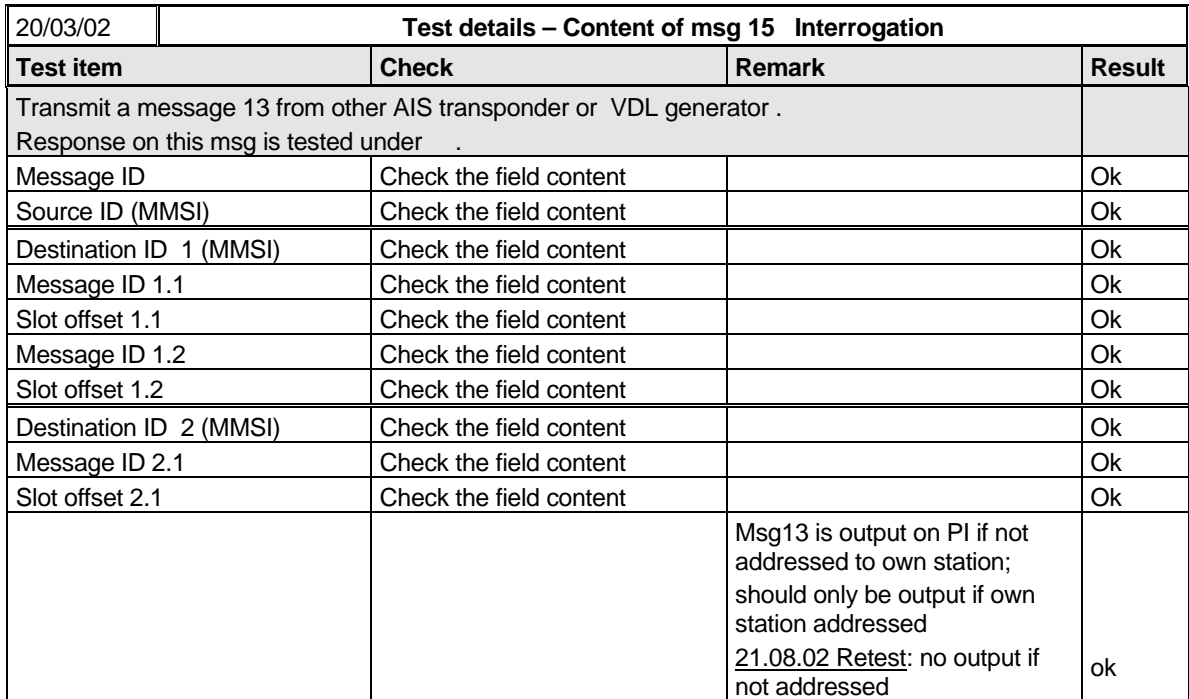

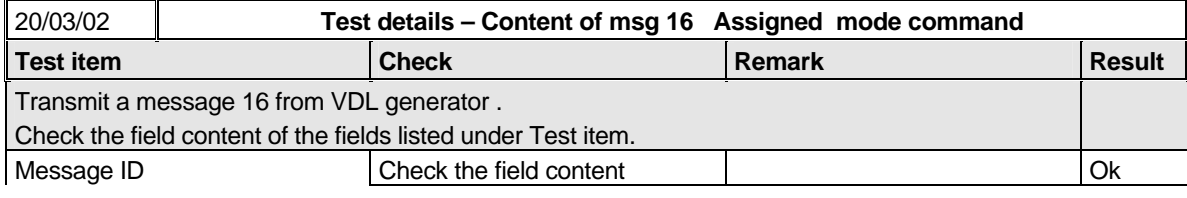

*Federal Maritime and Hydrographic Agency*

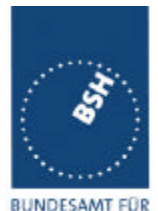

BUNDESAMT FÜR<br>SEESCHIFFFAHRT<br>UND<br>HYDROGRAPHIE

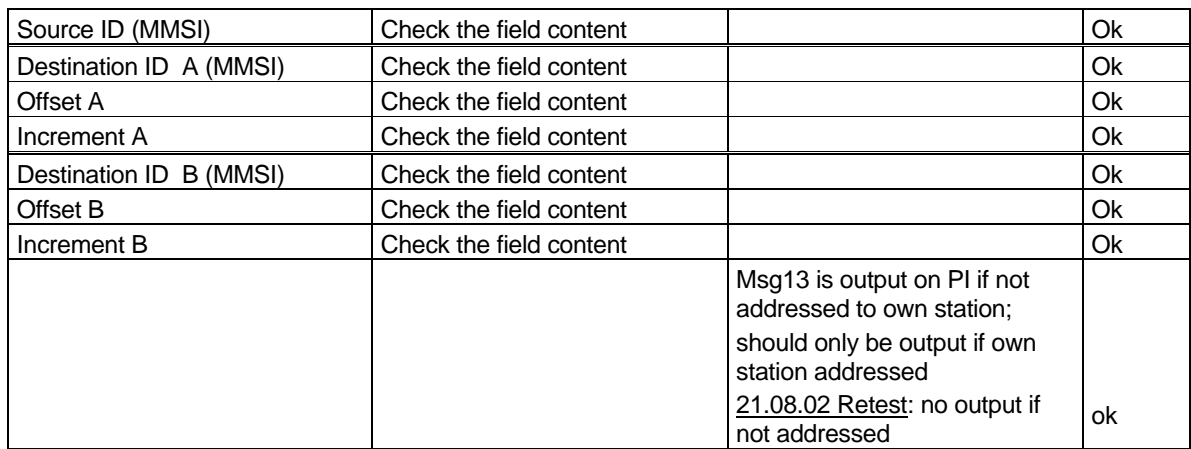

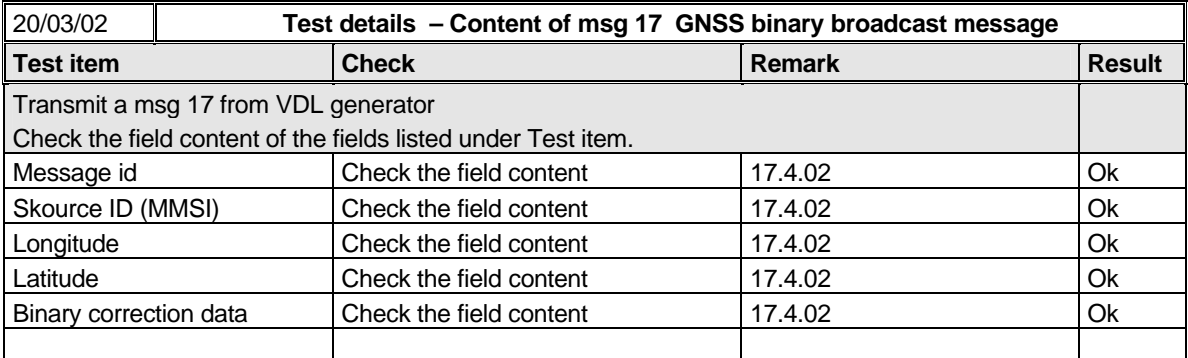

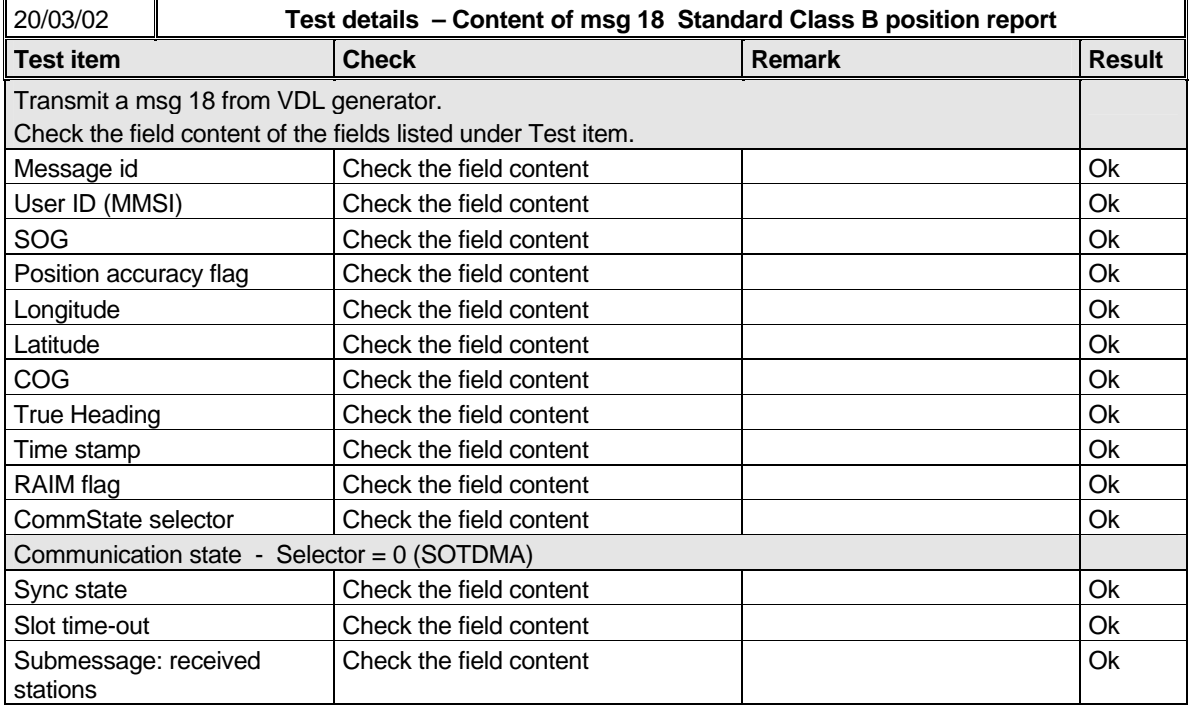

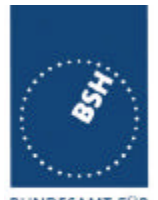

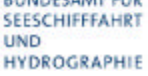

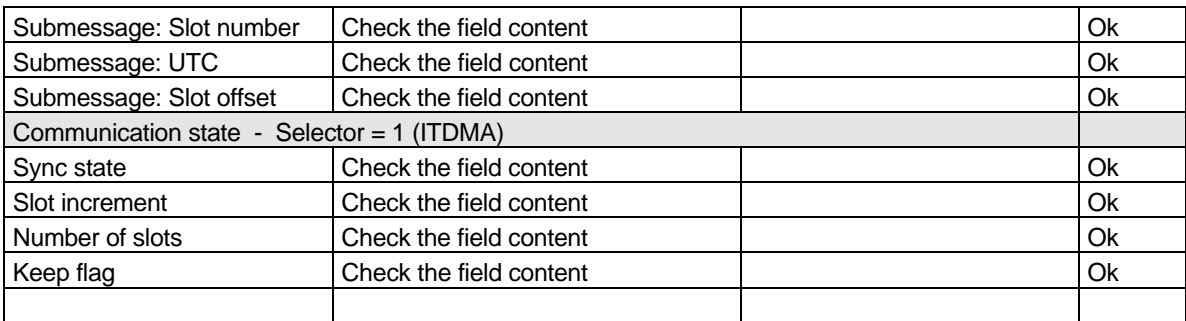

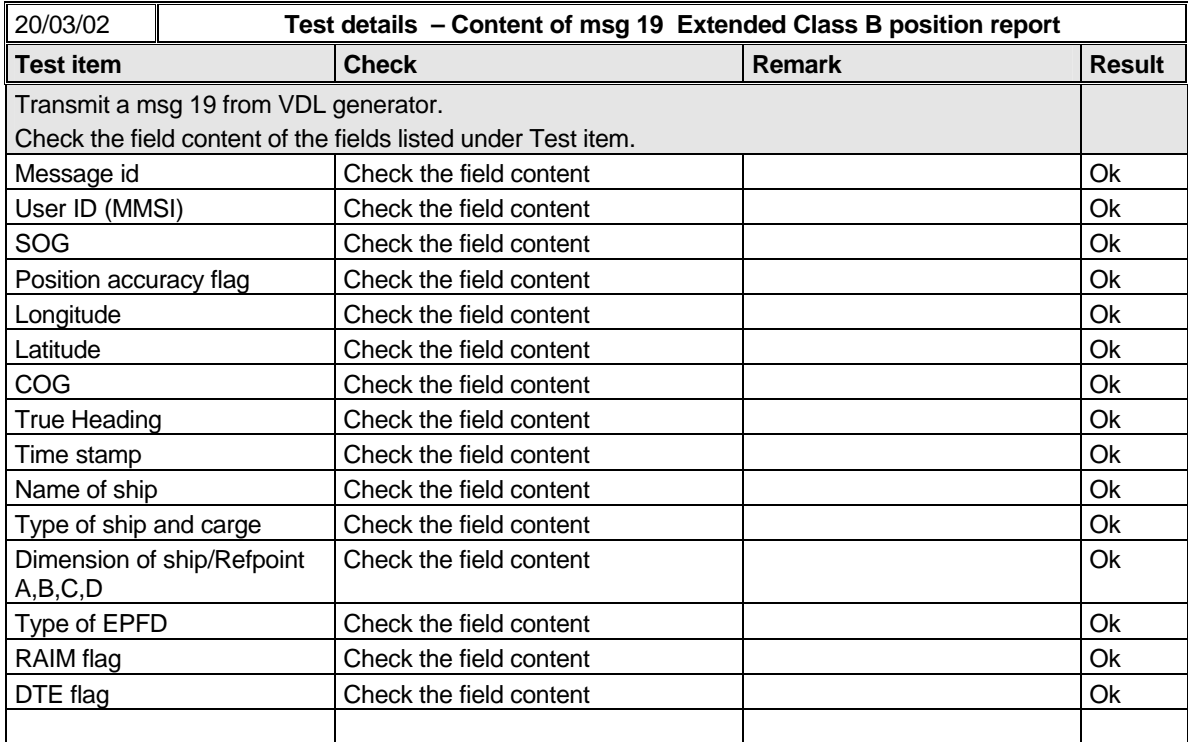

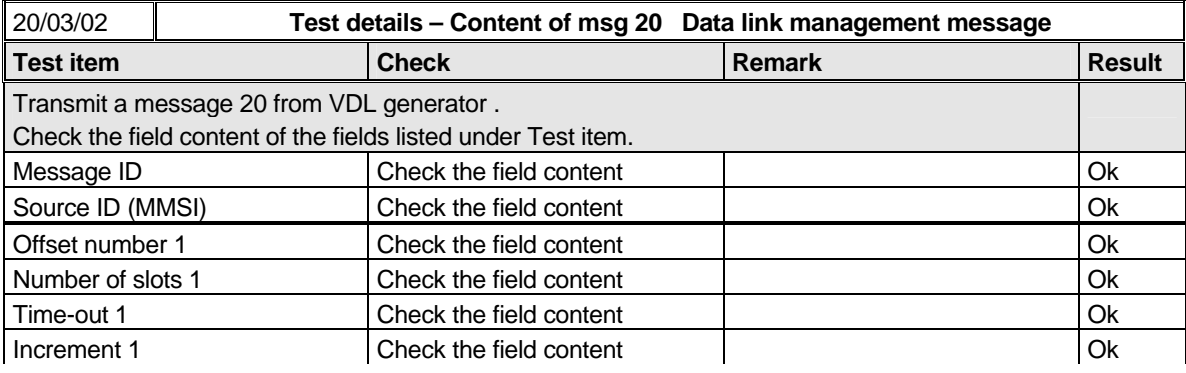

*Federal Maritime and Hydrographic Agency*

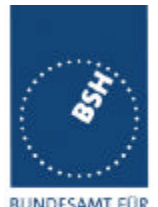

BUNDESAMT FÜR<br>SEESCHIFFFAHRT<br>UND<br>HYDROGRAPHIE

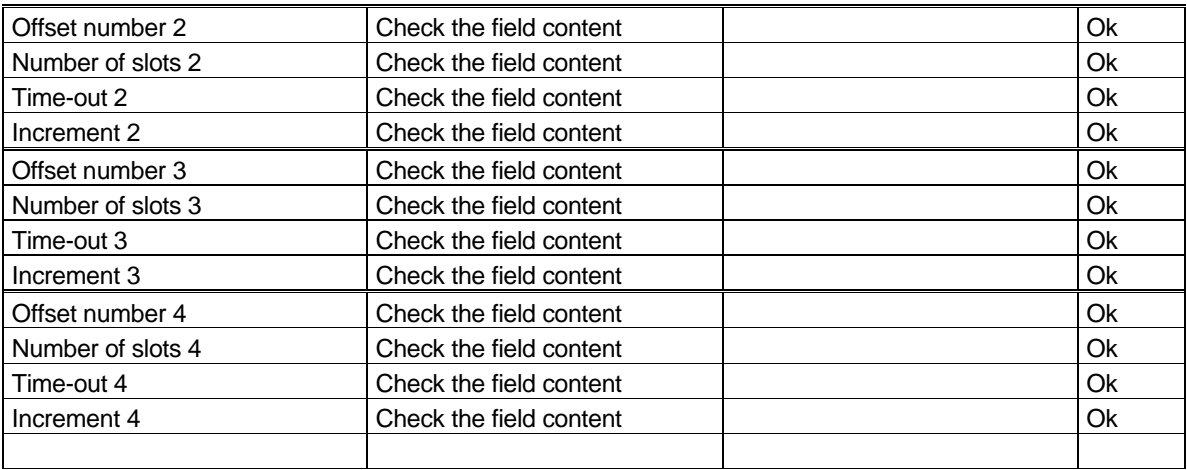

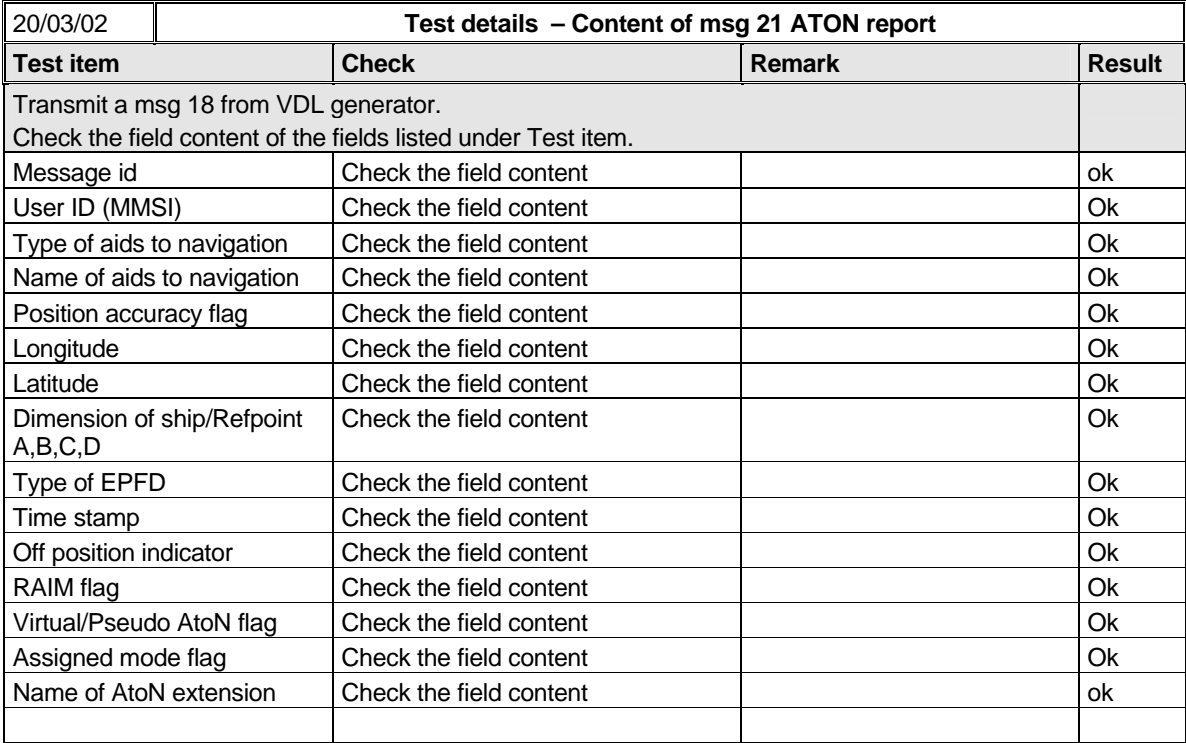

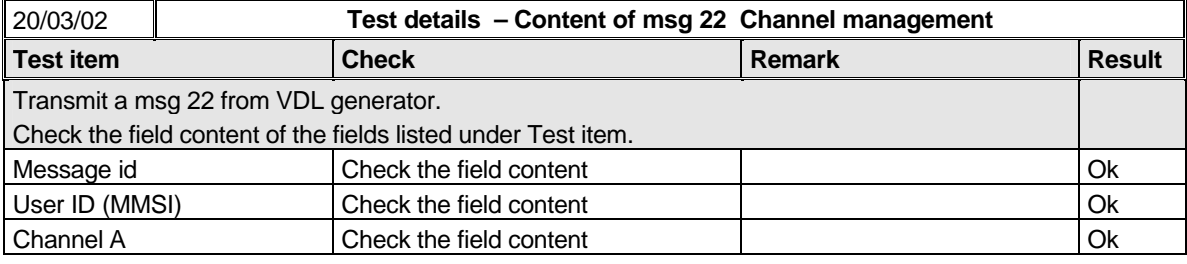

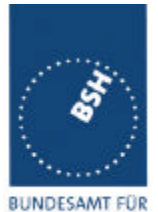

*Federal Maritime and Hydrographic Agency*

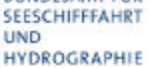

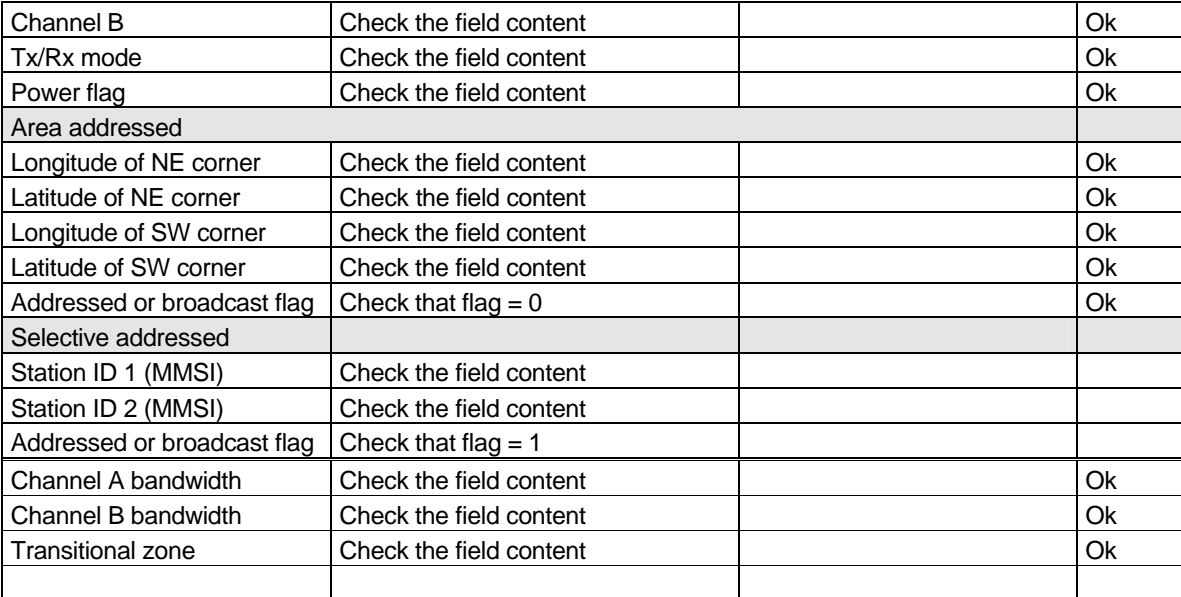

### **Message content result overview**

The PI output results are an overview of the above tables of the various received messages. Response results can be derived from other tests as mentioned in the "response result" column

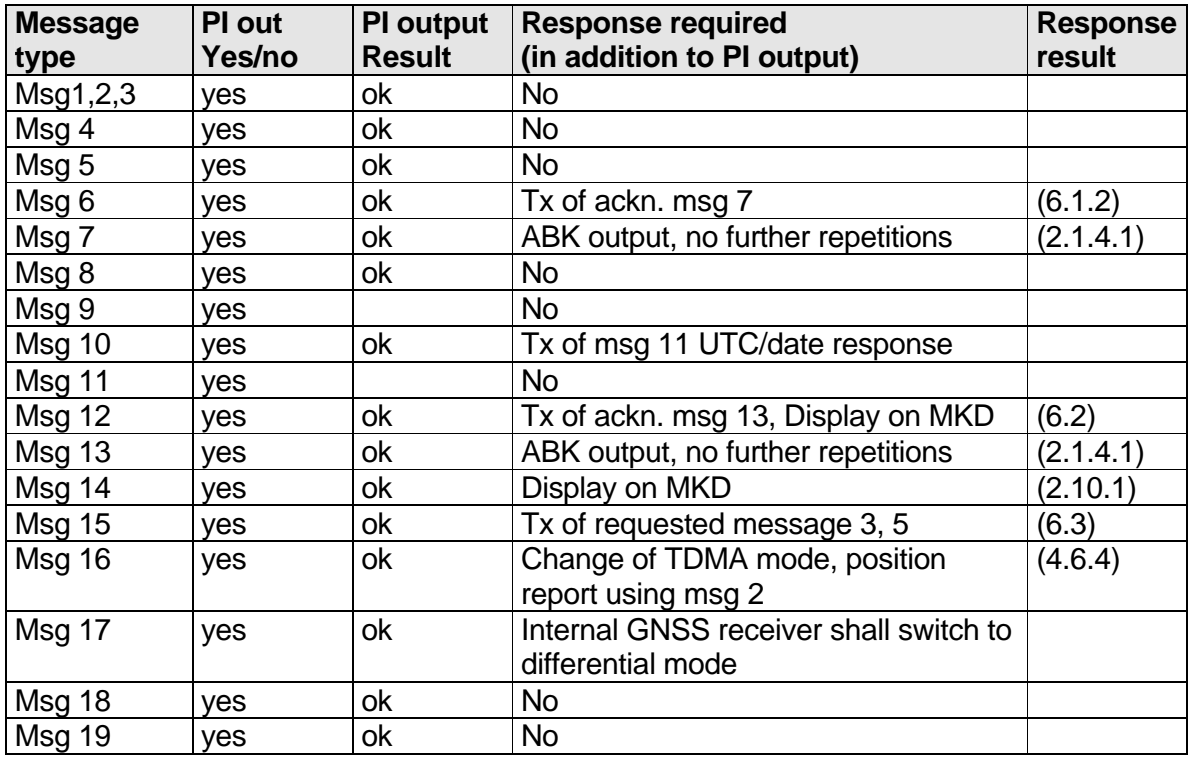

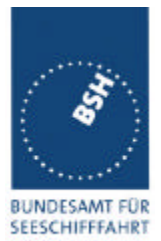

*Federal Maritime and Hydrographic Agency*

**UND** HYDROGRAPHIE

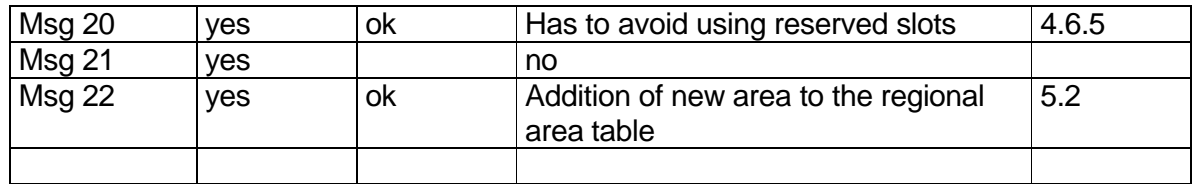

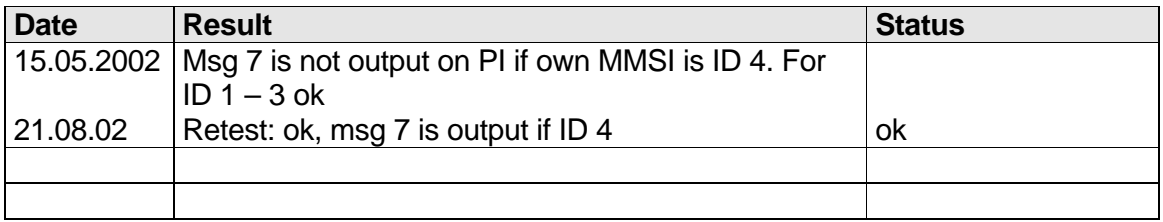

### **4.7.2 16.7.2 Transmitted messages**

*(M.1371 A1/3.3.7)*

### *Method of measurement*

*Set-up standard test environment and operate EUT in autonomous mode. Initiate the transmission of messages relevant for a mobile station according to Table 7 by the EUT.*

*Record transmitted messages.*

#### *Required results*

*Confirm that EUT transmits messages with correct field contents and format or responses as appropriate. Confirm that messages 4, 9,16, 17, 18, 19, 20, 21, 22 are NOT being transmitted by the EUT.*

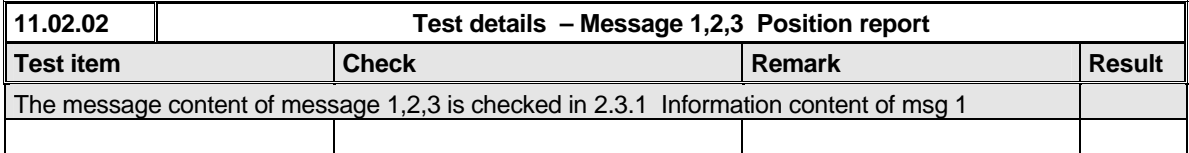

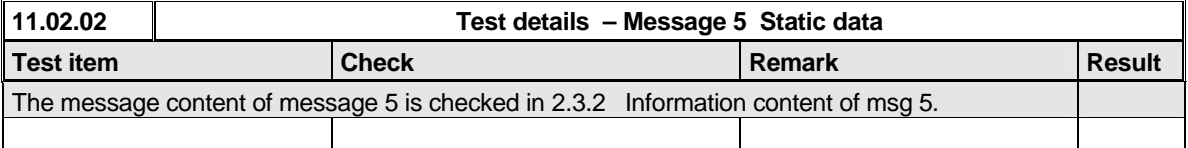

**07.02.02 Test details – Content of msg 6 Addressed binary message**

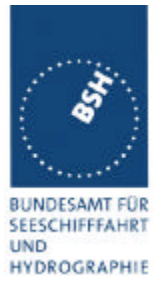

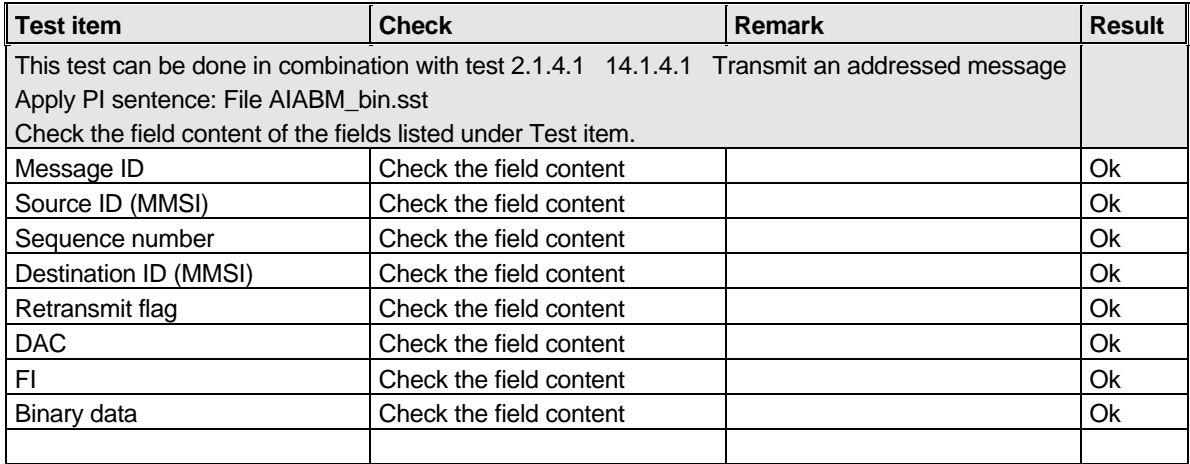

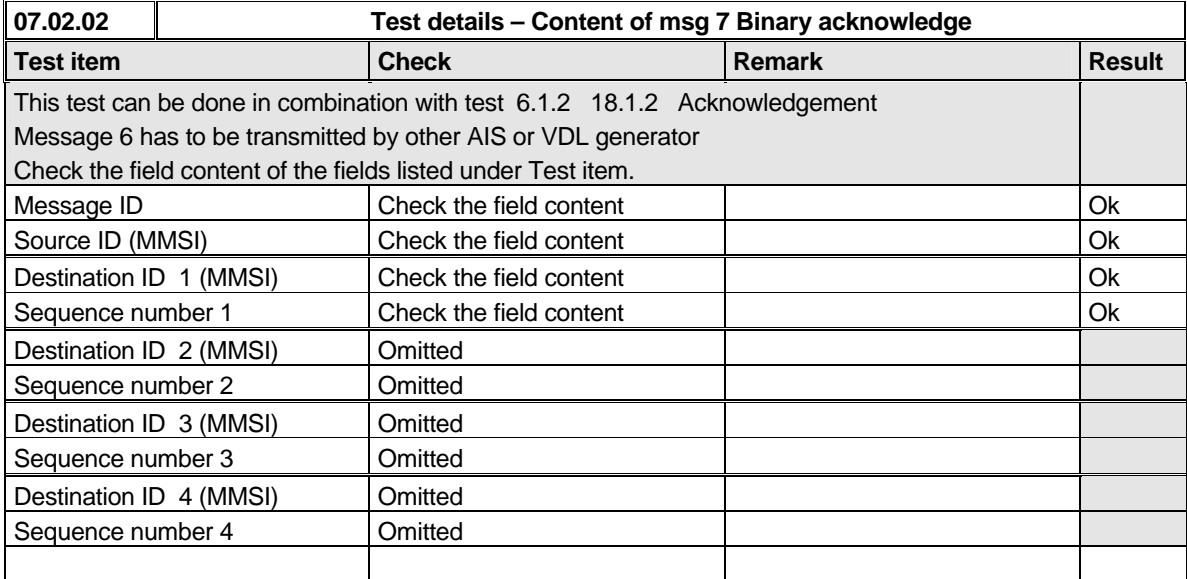

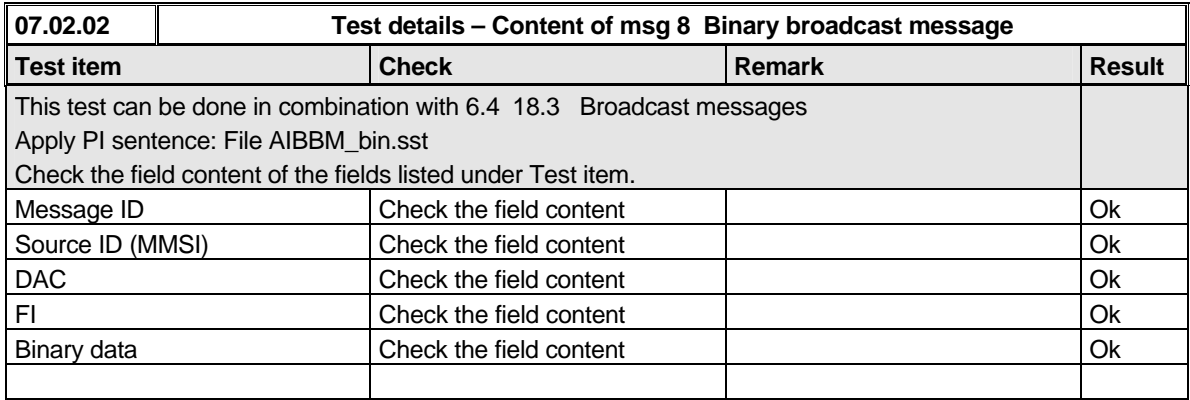

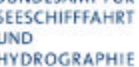

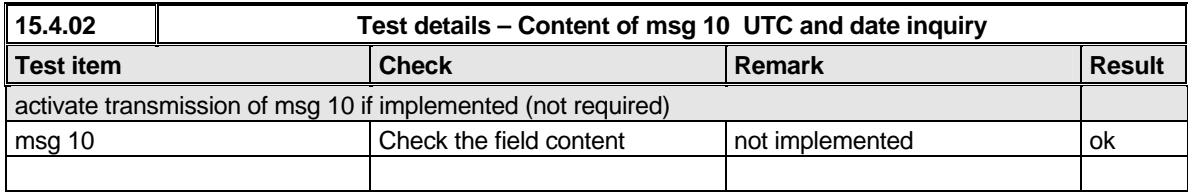

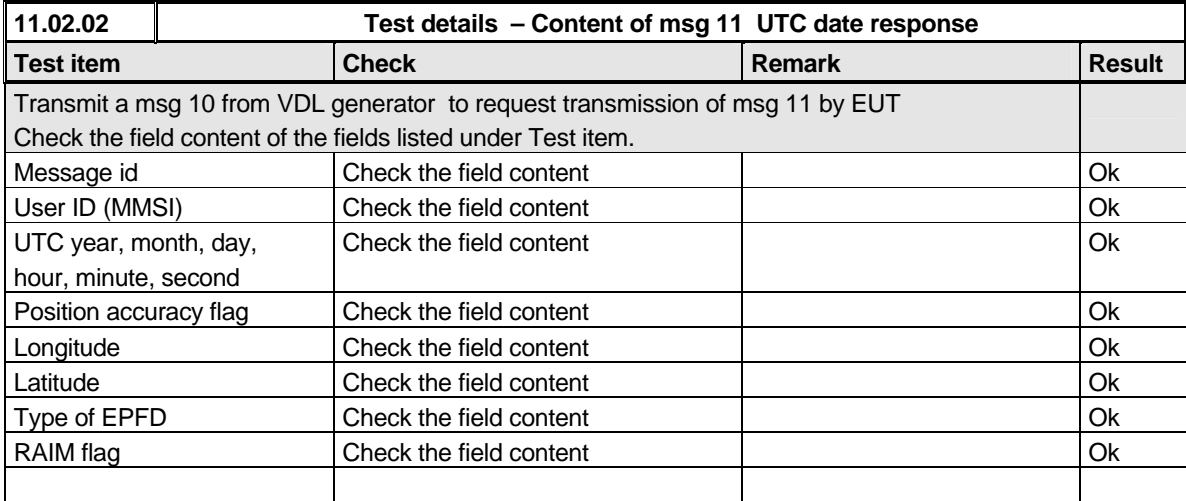

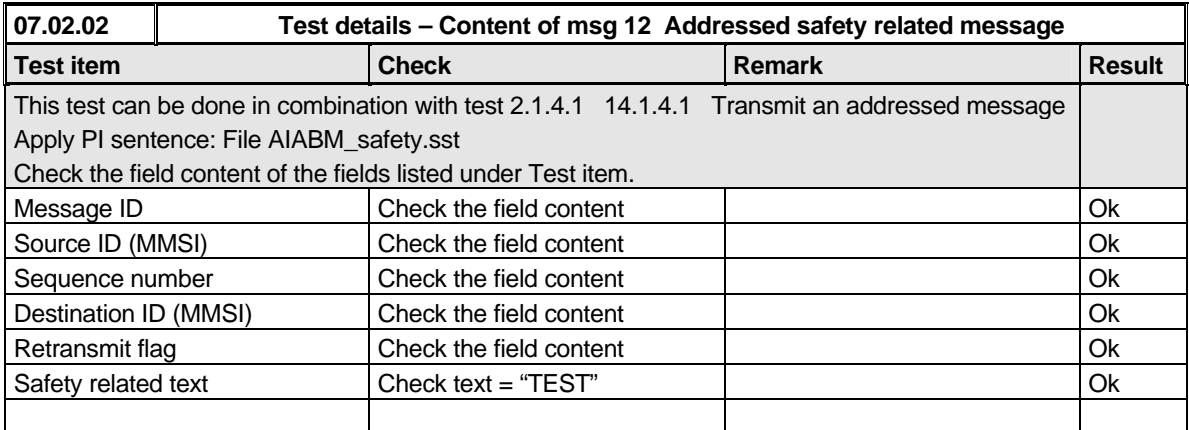

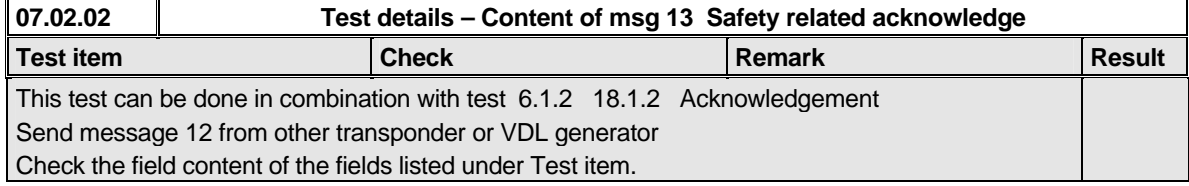

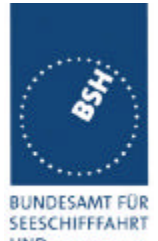

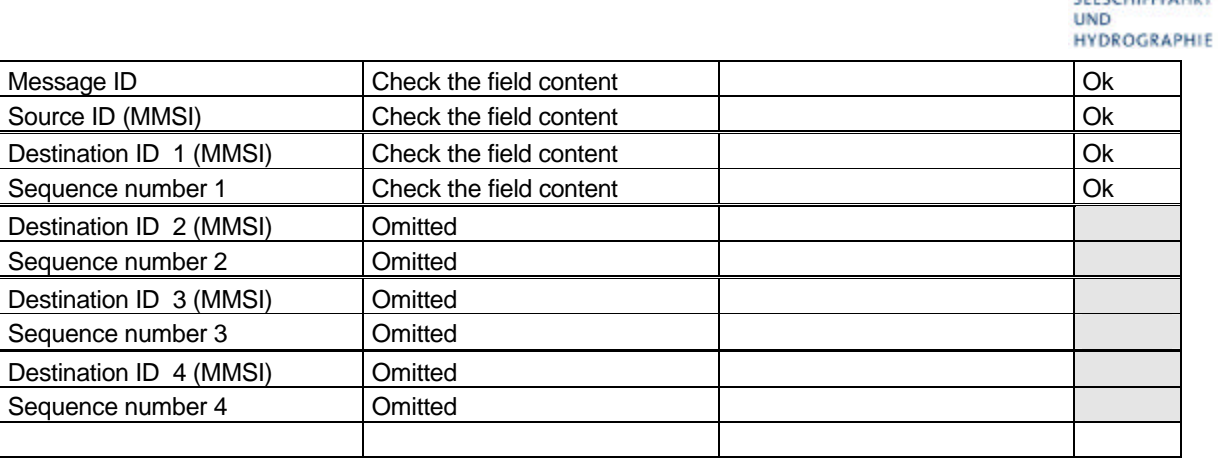

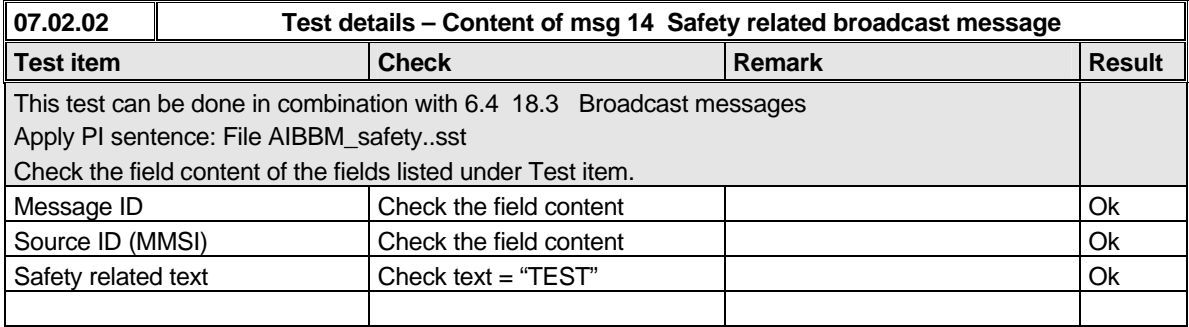

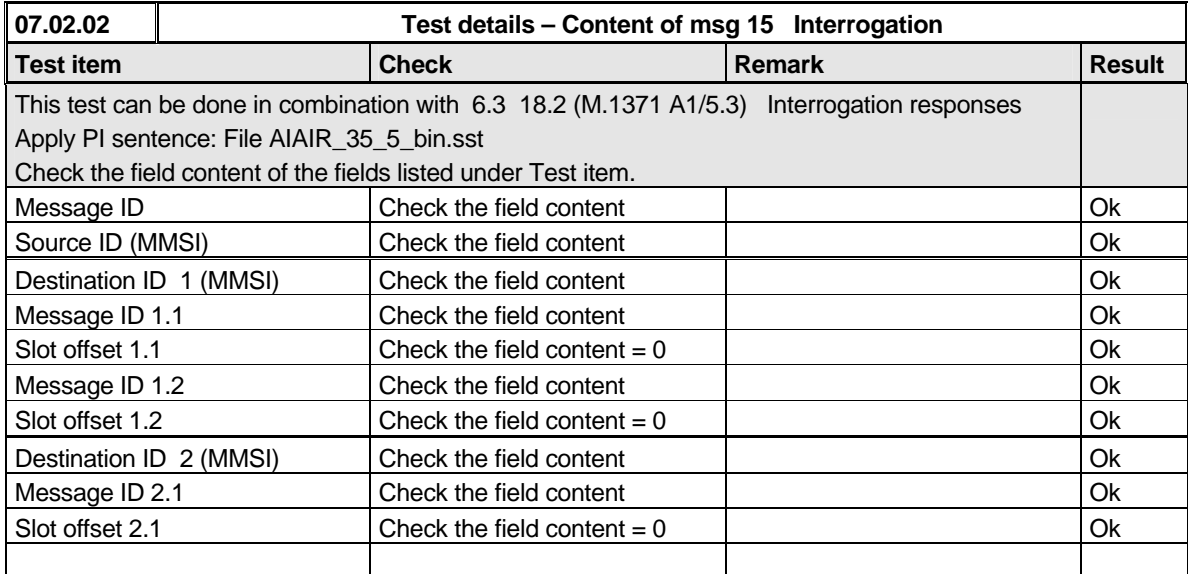

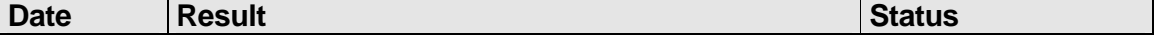

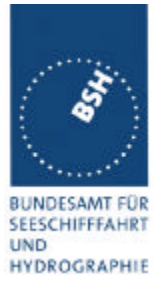

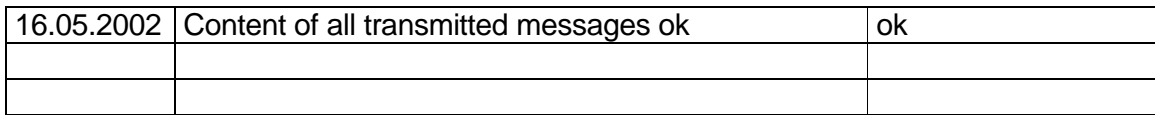

*Federal Maritime and Hydrographic Agency*

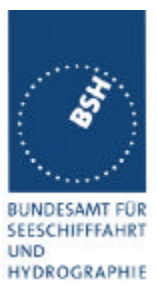

# **5 17 Specific tests of Network Layer**

*(7.4)*

## **5.1 17.1 Dual channel operation**

*(M.1371 A1/4.1)*

### **5.1.1 17.1.1 Alternate transmissions**

### *Method of measurement*

*Set-up standard test environment and operate EUT in autonomous mode on default channels AIS1, AIS2. Record transmitted scheduled position reports on both channels. Check CommState for slot allocation.*

### *Required results*

*Confirm that EUT allocates slots in both channels alternating. Repeat check for data link access period.*

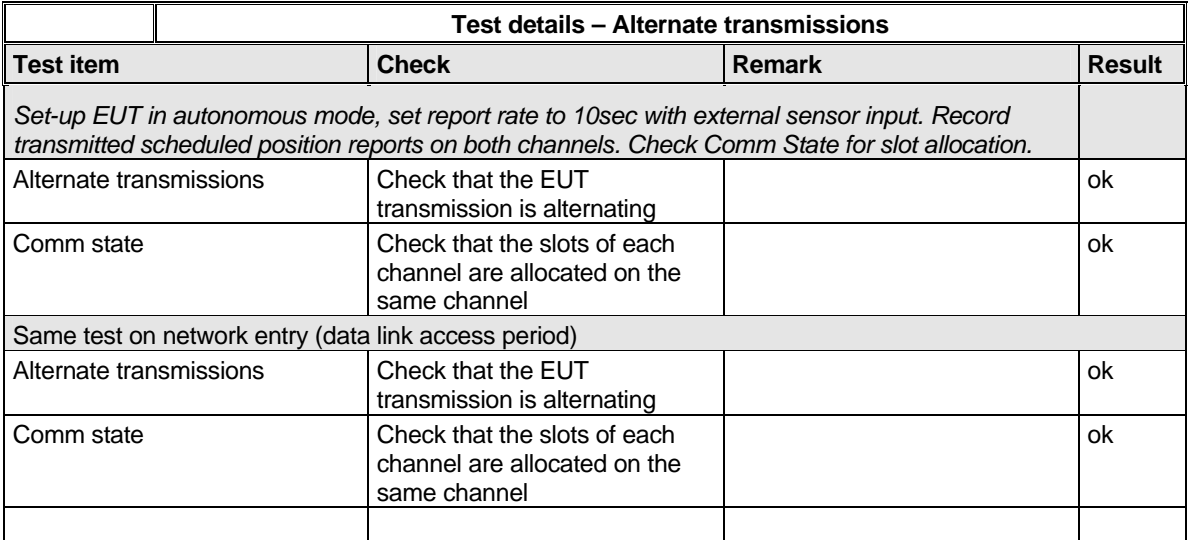

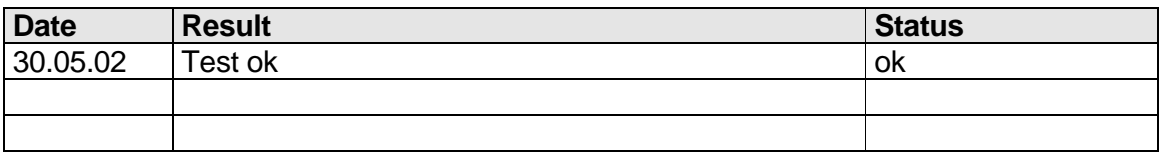

## **5.2 17.2 Regional area designation by VDL message**

*(M.1371 A1/4.1))*

### *Method of measurement*

*Federal Maritime and Hydrographic Agency*

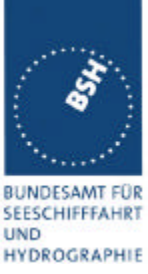

*Set-u p standard test environment and operate EUT in autonomous mode. Apply Channel management*  messages (msg 22) to the VDL defining two adjacent regional areas 1 and 2 with different channel *assignments for both regions and a transitional zone extending 4nm either side of the regional boundary. At least one channel shall be 12.5kHz channel. Let the EUT approach region 1 from outside region 2 more than 5 nm away from region boundary transmitting on default channels. Record transmitted messages on all 6 channels.*

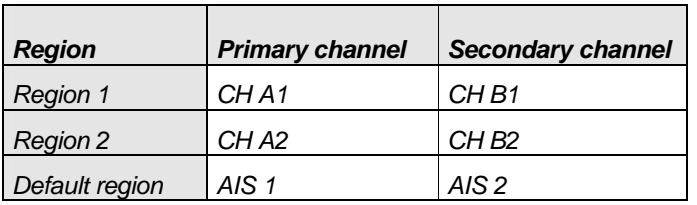

#### *Required results*

*Check that the EUT transmits and receives on the primary channels assigned for each region alternating channels and doubling reporting rate when passing through the transitional zones. EUT shall revert to default autonomous operation on the regional channels after leaving the transitional zones.*

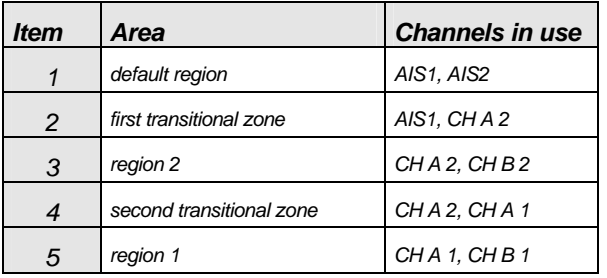

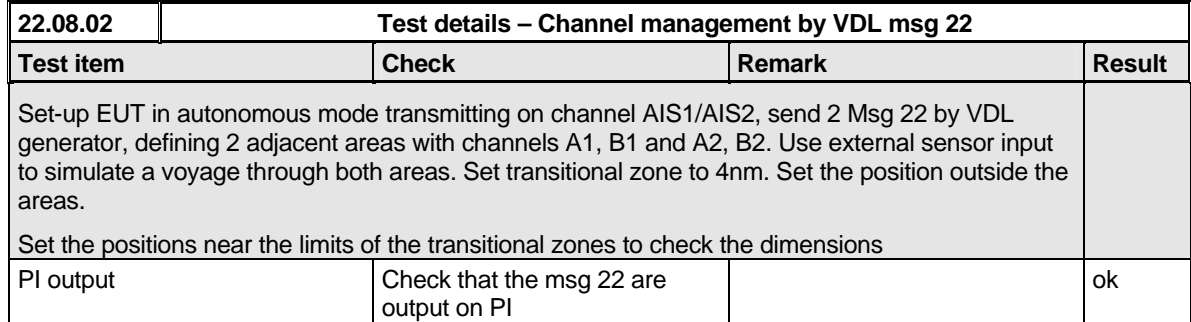

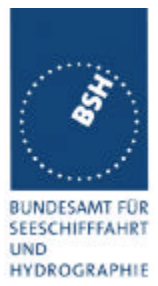

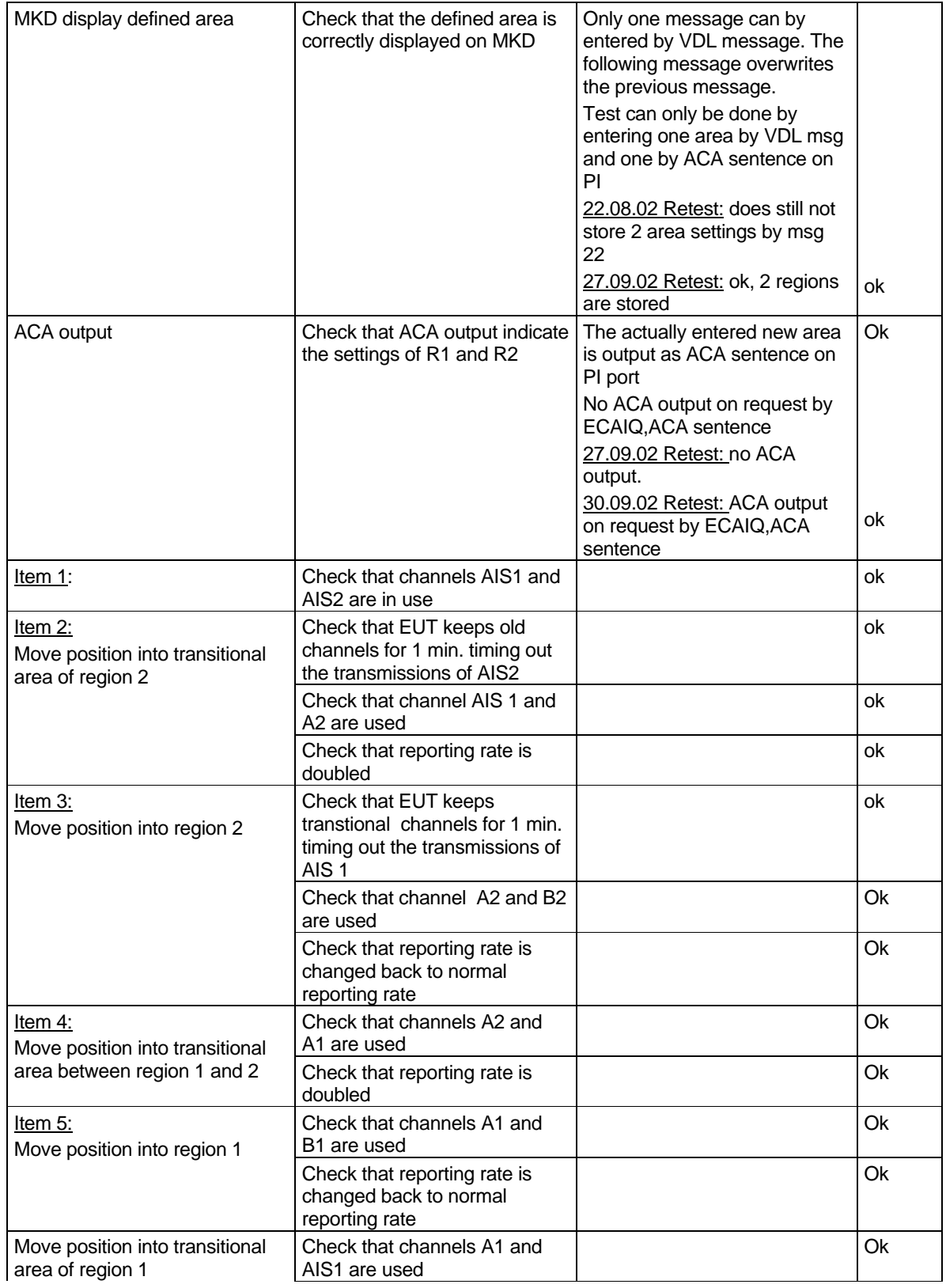

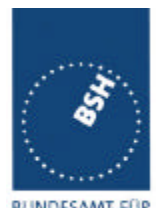

*Federal Maritime and Hydrographic Agency*

BUNDESAMT FÜR **UND** HYDROGRAPHIE

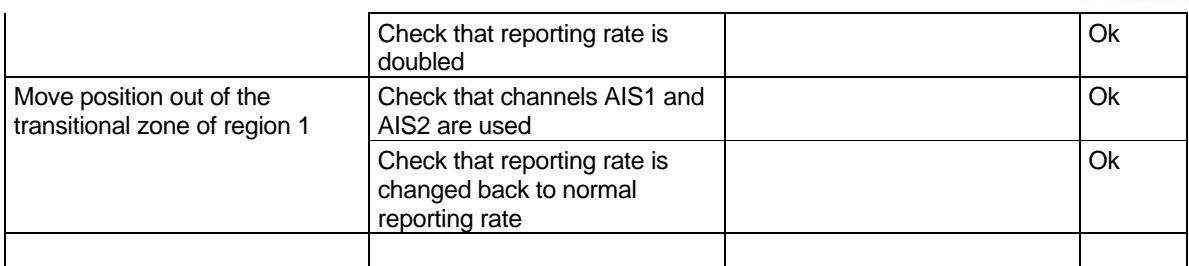

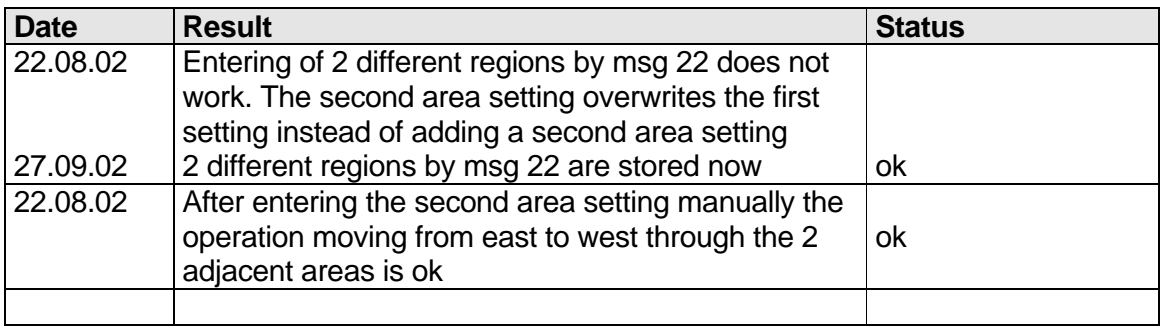

### **5.3 17.3 Regional area designation by serial message**

*(M.1371 A1/4.1.3)*

*Repeat test 17.2 using ACA serial message for channel assignment.*

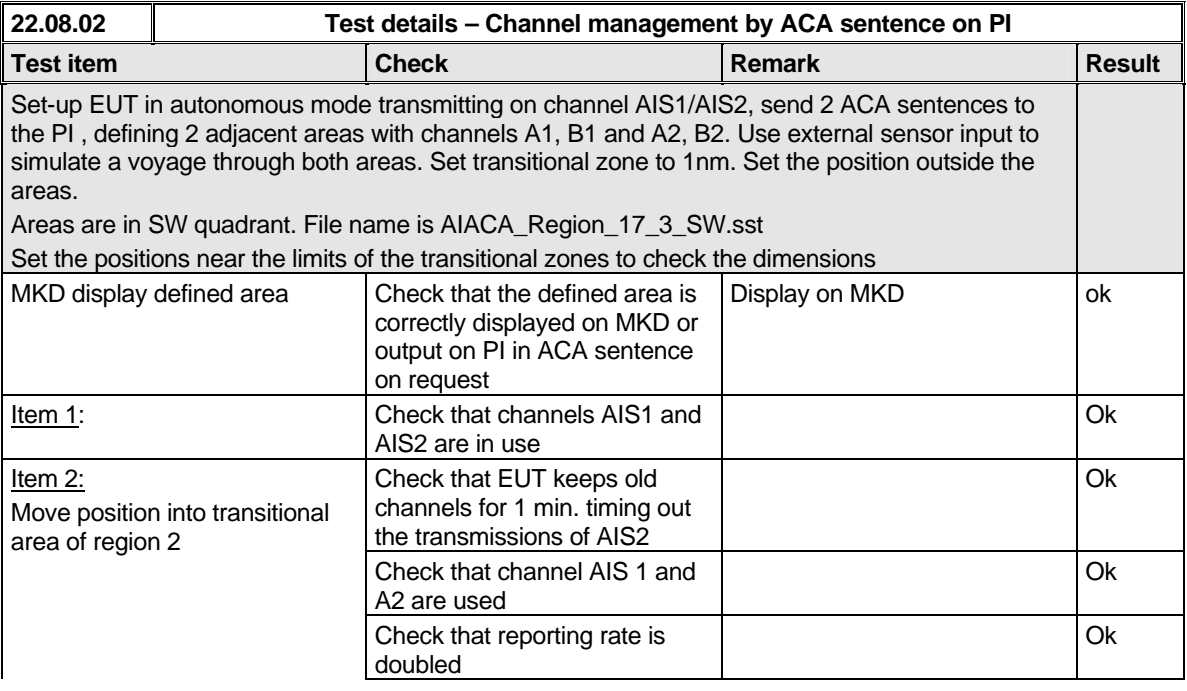

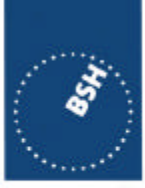

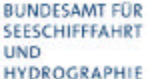

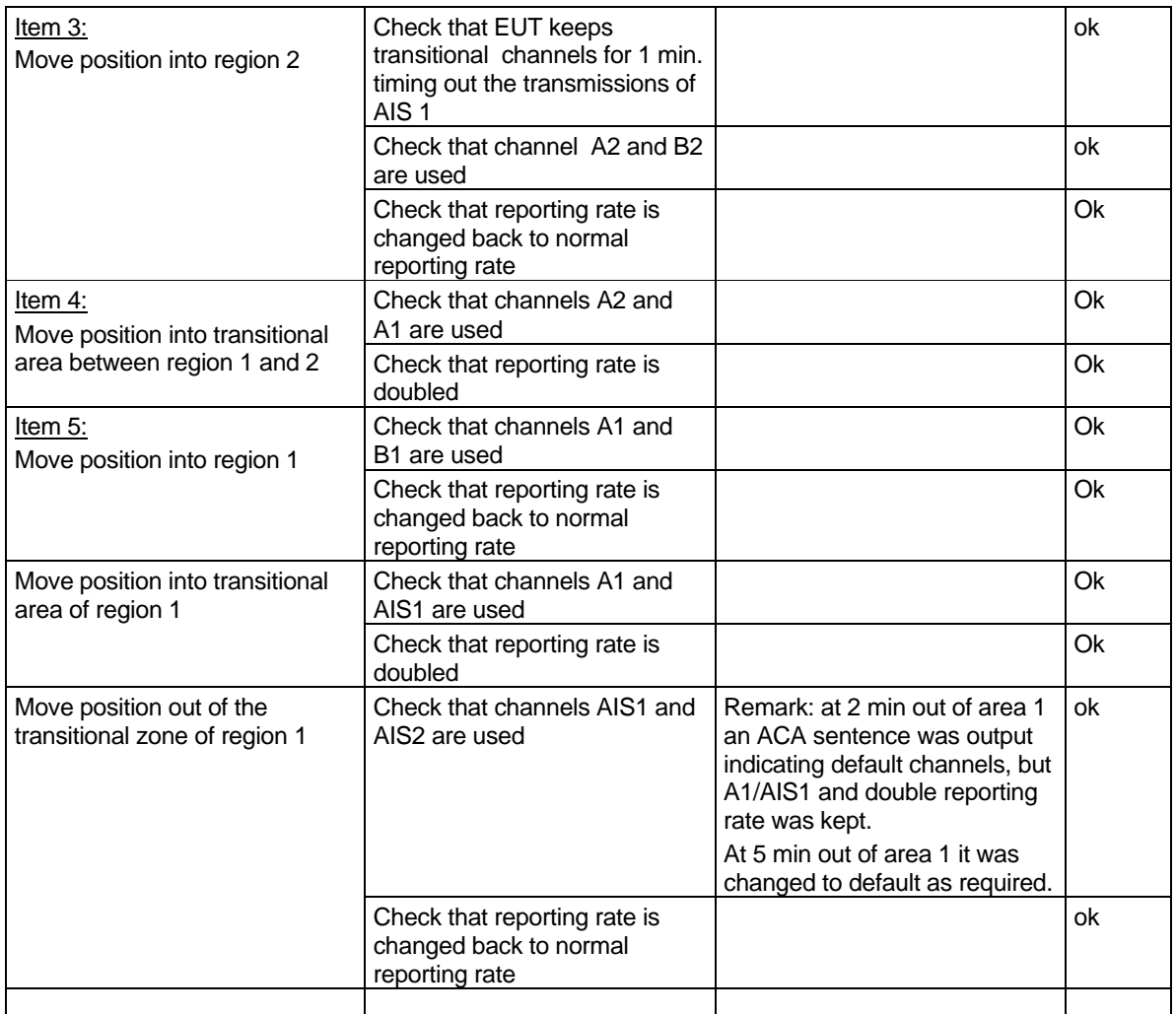

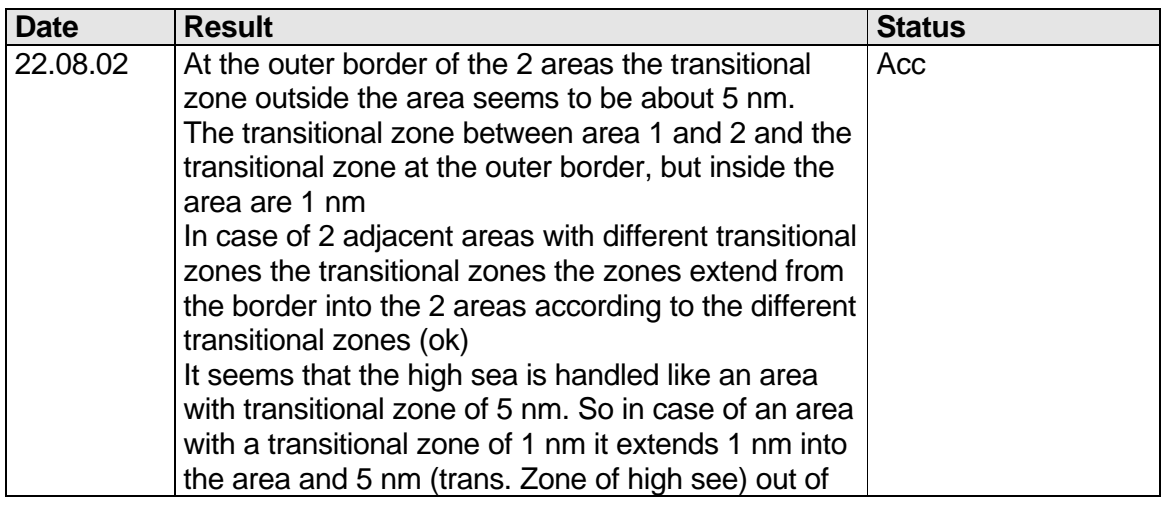

*Federal Maritime and Hydrographic Agency*

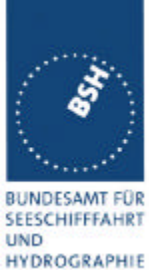

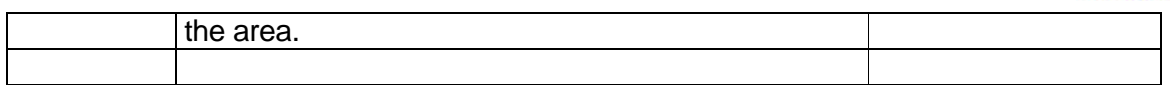

## **5.4 17.4 Power setting**

### *Method of measurement*

*Set-up standard test environment and operate EUT in autonomous mode. Transmit channel management message ( msg 22) defining output power high/low.*

*Repeat test using ACA and manual input.*

### *Required result*

*Check that EUT sets output power as defined.*

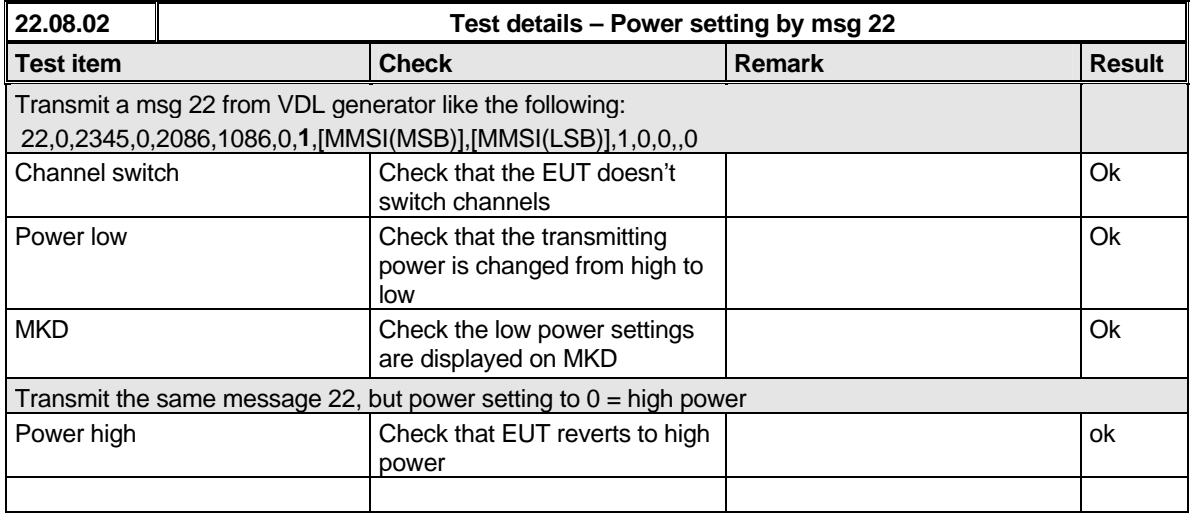

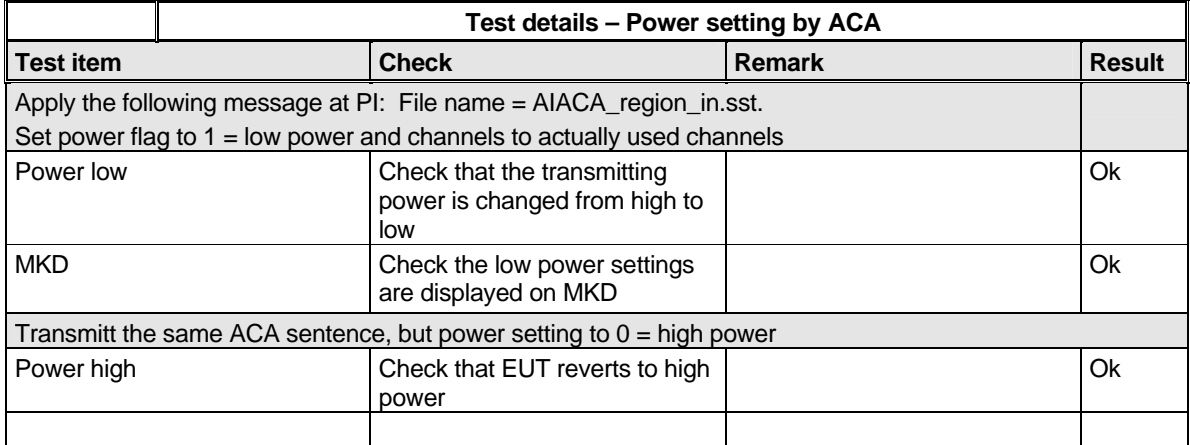

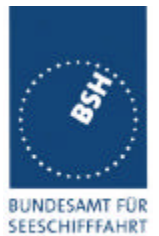

*Federal Maritime and Hydrographic Agency*

**UND** HYDROGRAPHIE

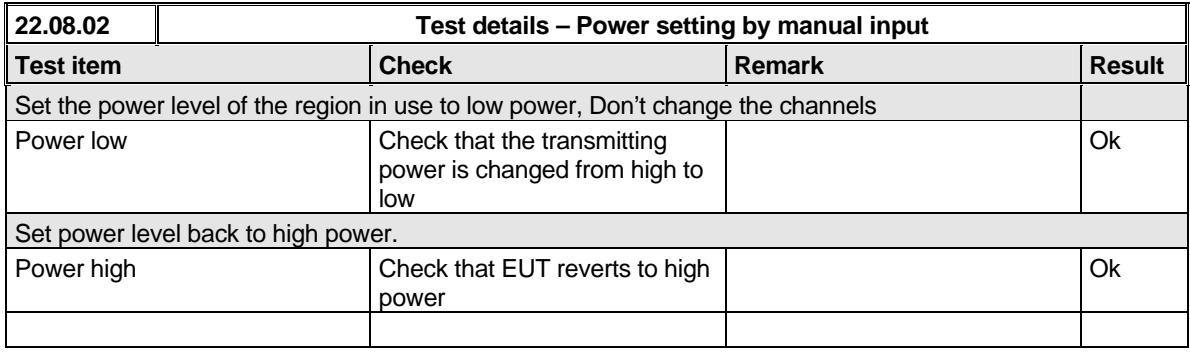

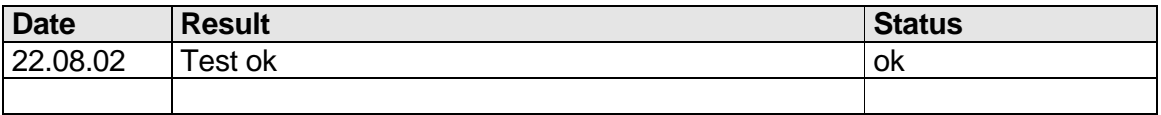

# **5.5 17.5 Message priority handling**

*(M.1371 A1/4.1.8)*

### *Method of measurement*

*Set-up standard test environment and operate test equipment with 90% channel load. Set the EUT to max reporting rate of 2 sec by applying a speed of >23kn and a ROT of >20°/sec. Record VDL messages and check for used slots. Initiate the transmission of two 5 slot messages (msg 12 and msg 8) by the EUT. Record transmitted messages on both channels.*

### *Required results*

*Check that EUT transmits the messages in correct order according to their priority (ITU-R M.1371 A/3.3.8.1 table 13).*

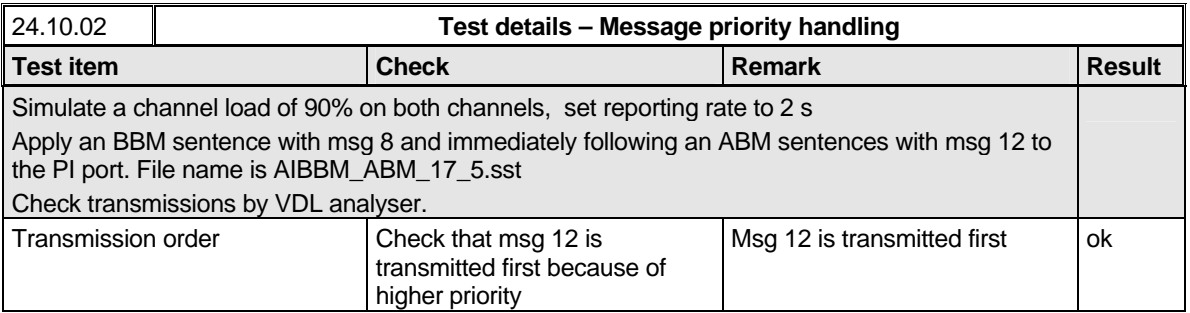

# **5.6 17.6 Slot reuse (link congestion)**

*(M.1371 A1/4.4)*

*Federal Maritime and Hydrographic Agency*

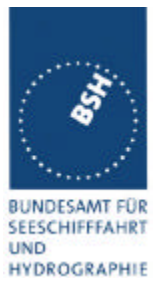

#### *Method of measurement*

*Set-up standard test environment and operate EUT in autonomous mode. Transmit a Data Link Management message (msg 20) to the EUT with slot offset and increment to allocate slots for a base station. Assure that at test receiver location the signal level received from EUT exceeds the signal level received from test transmitter. Record transmitted messages and check frame structure. Set up additional test targets to simulate a VDL load of >90% until slot reuse by EUT is observed.*

#### *Required results*

*Check that the nominal reporting rate for Position Report msg 1 is achieved ±10% (allocating slots in*  selection interval SI) under link congestion conditions. Confirm that the slot occupied by the most distant *station (within selection interval) is used by the slot reuse algorithm.*

*Check that a station is not subject to slot reuse more than once a frame. Check that slots allocated by a local base station are not subject to slot reuse.*

### Used test procedure:

In one frame 2 blocks of 60 targets in consecutive slot are transmitted. One block is transmitted at the beginning of the frame and one at the middle. The EUT is set to 2 s reporting rate. So the  $1<sup>st</sup>$  and the  $15<sup>th</sup>$  selection interval is covered by these transmissions of the same targets.

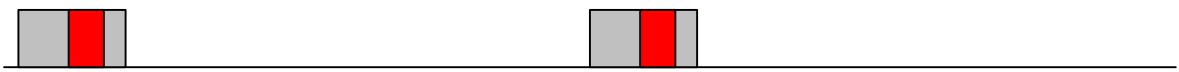

The grey area is covered by targets, the red area is the selection interval.

The targets are numbered from 1 to 60 and transmitted in the order of the IDs. They are devided into 2 groups:

- The even numbered targets have a low distance,
- the odd numbered targets have a high distance to the EUT

In addition 4 slots within the selection intervals are reserve by a message 20.

This test have to be run for at minimum 30 minutes to observe a sufficient number of slot allocations (every 3-8 min). The selected slots of selection interval 1 and 15 at timeout have to be checked.

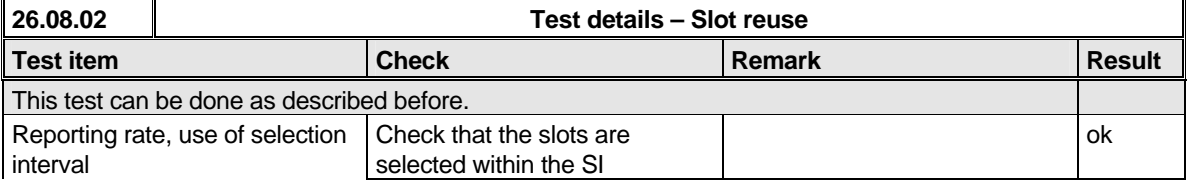

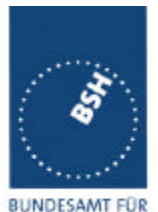

*Federal Maritime and Hydrographic Agency*

SEESCHIFFFAHRT **UND** HYDROGRAPHIE

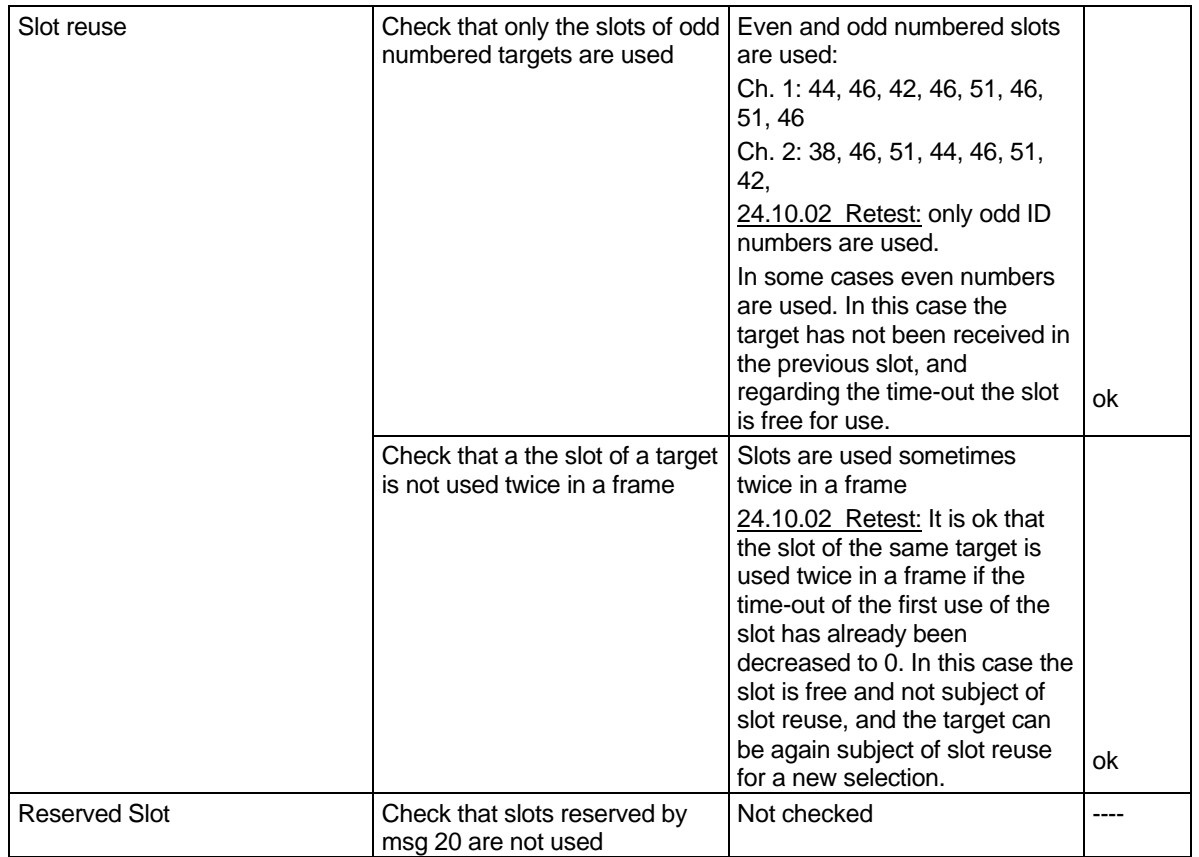

## **5.7 17.7 Management of received regional operating settings**

*(7.4.1)*

### **5.7.1 17.7.1 Test for replacement or erasure of dated or remote regional operating settings**

*(7.4.1 )*

### *Method of measurement*

*Set-up standard test environment and operate EUT in autonomous mode. Send a valid regional operating setting to the EUT by msg 22 with the regional operating area including the own position of the EUT. Consecutively send a total of seven (7) valid regional operation settings to EUT, using both msgs 22 and DSC telecommands, with regional operating areas not overlapping to the first and to each other. Perform the following in the order shown:*

- *a) Send a ninth msg 22 to the EUT with valid regional operating areas not overlapping with the previous eight regional operating areas.*
- *b) Step 1: Set own position of EUT into any of the regional operating areas defined by the second to the ninth telecommands sent to the EUT previously.*

*Federal Maritime and Hydrographic Agency*

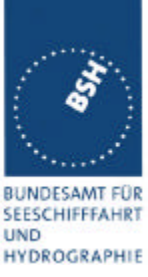

*Step 2: Send a tenth telecommand to the EUT, with a regional operating area which partly overlaps the regional operating area to which the EUT was set by Step 1 but which does not include the own position of the EUT.*

*c) Step 1: Move own position of EUT to a distance of more than 500 miles from all regions defined by previous commands.*

*Step 2: Consecutively set own position of EUT to within all regions defined by the previous telecommands.*

#### *Required results*

*After the initialization, the EUT should operate according to the regional operating settings defined by the first msg 22 sent.*

- *a) The EUT shall return to the default operating settings.*
- *b) Step 1: Check that the EUT changes its operating settings to those of that region which includes own position of the EUT.*

*Step 2: Check that the EUT reverts to the default operating settings.*

*Note: Since the regional operating settings to which the EUT was set in Step 1 shall be erased due to Step 2, and since there is no other regional operating setting due to their non- overlapping definition, the EUT shall return to default.*

*c) Step 1: Check that the EUT operates with the default settings.*

*Step 2: Check that the EUT operates with the default settings.*

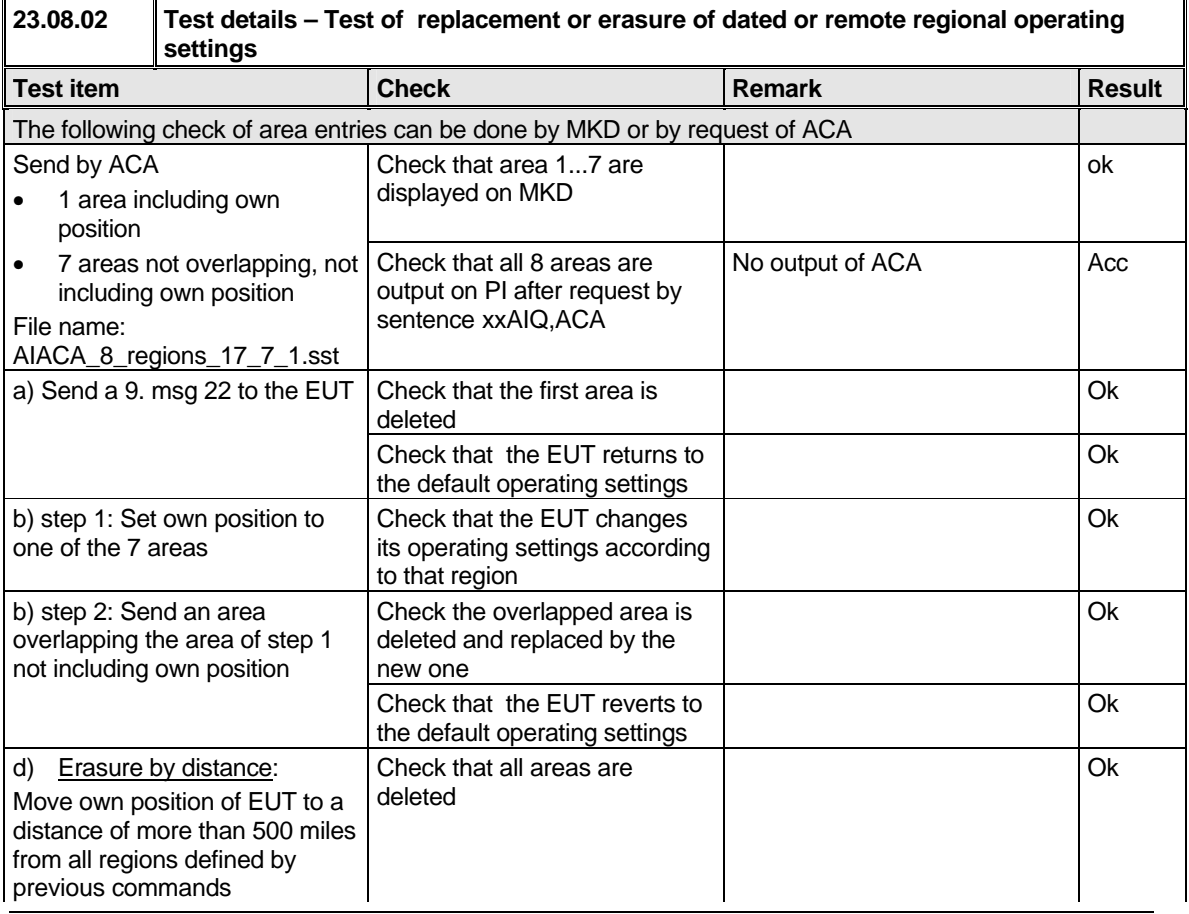

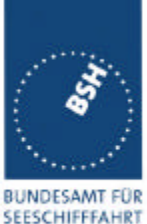

*Federal Maritime and Hydrographic Agency*

**UND** HYDROGRAPHIE

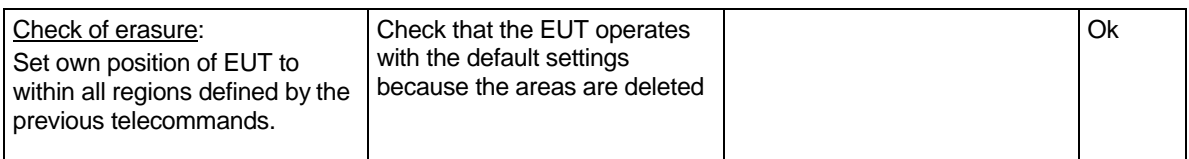

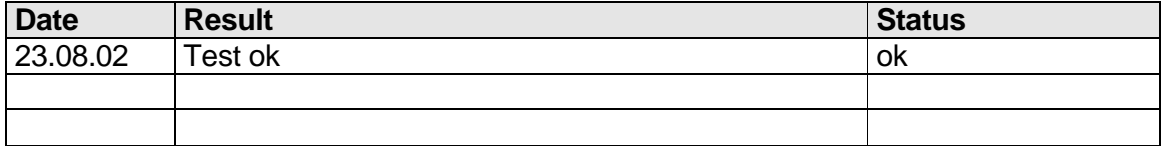

### **5.7.2 17.7.2 Test of correct input via Presentation Interface or MKD**

*(7.4.1)*

#### *Method of measurement*

*Set-up standard test environment and operate EUT in autonomous mode. Perform the*

*following tests in the following order:*

- *a) Send msg 22 or a DSC telecommand with valid regional operating settings to the EUT with a regional operating area, which contains the current position of own station.*
- *b) Input a different, valid regional operating setting via the MKD.*
- *c) Send a different regional operating setting with a regional operating area which partly overlaps the regional operating area input via the MKD to the EUT via the Presentation Interface in the previous step, and which contains the present position of own station.*
- *d) Input the default operating settings via the MKD for the regional operating area, which was received by the previous command via the Presentation Interface.*
- *e) Send msg 22 or a DSC telecommand with a different regional operating setting to the EUT with a regional operating area, which contains current position of own station.*
- *f) Within two hours, after e), send a different regional operating setting to the EUT via Presentation Interface with a valid regional operating area overlapping the regional operating area sent to the EUT by msg 22 or a DSC telecommand.*

#### *Required results*

- *a) Confirm that the EUT uses the regional operating settings commanded by msg 22 or DSC telecommand.*
- *b) Step 1: Confirm that the regional operating settings of the previous msg 22 or DSC telecommand are displayed to the user on the MKD for editing.*

*Step 2: Check, that the EUT allows the user to edit the displayed regional operating settings. Check, that the EUT does not accept incomplete or invalid regional operating settings. Check, that the EUT accepts a complete and valid regional operating setting.*

*Step 3: Check, that the EUT prompt the user to confirm the intended change of regional operating settings. Check, that the EUT allows the user to return to the editing menu or to abort the change of the regional operating settings.*

*Step 4: Check, that the EUT uses the regional operating settings input via the MKD.*

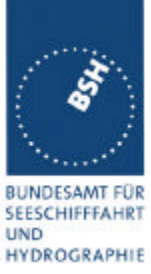

- *c) Check, that the EUT uses the regional operating settings received via the Presentation Interface.*
- *d) Check, that the EUT accepts the default operating settings for the regional operating area received in c). Check, that the EUT uses the default operating settings.*
- *e) Check, that the EUT uses the regional operating settings commanded to it by msg 22 or DSC telecommand.*
- *f) Check, that the EUT does not use the regional operating setting commanded to it via the Presentation Interface.*

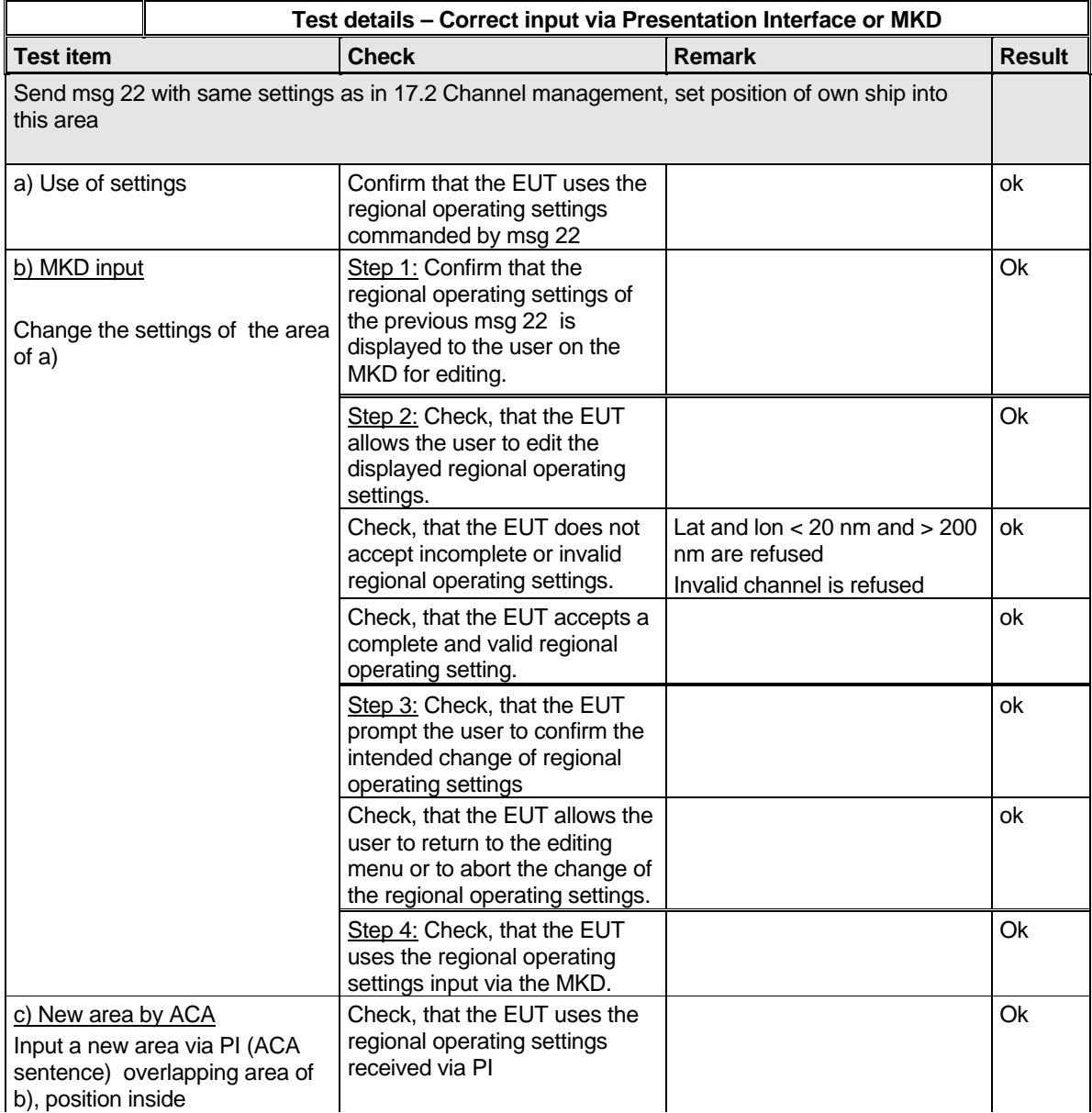

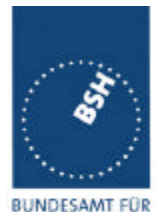

*Federal Maritime and Hydrographic Agency*

SEESCHIFFFAHRT **UND** HYDROGRAPHIE

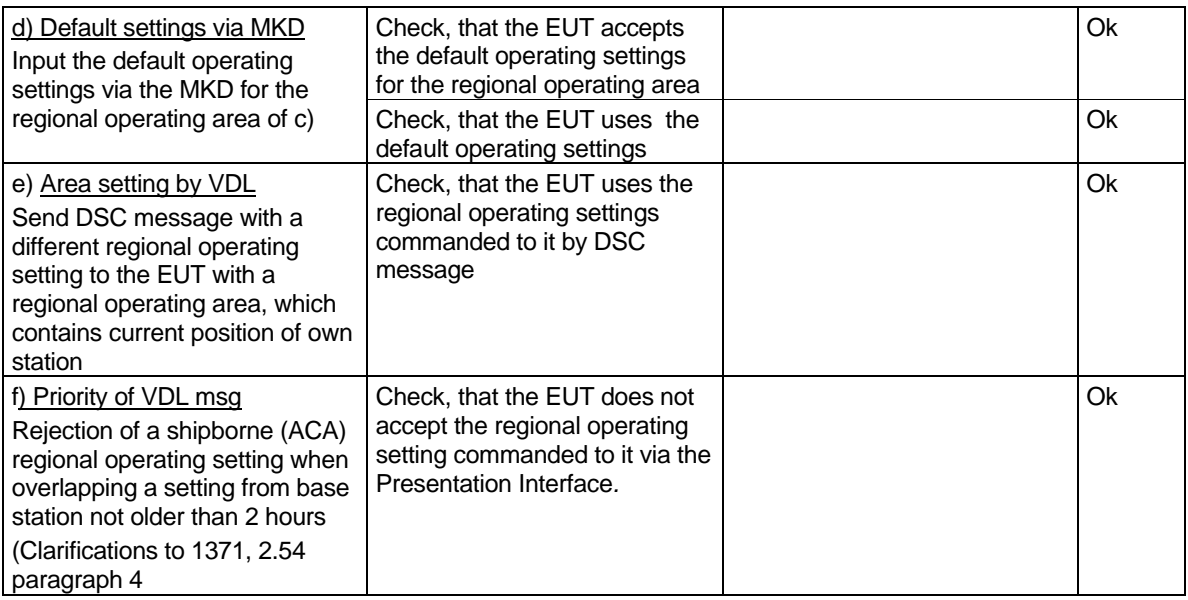

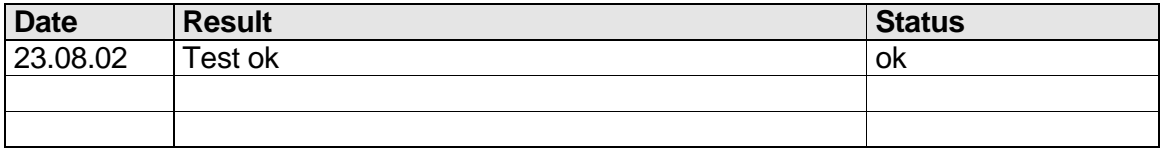

### **5.7.3 17.7.3 Test of addressed telecommand**

*(7.4.1)*

### *Method of measurement*

*Set-up a standard test environment and operate EUT in autonomous mode. Perform the following tests in the following order:*

- *a) Send msg 22 or a DSC telecommand with valid regional operating settings, that are different from the default operating settings, to the EUT with a regional operating area, which contains the current position of own station.*
- *b) Send an addressed msg 22 or an addressed DSC telecommand to the EUT with different regional operating settings than the previous command.*
- *c) Move the EUT out of the regional operating area defined by the previous addressed telecommand into an area without regional operating settings.*

#### *Required results*

- *a) Check, that the EUT uses the regional operating settings commanded to it in a).*
- *b) Check, that the EUT uses the regional operating settings commanded to it in b).*
- *c) Check, that the EUT reverts to default.*

*Federal Maritime and Hydrographic Agency*

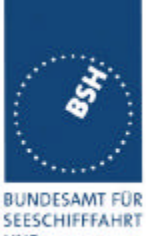

**UND** HYDROGRAPHIE

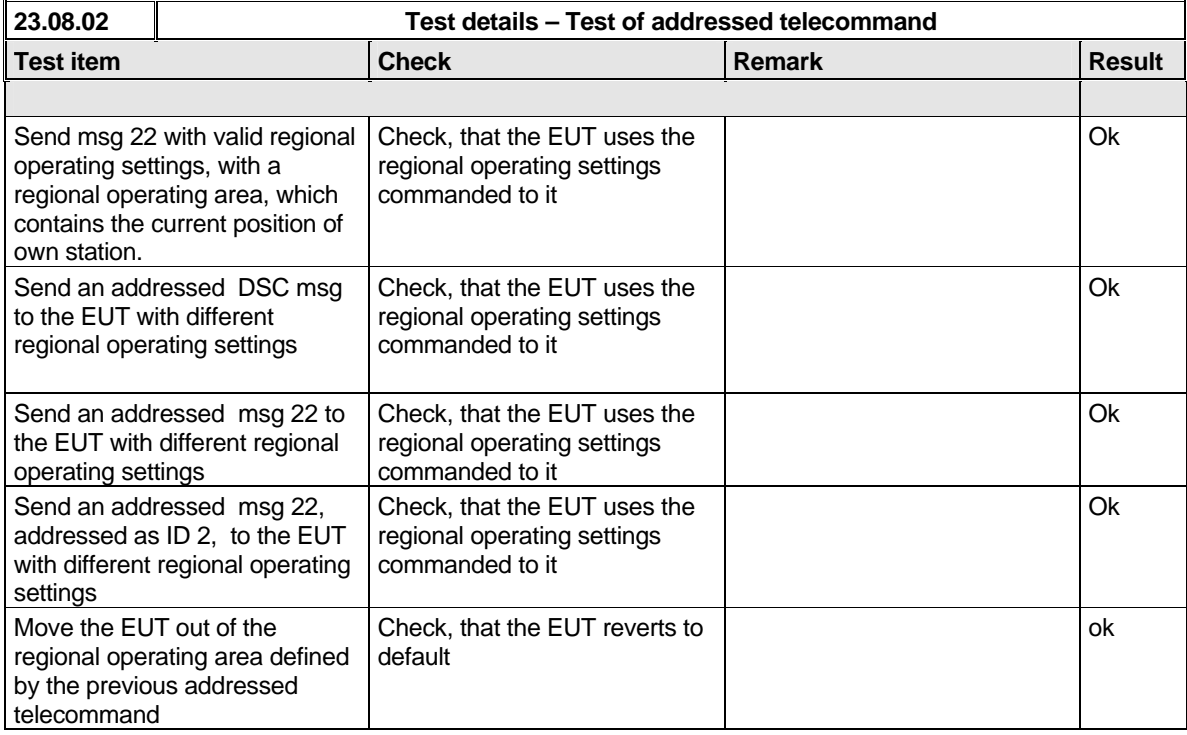

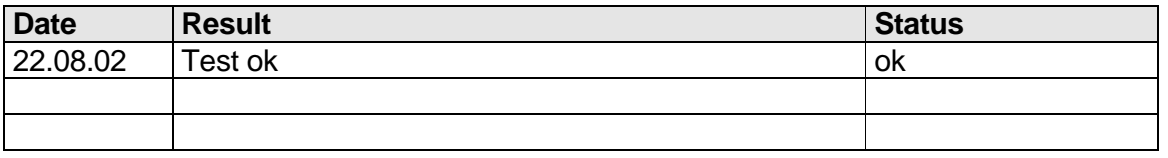

### **5.7.4 17.7.4 Test for invalid regional operating areas (three regional operating areas with same corner**

*(7.4.1)*

### *Method of measurement*

*Set-up standard test environment and operate EUT in autonomous mode. Perform the following tests in the following order after completion of all other tests related to change of regional operating settings:*

- *a) Send three different valid regional operating settings with adjacent regional operating areas, their corners within eight miles of each other, to the EUT by msg 22 or DSC telecommand, Presentation Interface input and manual input via MKD. The current own position of the EUT shall be within the regional operating area of the third regional operating set ting.*
- *b) Move current own position of the EUT consecutively to the regional operating areas of the first two valid regional operating settings.*

#### *Required test results*

*a) Check, that the EUT uses the operating settings that were in use prior to receiving the third regional operating setting.*

*Federal Maritime and Hydrographic Agency*

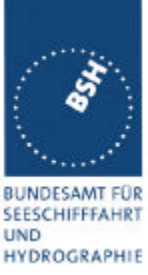

*b) Check, that the EUT consecutively uses the regional operating settings of the first two received regional operating areas.*

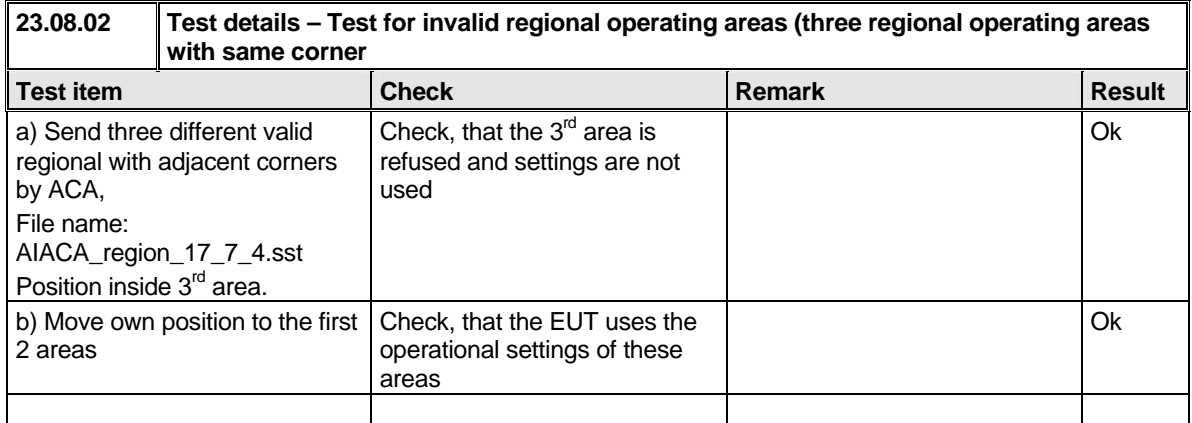

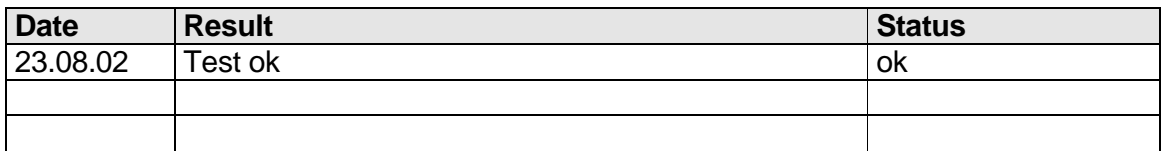

### **5.7.5 17.7.5 Self-Certification of other conditions**

*(7.4.1)*

*The fulfilment of all other conditions of 7.4.1 shall be self-certified by the manufacturer.*

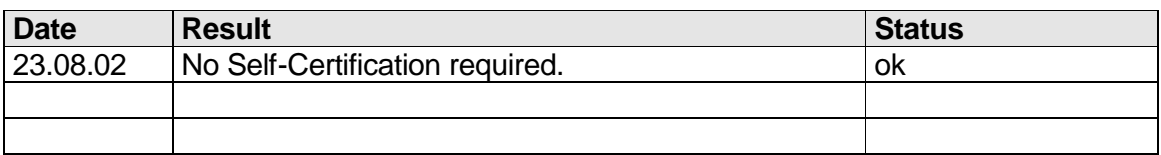

### **5.8 17.8 Continuation of autonomous mode reporting rate**

*(M.1371- 1 A2/3.3.6, IALA Technical clarifications to recommendation ITU- R M.1371- 1)*

### *Method of test*

*When in the presence of an assigned mode command and in a transition zone, check that the EUT continues to report at the autonomous mode-reporting rate.*

### *Required result*

*Ensure that the autonomous reporting rate is maintained.*

### **23.08.02 Test details – Continuation of autonomous mode reporting rate**

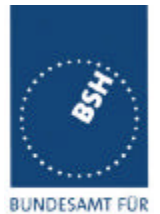

*Federal Maritime and Hydrographic Agency*

BUNDESAMT FÜR<br>SEESCHIFFFAHRT<br>UND<br>HYDROGRAPHIE

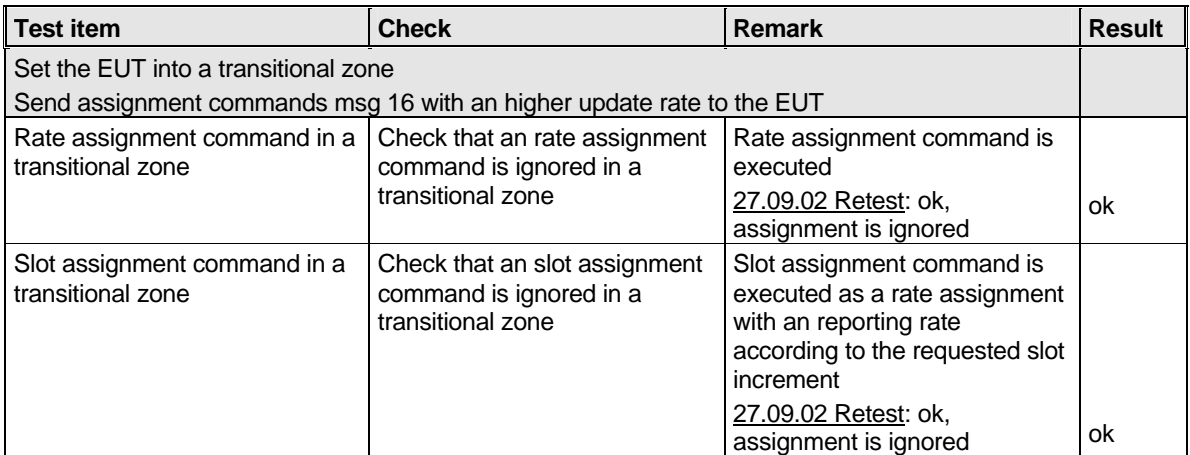

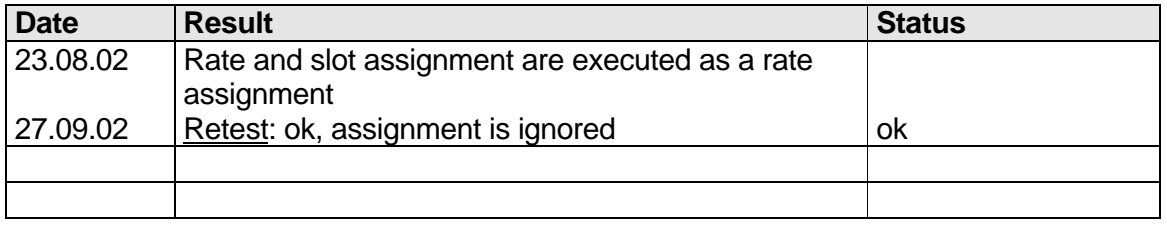

*Federal Maritime and Hydrographic Agency*

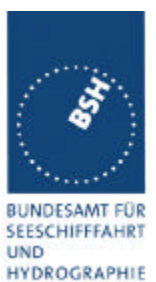

# **6 18 Specific tests of Transport Layer**

*(7.5)*

### **6.1 18.1 Addressed messages**

*(M.1371 A1/5.3.1)*

### **6.1.1 18.1.1 Transmission**

*(M.1371 A1/5.3)*

### *Method of measurement*

*Set-up standard test environment and operate EUT in autonomous mode. Set up a test target for scheduled transmissions on channel AIS1 only. Initiate the transmission of an addressed binary message (msg 6) by the EUT (test target as destination). Record transmitted messages on both channels.*

### *Required results*

*Check that the EUT transmits msg 6 on channel AIS1. Repeat test for AIS2.*

Basic test of addressed message is made in **2.1.4.1 "**14.1.4.1 Transmit an addressed message**"**

The test procedure is modified in that way that the test target is transmitting on both channels, and in case of channel  $= 0$  it is checked that the transmission is always on that channel on that the target transponder was last received.

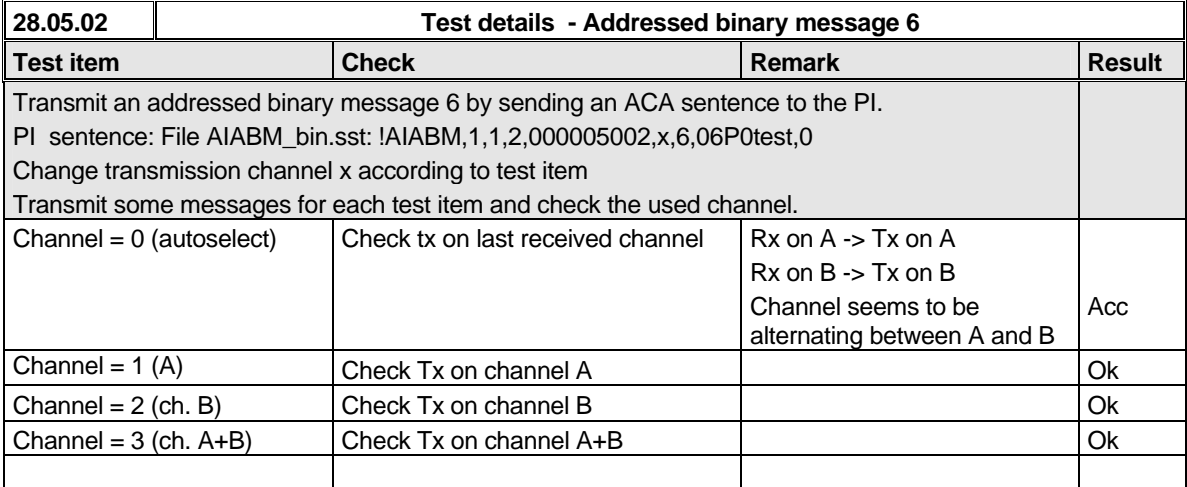

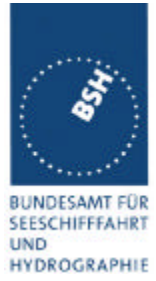

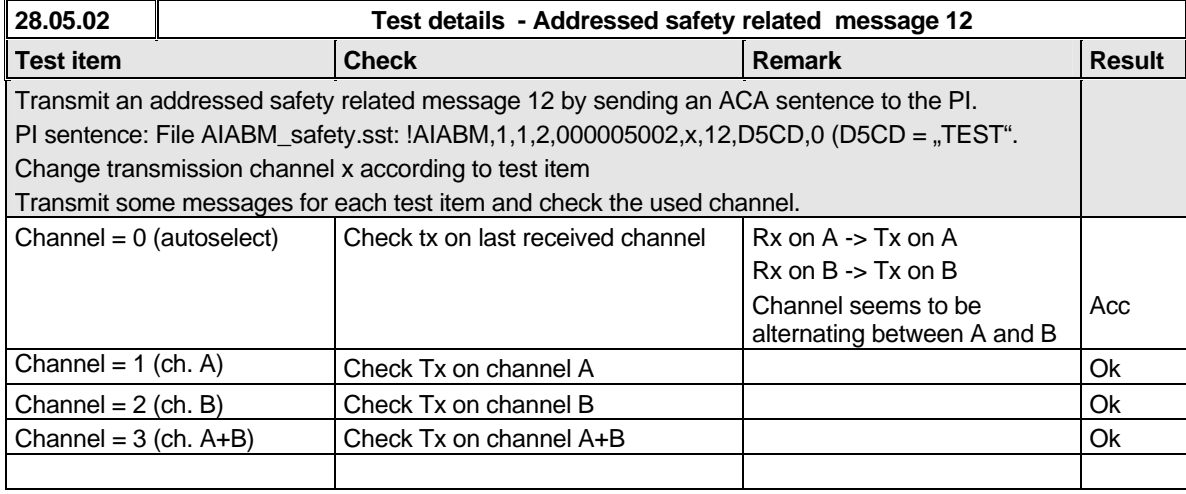

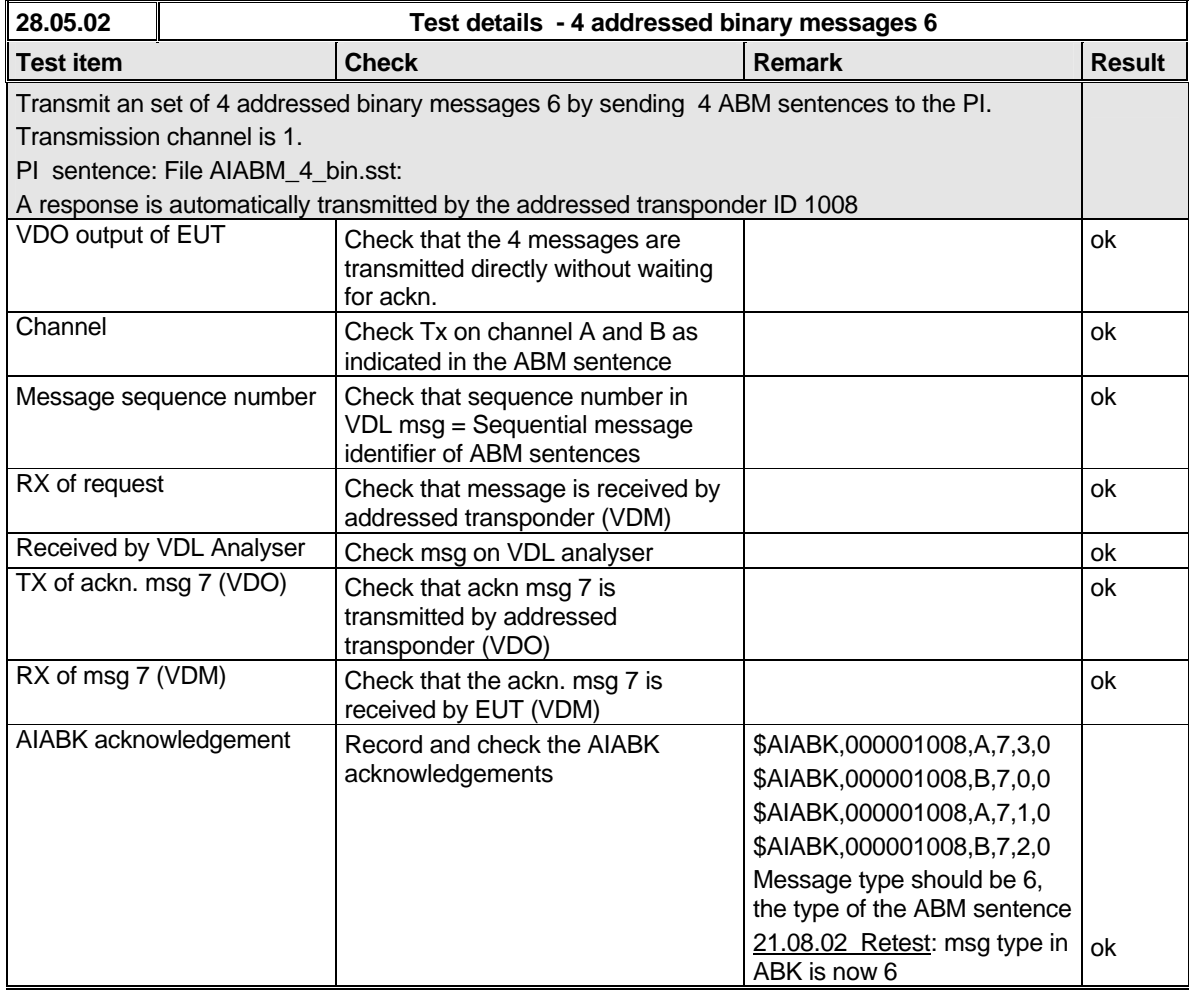

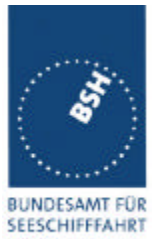

*Federal Maritime and Hydrographic Agency*

**UND** HYDROGRAPHIE

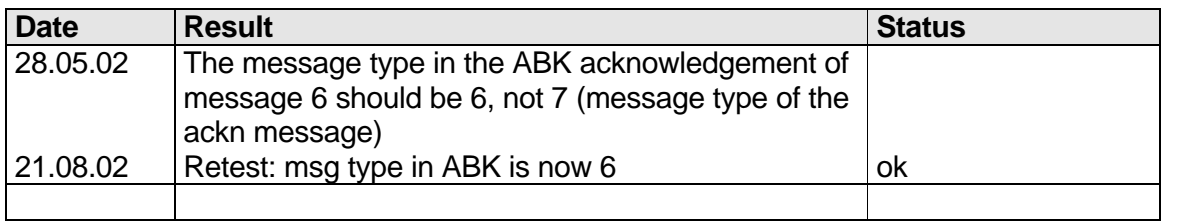

### **6.1.2 18.1.2 Acknowledgement**

### *Method of measurement*

*Operate standard test environment and EUT in autonomous mode. Apply up to 4 addressed binary messages (msg 6; EUT as destination) to the VDL on Channel AIS 1. Record transmitted messages on both channels. Repeat with AIS2.*

### *Required results*

*Confirm that EUT transmits a binary acknowledge message (msg 7) with the appropriate sequence numbers within 4 sec on the channel where the msg 6 was received. Confirm that EUT transmit the result with an appropriate message to PI.*

A basic receive test is made in 2.1.4.2 14.1.4.2 Receive addressed message.

The content fields of the transmitted acknowledgement should be checked in 4.7.2 16.7.2 Transmitted messages.

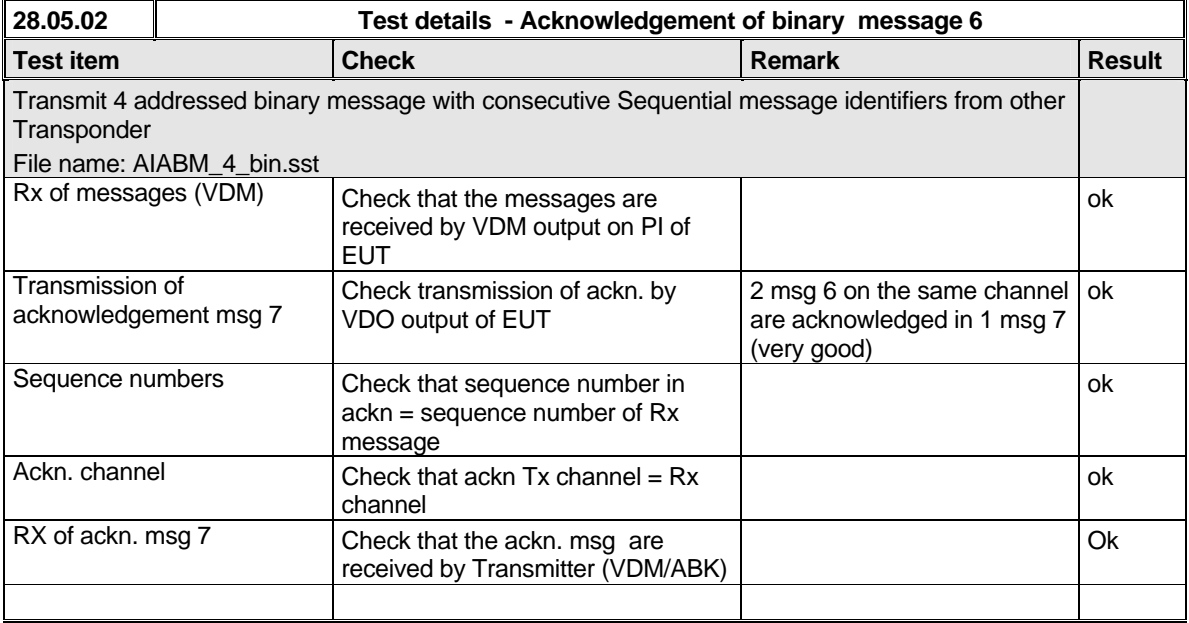
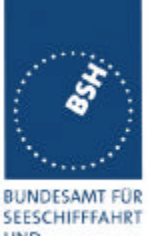

*Federal Maritime and Hydrographic Agency*

**UND** HYDROGRAPHIE

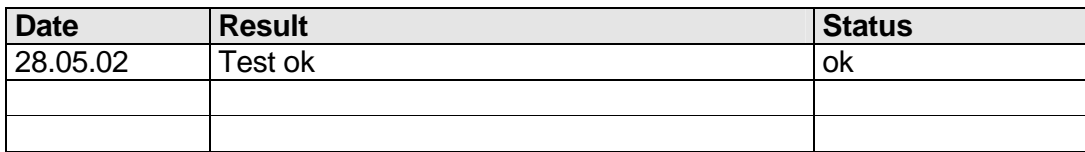

#### **6.1.3 18.1.3 Transmission Retry**

*(M.1371 A1/5.3.1)*

#### *Method of measurement*

*Set-up standard test environment and operate EUT in autonomous mode. Initiate the transmission of up to 4 addressed binary messages by the EUT which will not be acknowledged (i.e. destination not available). Record transmitted messages.*

#### *Required results*

*Confirm that EUT retries the transmission up to 3 times (configurable) for each addressed binary message. Confirm that the time between transmissions is 4 to 8 sec. Confirm that EUT transmit the overall result with an appropriate message to PI.*

Basic test of addressed message is made in **2.1.4.1 "**14.1.4.1 Transmit an addressed message**"**

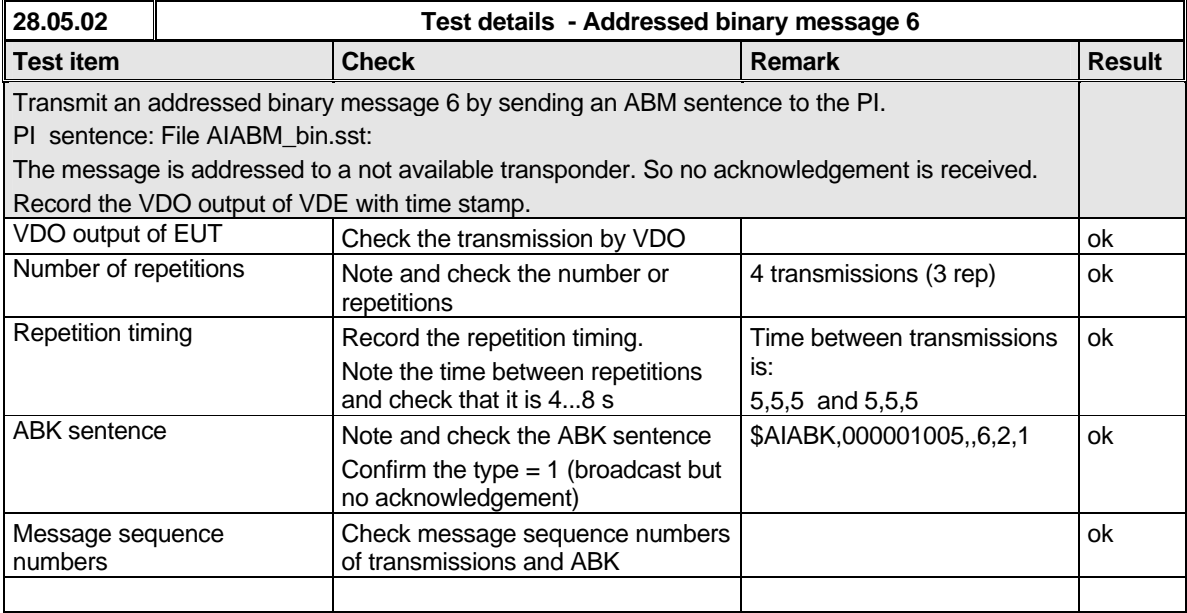

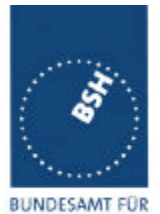

*Federal Maritime and Hydrographic Agency*

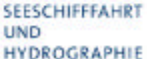

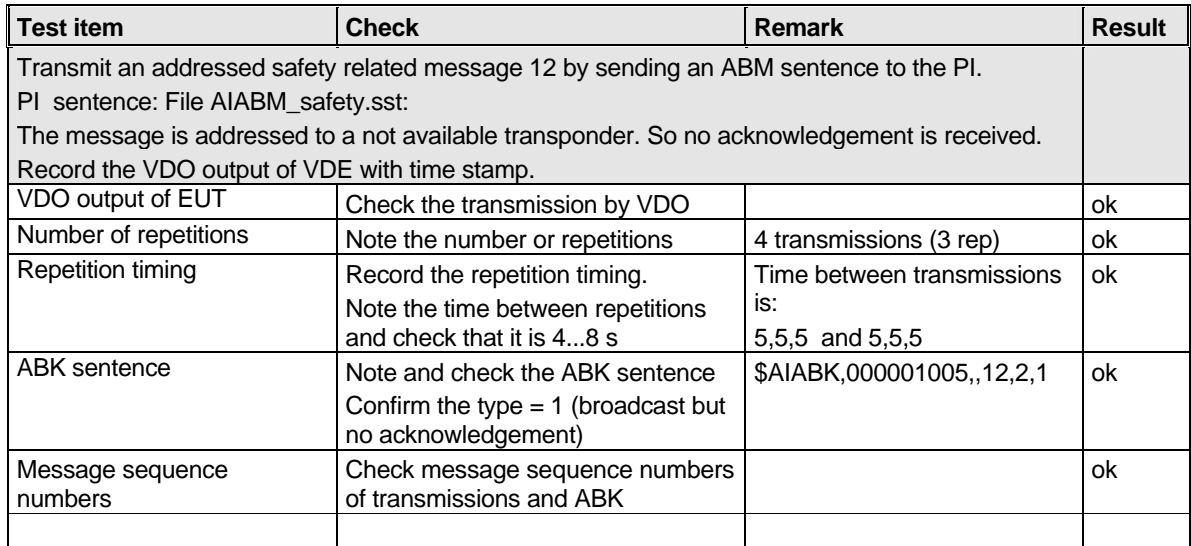

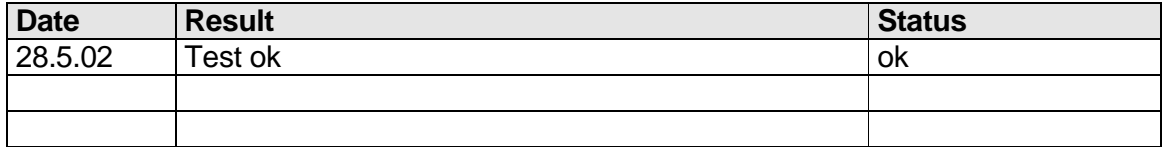

# **6.2 18.1.4 Acknowledgement of Addressed safety related messages**

*Repeat test under 18.1.2 with addressed safety related message.*

The contents of the acknowledgement should be entered in test 4.7.2 16.7.2 Transmitted messages

*Federal Maritime and Hydrographic Agency*

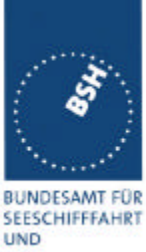

HYDROGRAPHIE

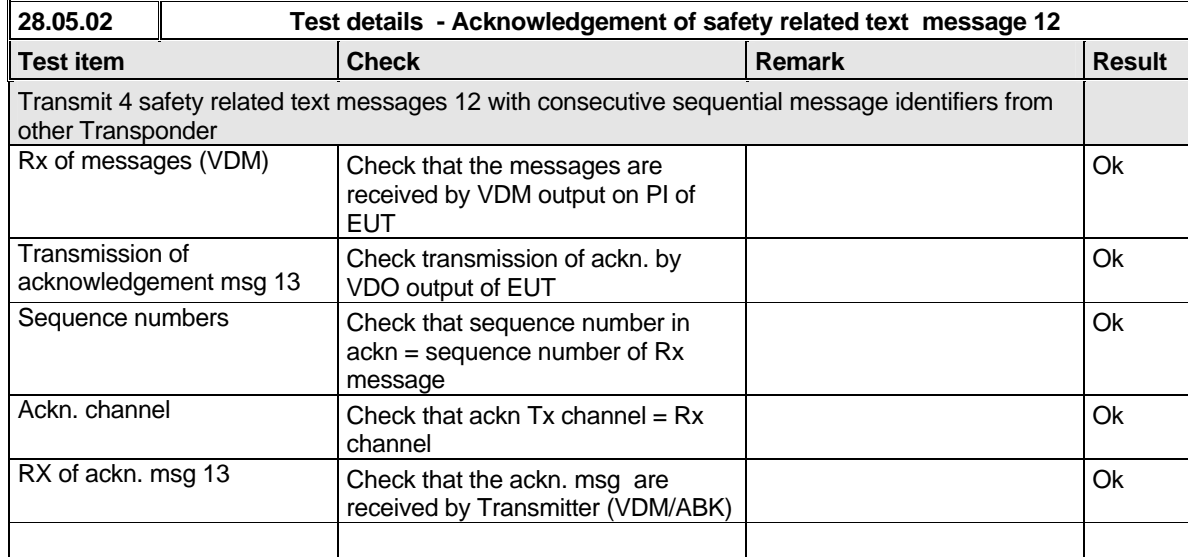

The contents of the acknowledgement should be entered in test 4.7.2 16.7.2 Transmitted messages

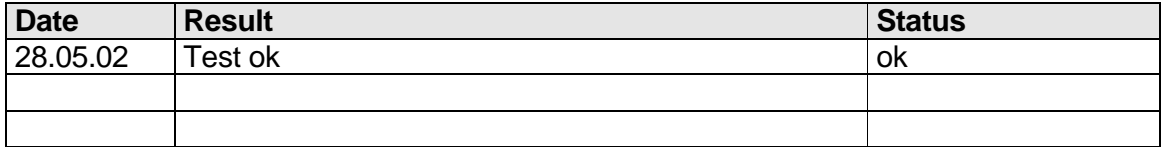

# **6.3 18.2 (M.1371 A1/5.3) Interrogation responses**

#### *Method of measurement*

*Set-up standard test environment and operate EUT in autonomous mode. Apply an interrogation message (msg 15; EUT as destination) to the VDL according to message table 7 for responses with msg 5 and slot offset set to defined value on channel AIS 1. Record transmitted messages on both channels.*

#### *Required results*

*Check that EUT transmits the appropriate interrogation response message as requested on channel AIS1. Repeat test for AIS2.*

A simple operational test is made in 2.1.3.2 14.1.3.2 Interrogation response

The check of the contents of the transmitted message should be entered in 4.7.2 16.7.2 Transmitted messages

The test cases "case 1" to "case 4" are the four cases as defined in ITU-R M1371, "3.3.8.2.11 Message 15 Interrogation"

*Federal Maritime and Hydrographic Agency*

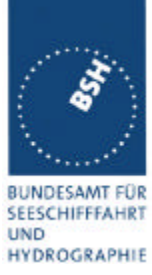

The requests have to be made by the VDL generator, because a mobile transponder cannot generate requests with slot offset.

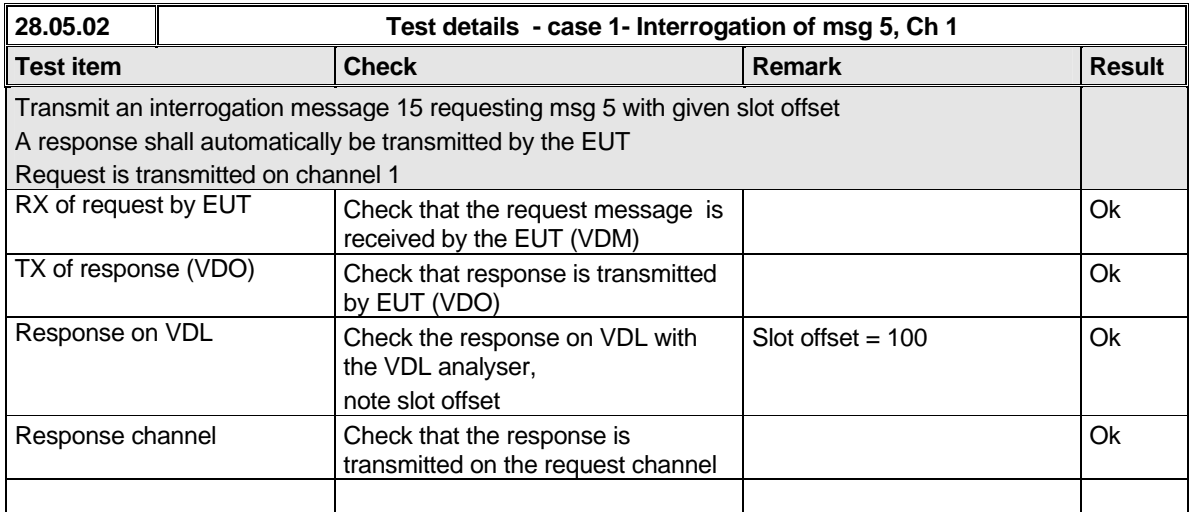

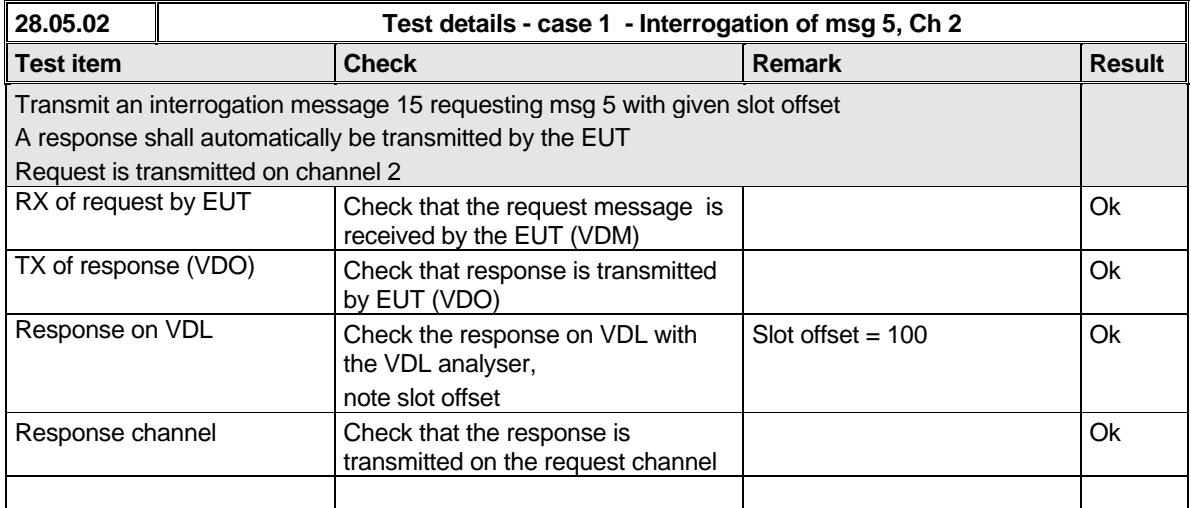

*Federal Maritime and Hydrographic Agency*

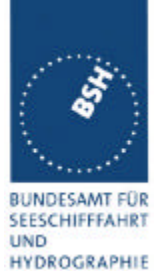

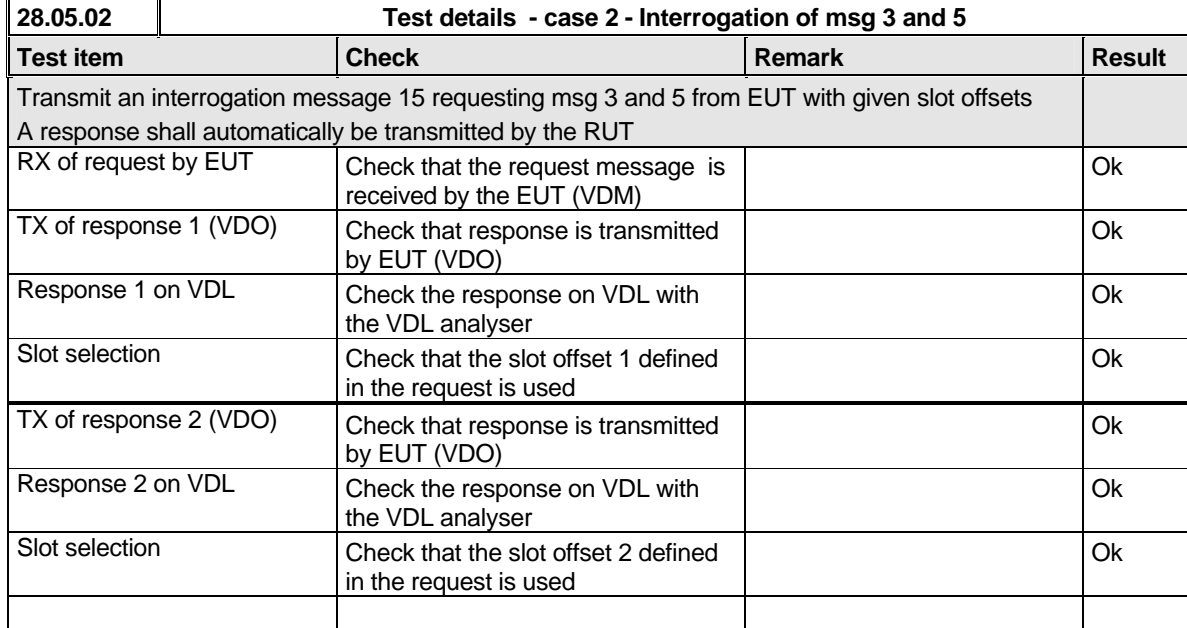

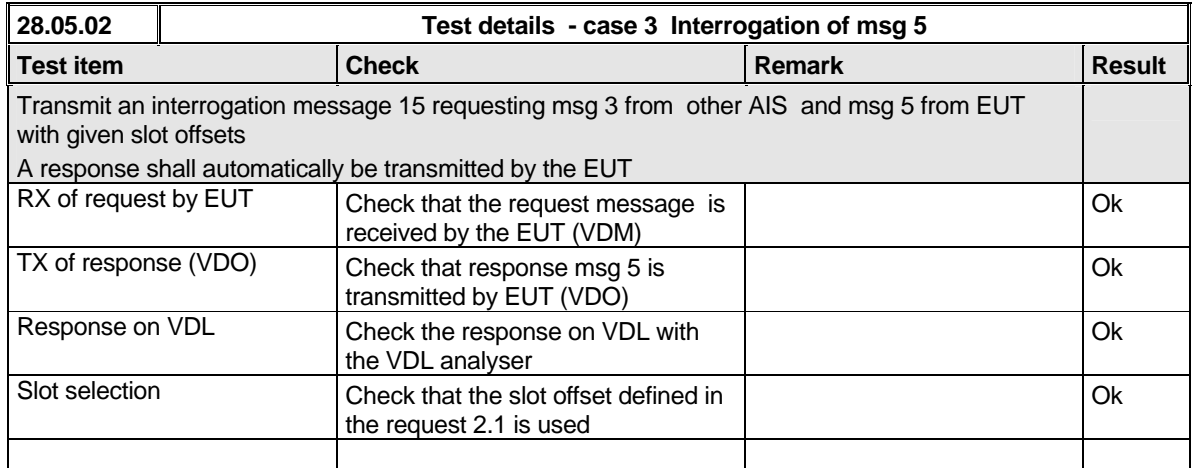

# **BUNDESAMT FÜR** SEESCHIFFFAHRT

**UND** HYDROGRAPHIE

# **Bundesamt für Seeschifffahrt und Hydrographie**

*Federal Maritime and Hydrographic Agency*

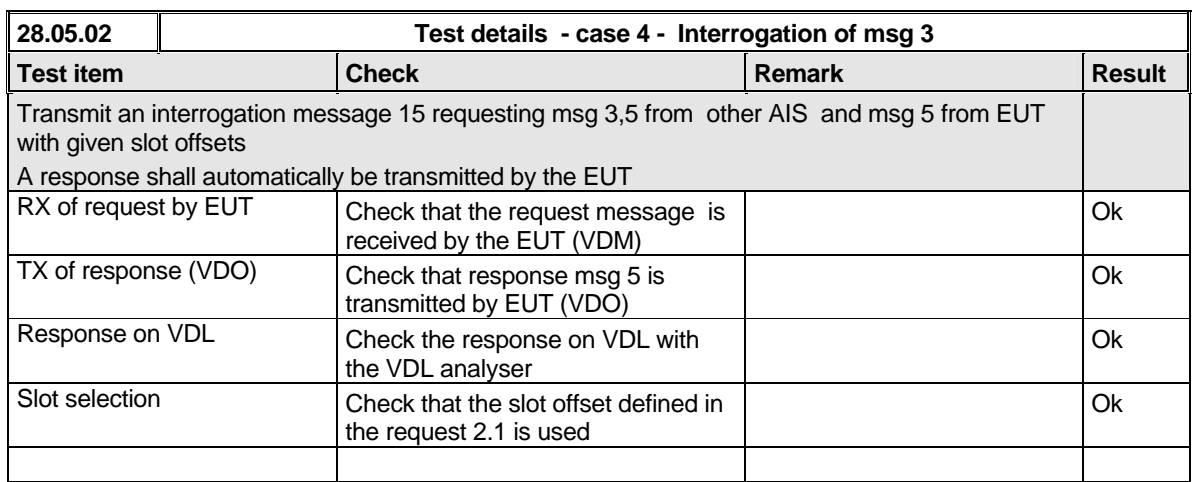

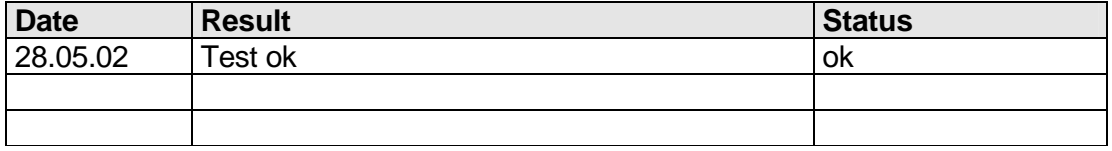

# **6.4 18.3 Broadcast messages**

*(M.1371 A1/5.3)*

#### *Method of measurement*

*Set-up standard test environment and operate EUT in autonomous mode. Initiate the transmission of 5 binary broadcast messages (msg 8) by the EUT. Record transmitted messages on both channels.*

#### *Required results*

*Check that EUT transmits the msg 8 messages on channels A and B alternating.*

Test of multislot broadcast messages is done in 2.2 14.2 Multiple slot messages

The check of message contents should be entered in 4.7.2 16.7.2 Transmitted messages

*Federal Maritime and Hydrographic Agency*

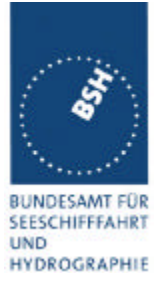

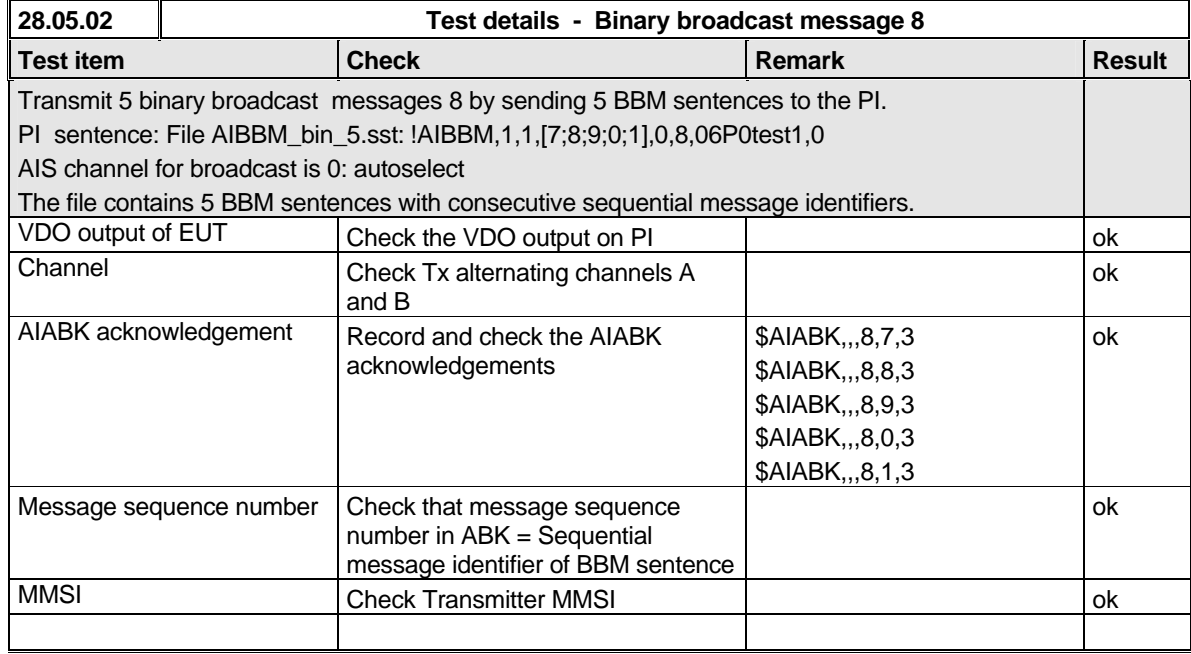

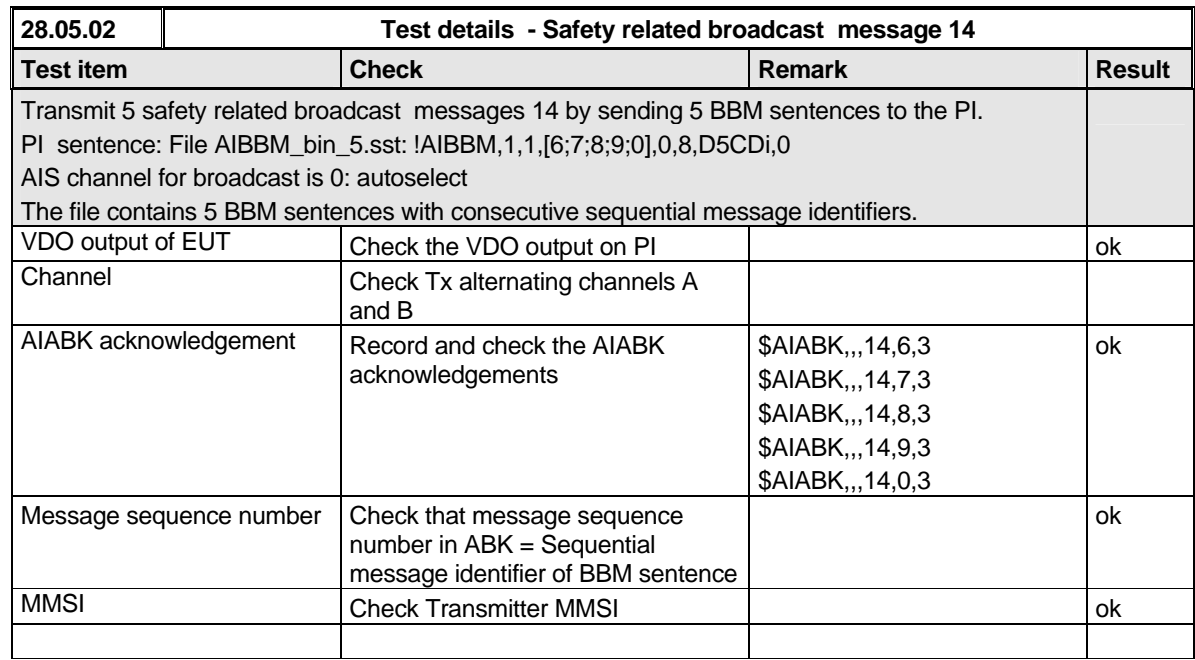

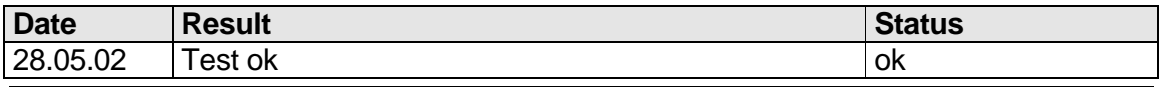

*Federal Maritime and Hydrographic Agency*

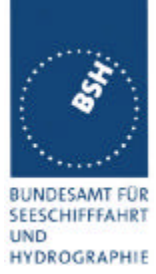

*Federal Maritime and Hydrographic Agency*

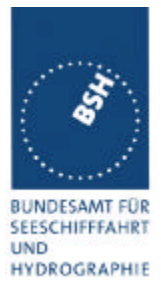

# **7 19 Specific Presentation Interface Tests**

 *( 7.6)*

# **7.1 19.1 General**

*The EUT (Equipment Under Test) including all necessary test equipment shall be set-up and checked that it is operational before testing commences.*

*The manufacturer shall provide sufficient technical documentation of the EUT and its interfaces in particular.*

*The following tests shall be carried out under "Normal" environmental conditions as defined in IEC 60945.*

*Where appropriate, tests against different clauses of this and other chapters may be carried out simultaneously.*

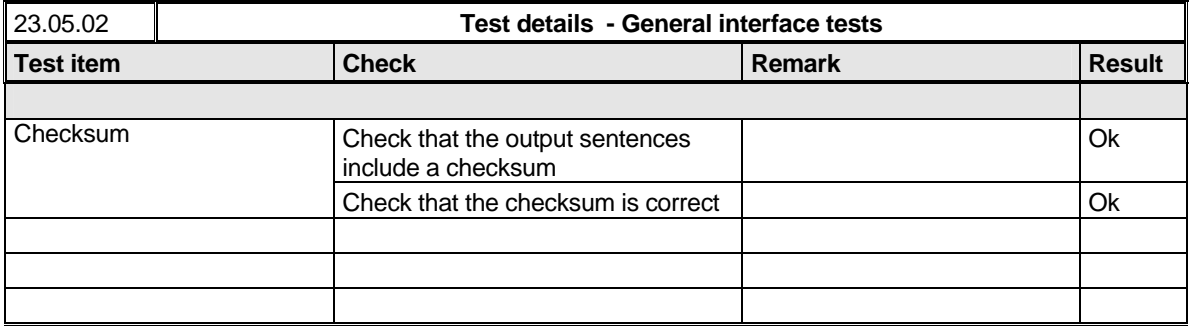

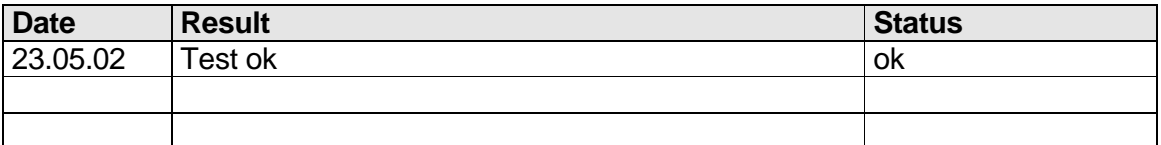

# **7.2 19.2 Check of the manufacturer's documentation**

*( 7.6.1)*

*The following checks for formal consistency and compliance shall be made for all ports*

- *approved sentences against IEC 61162*
- *proprietary sentences against IEC 61162*
- *usage of fields as required for different functions including provided default values or settings*
- *transmission intervals against IEC 61162*
- *configuration of hardware and software if this is relevant to the interface performance and port selection*

*The following checks for compliance with IEC 61162*

*Federal Maritime and Hydrographic Agency*

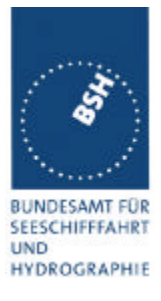

- *output drive capability*
- *load on the line of inputs*
- *electrical isolation of input circuits*

This is not a check of the documentation but a check of the interfaces by help of the documentation

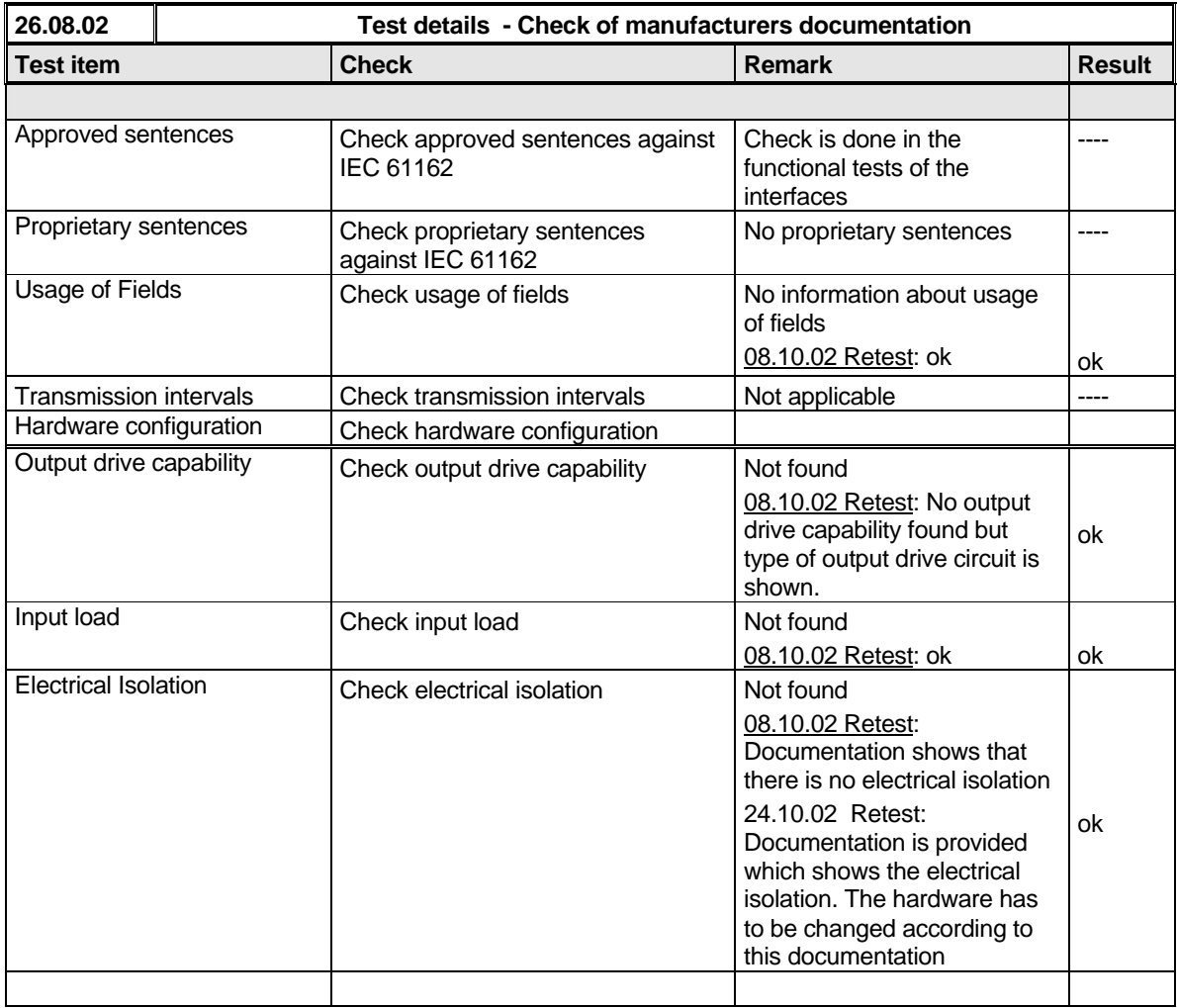

# **7.3 19.3 Electrical test**

*( 7.6.1)*

#### *Method of test*

*Input / Output Ports configured as IEC 61162-1 or IEC 61162-2 shall be tested according to the relevant standard with regard to minimum and maximum voltage and current at the input terminals.*

*Federal Maritime and Hydrographic Agency*

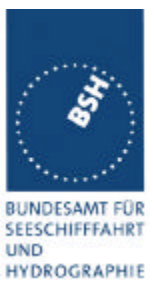

#### *Required results*

*The interfaces shall fulfil the requirements of the relevant standards.*

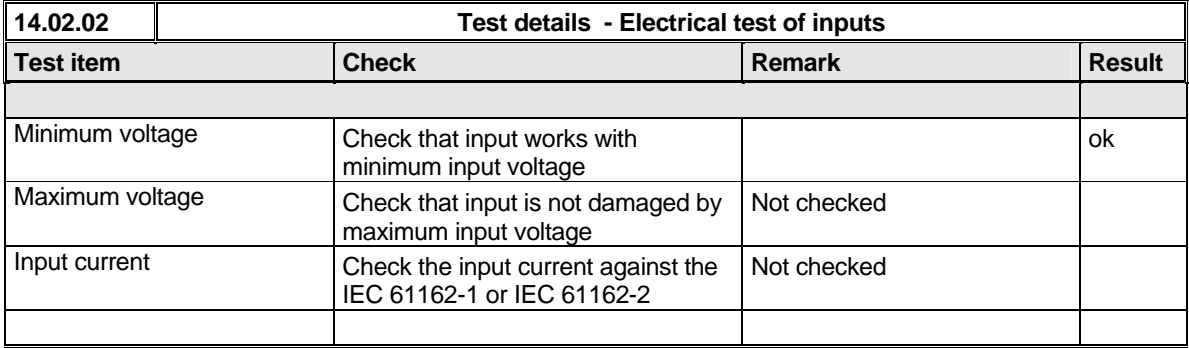

# **7.4 19.4 Test of input sensor interface performance**

*( 7.6.2)*

#### *Method of measurement*

*Connect all inputs and outputs of the EUT as specified by the manufacturer and simulate VDL-messages using test system. Operate inputs with simulated sensor data that are both the relevant data and additional data with formatters not provided for the relevant input. Each sensor input shall be loaded with 70 to 80 percent of the interface's capacity. Record the VDL and output from the EUT's high speed port.*

#### *Required results*

*Verify that the output on the VDL and the presentation interface agree with simulated input and all output data is transmitted without loss or additional delay*

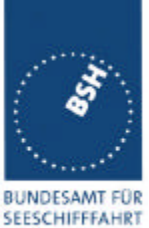

*Federal Maritime and Hydrographic Agency*

**UND** HYDROGRAPHIE

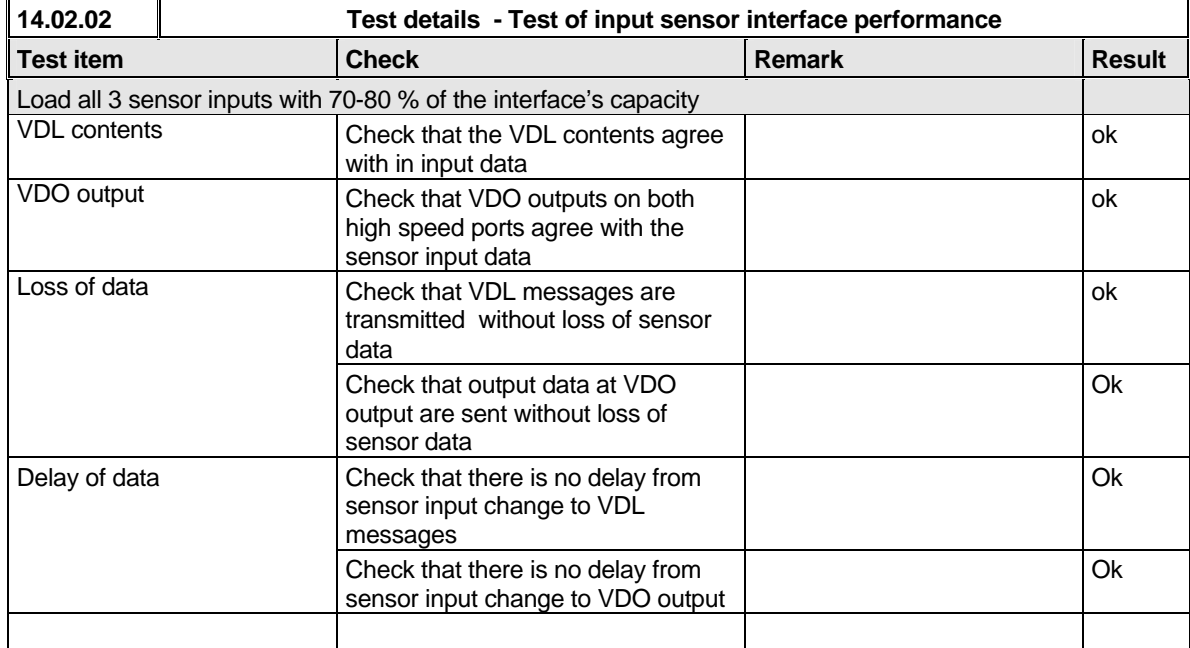

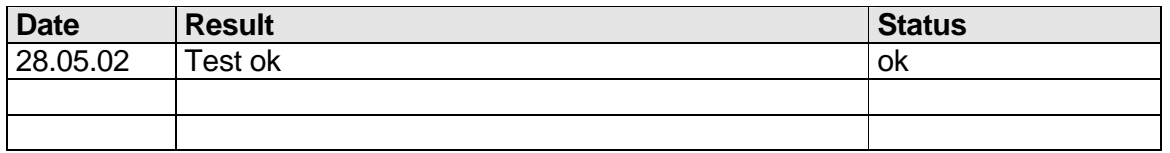

# **7.5 19.5 Test of sensor input**

*( 7.6.2)*

#### *Method of measurement*

*Set-up standard test environment and operate inputs with simulated sensor data. Record VDL output.*

- *a) simulate sensor information for position, speed, heading, ROT*
- *b) simulate invalid and unavailable data*

#### *Required results*

- *a) Verify that the recorded VDL message contents agree with the simulated sensor information.*
- *b) Verify that affected data is set to default values.*

Switch off internal GPS to get default values in case of invalid sensor data. The intention of this test is to check the conversion of sensor input data to the VDL messages, VDO output and MKD display including the test, if invalid and unavailable data are recognised.

Fall back behaviour at sensor fail is checked in another test ( see 2.9.3 - 14.9.3 Monitoring of sensor data).

*Federal Maritime and Hydrographic Agency*

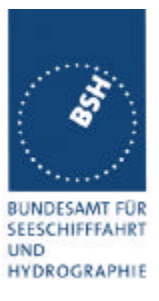

For message content of VDL messages 1, 2, 3 (position reports) no special test is required. Please enter the results of this test in that test table ( go to 2.3.1 "Information content of msg 1" at the end of this test

# **7.5.1 GLL sentence**

*Federal Maritime and Hydrographic Agency*

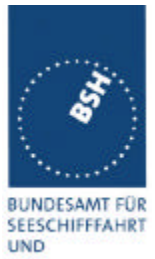

HYDROGRAPHIE

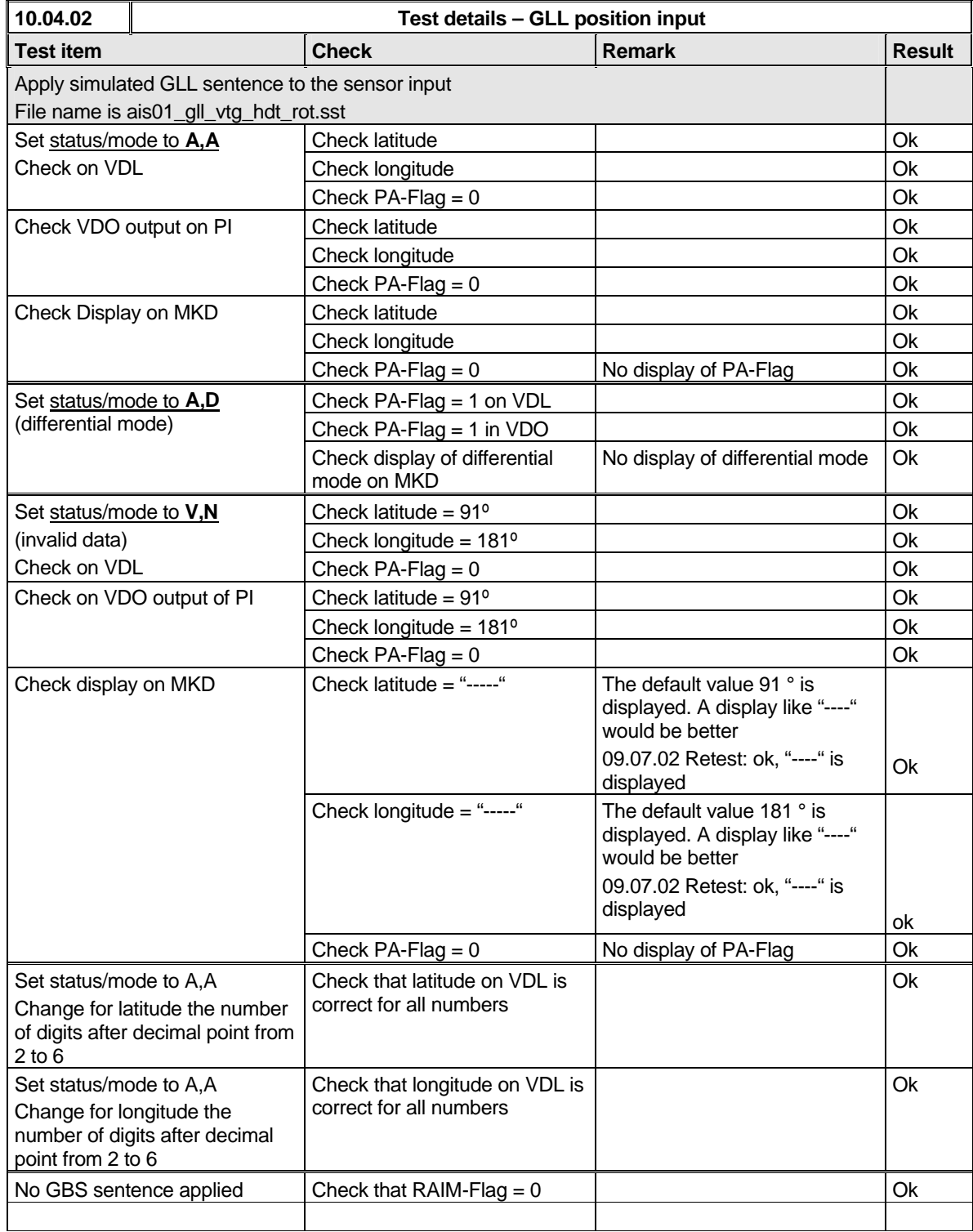

Enter Position input results in 2.3.1 "Information content of msg 1".

*Federal Maritime and Hydrographic Agency*

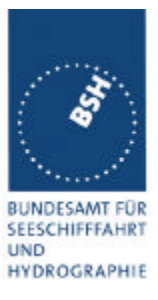

#### **7.5.2 GGA sentence**

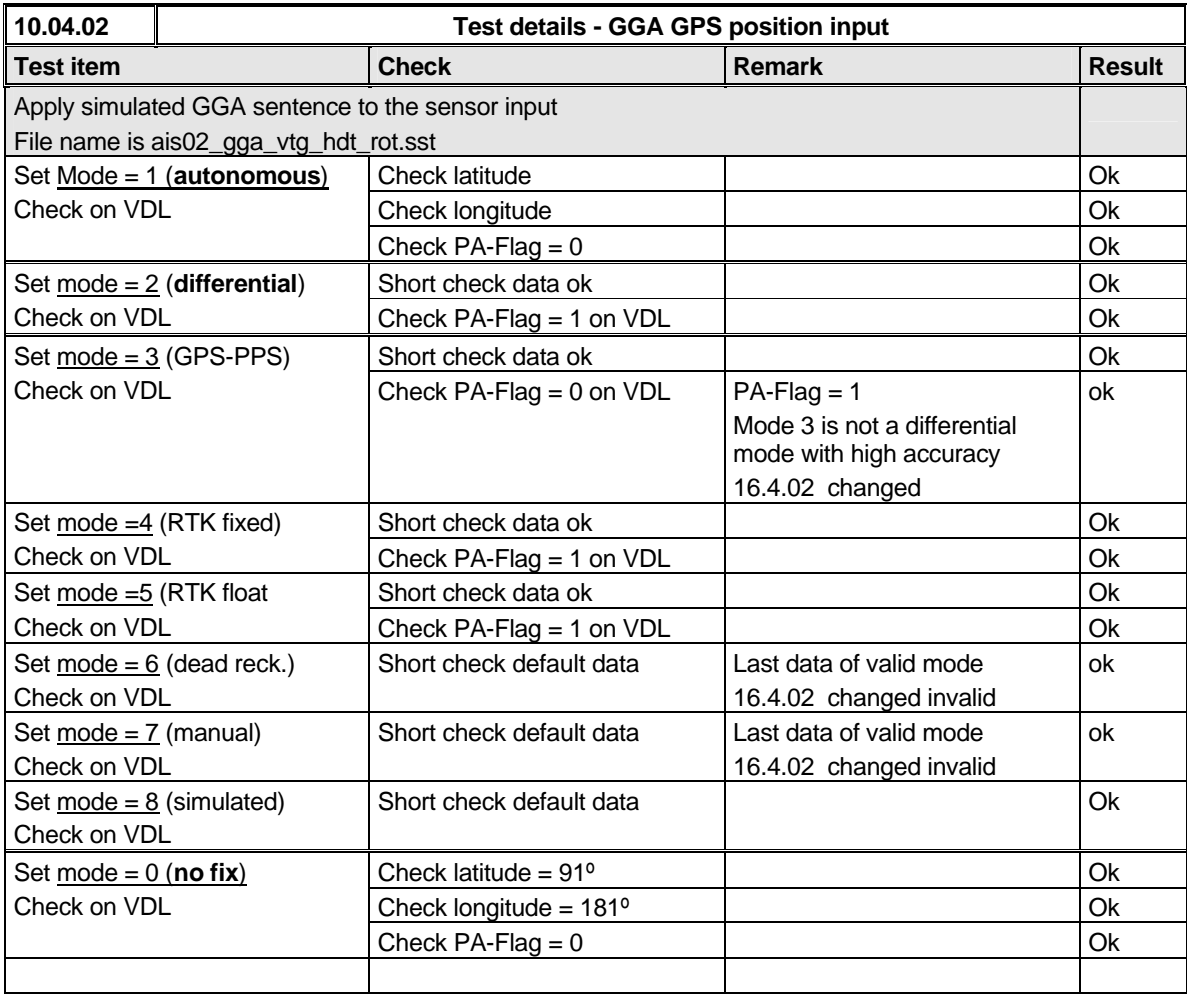

note: GGA and VTG need same (valid) status to be accepted (same sensor)

#### **7.5.3 GNS sentence**

*Federal Maritime and Hydrographic Agency*

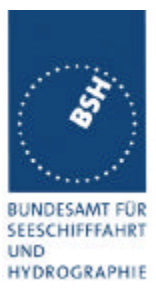

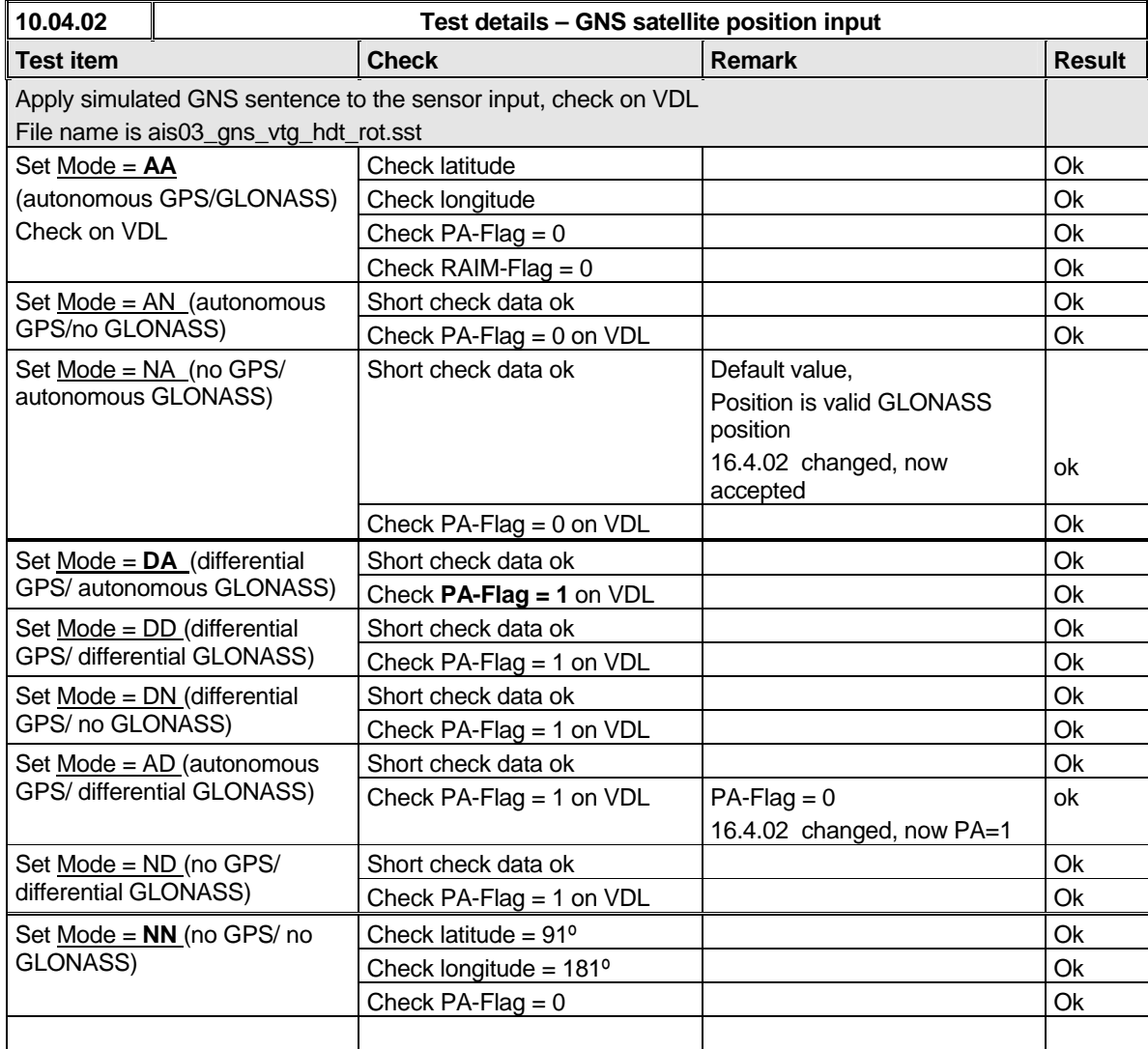

# **7.5.4 RMC sentence**

*Federal Maritime and Hydrographic Agency*

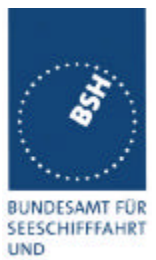

HYDROGRAPHIE

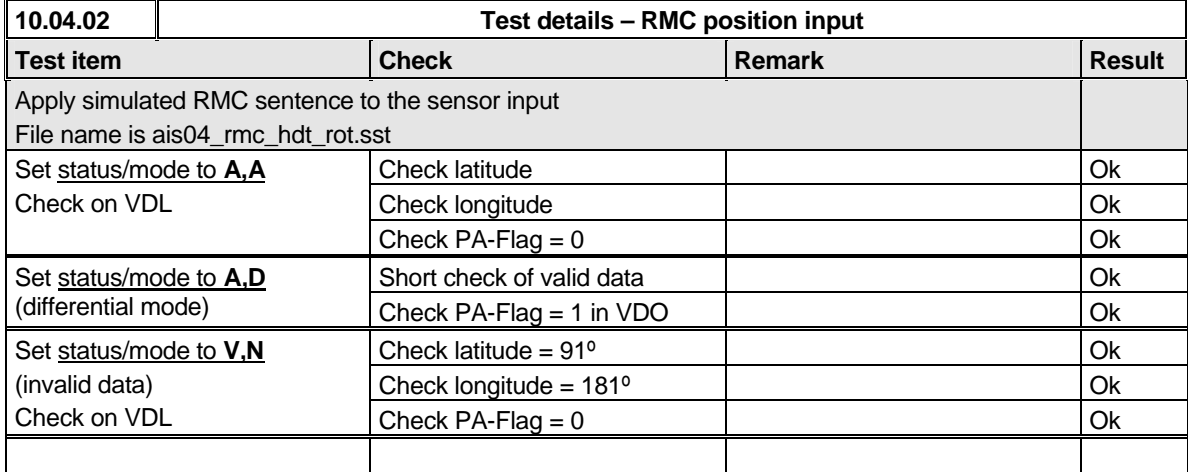

# **7.5.5 DTM sentence**

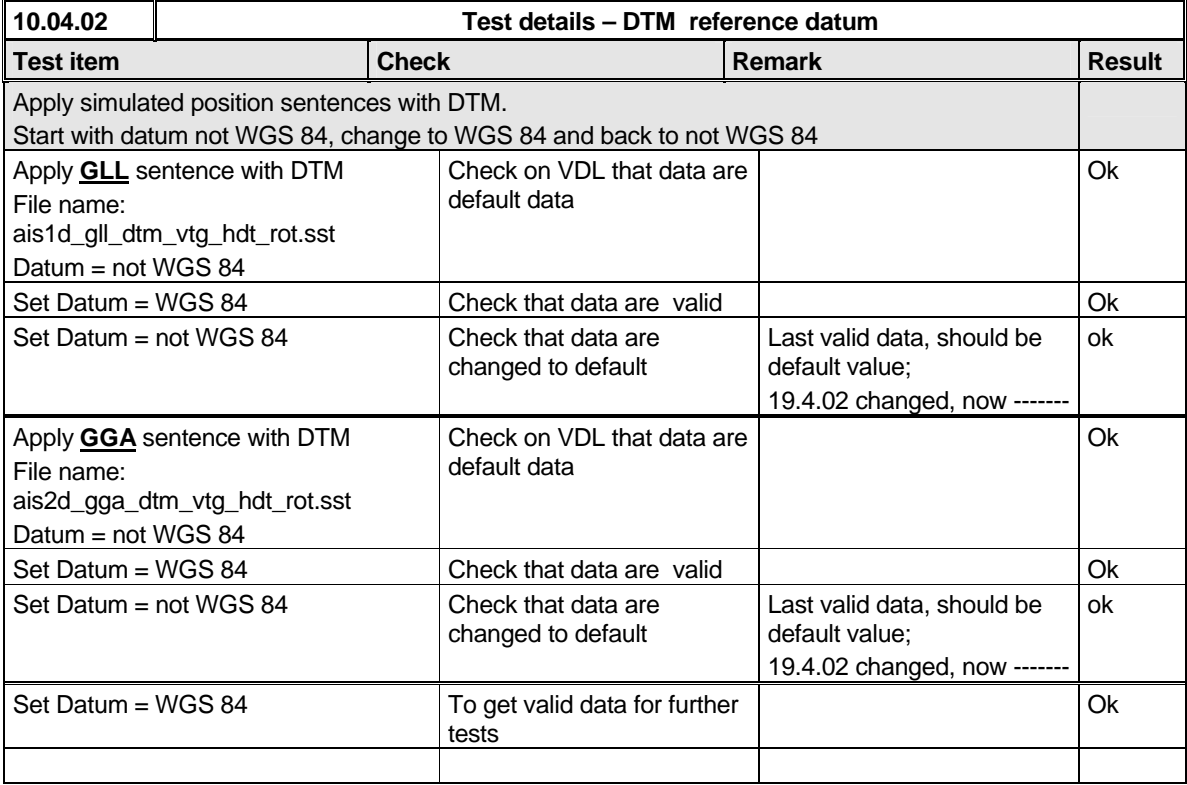

## **7.5.6 GBS sentence**

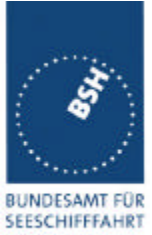

*Federal Maritime and Hydrographic Agency*

**UND** HYDROGRAPHIE

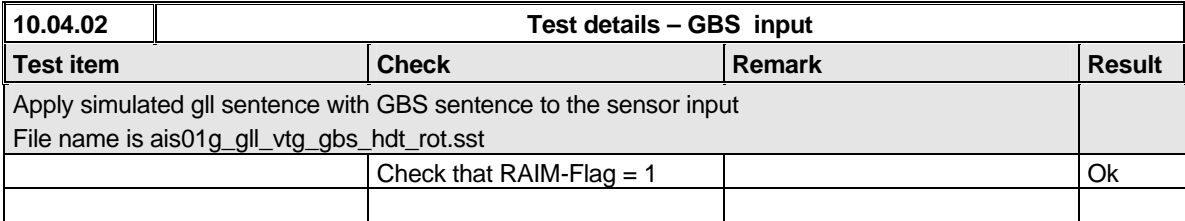

Enter RAIM flag results in 2.3.1 "Information content of msg 1".

### **7.5.7 VTG sentence**

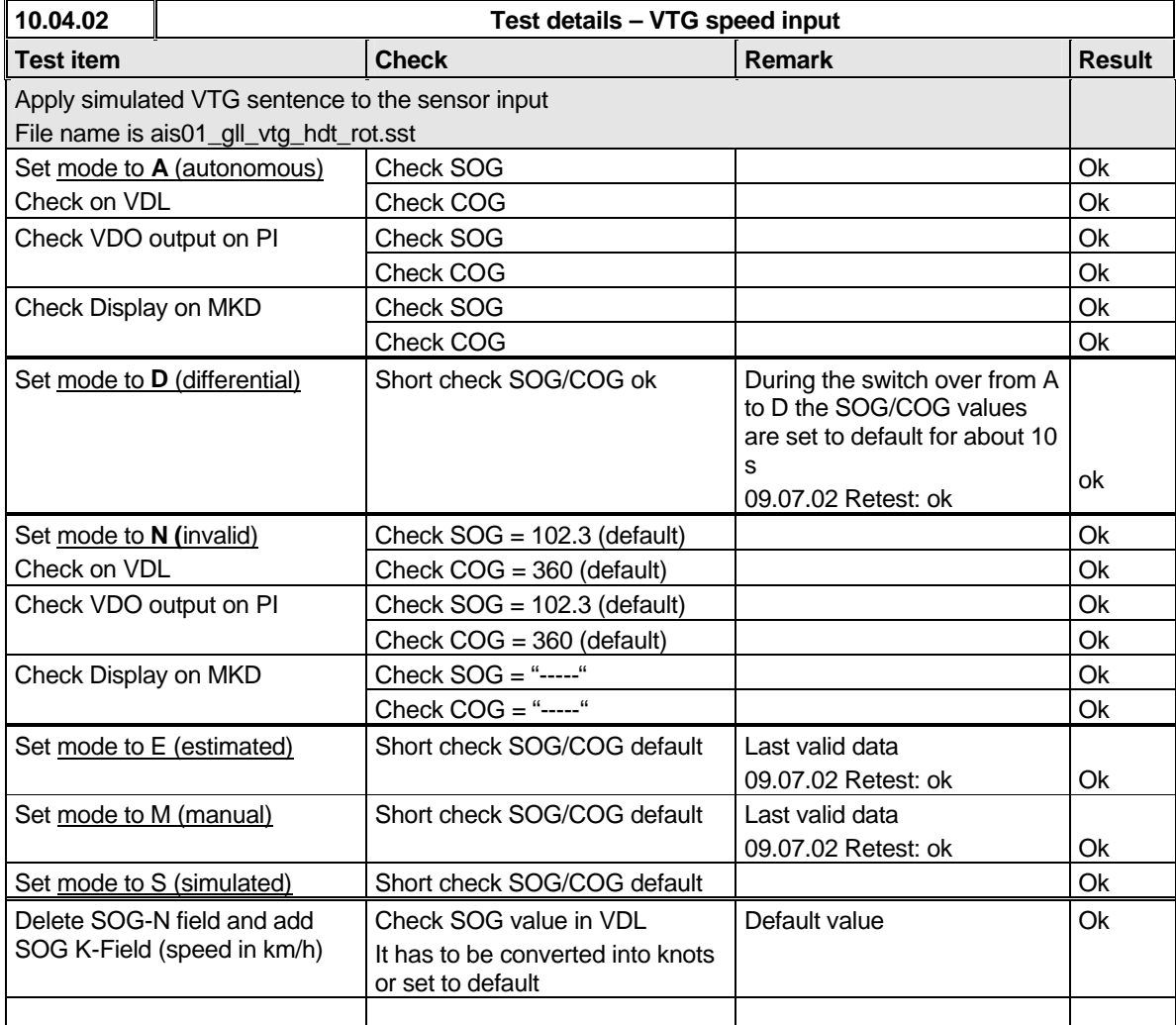

Enter Speed results in 2.3.1 "Information content of msg 1".

#### **7.5.8 VBW sentence**

*Federal Maritime and Hydrographic Agency*

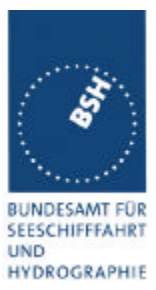

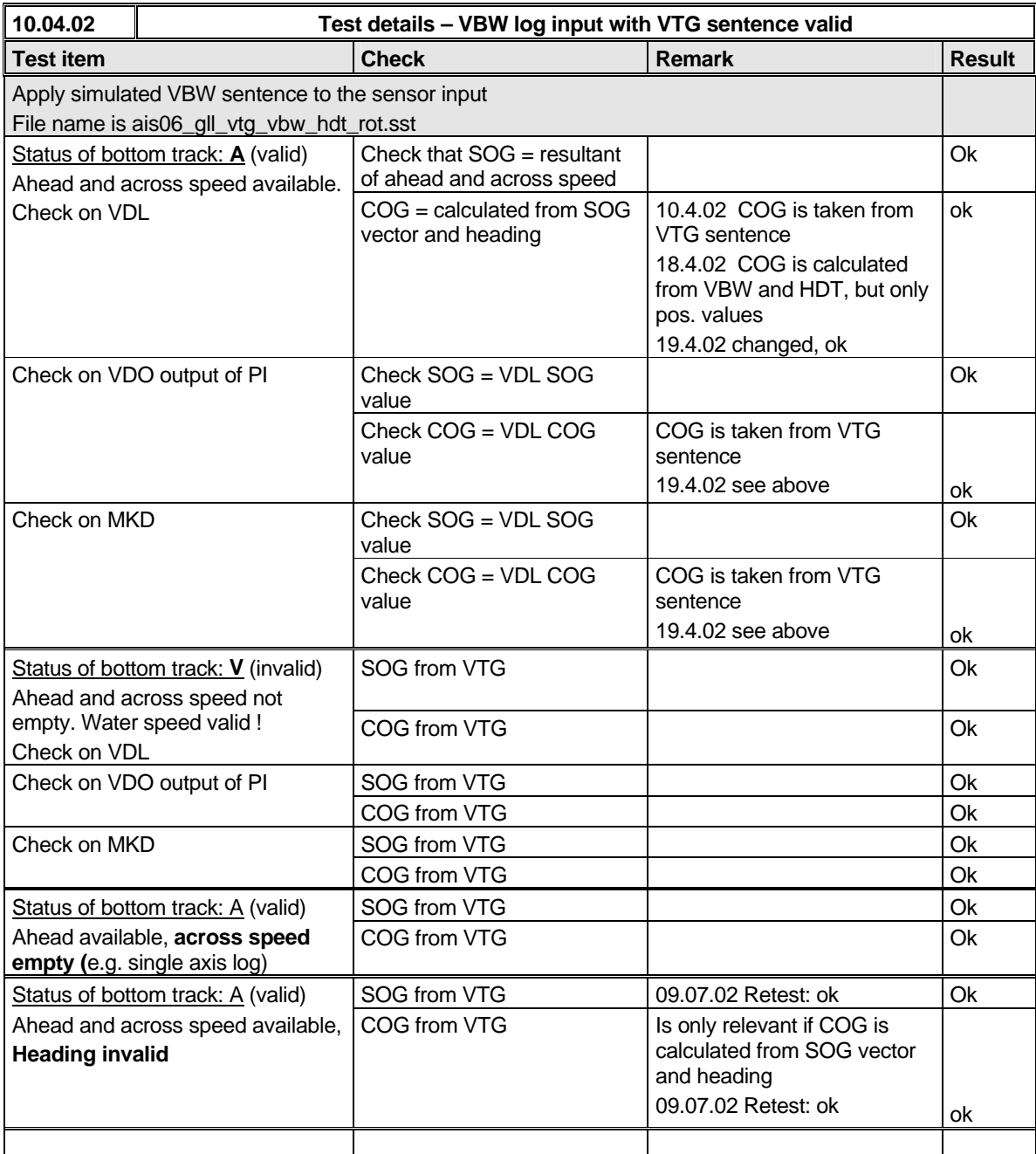

note: 19.4.02 : priority of sensor sentences is VBW>RMC>VTG will be changed to RMC>VTG>VBW (both acceptable)

*Federal Maritime and Hydrographic Agency*

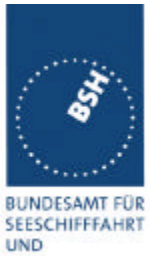

HYDROGRAPHIE

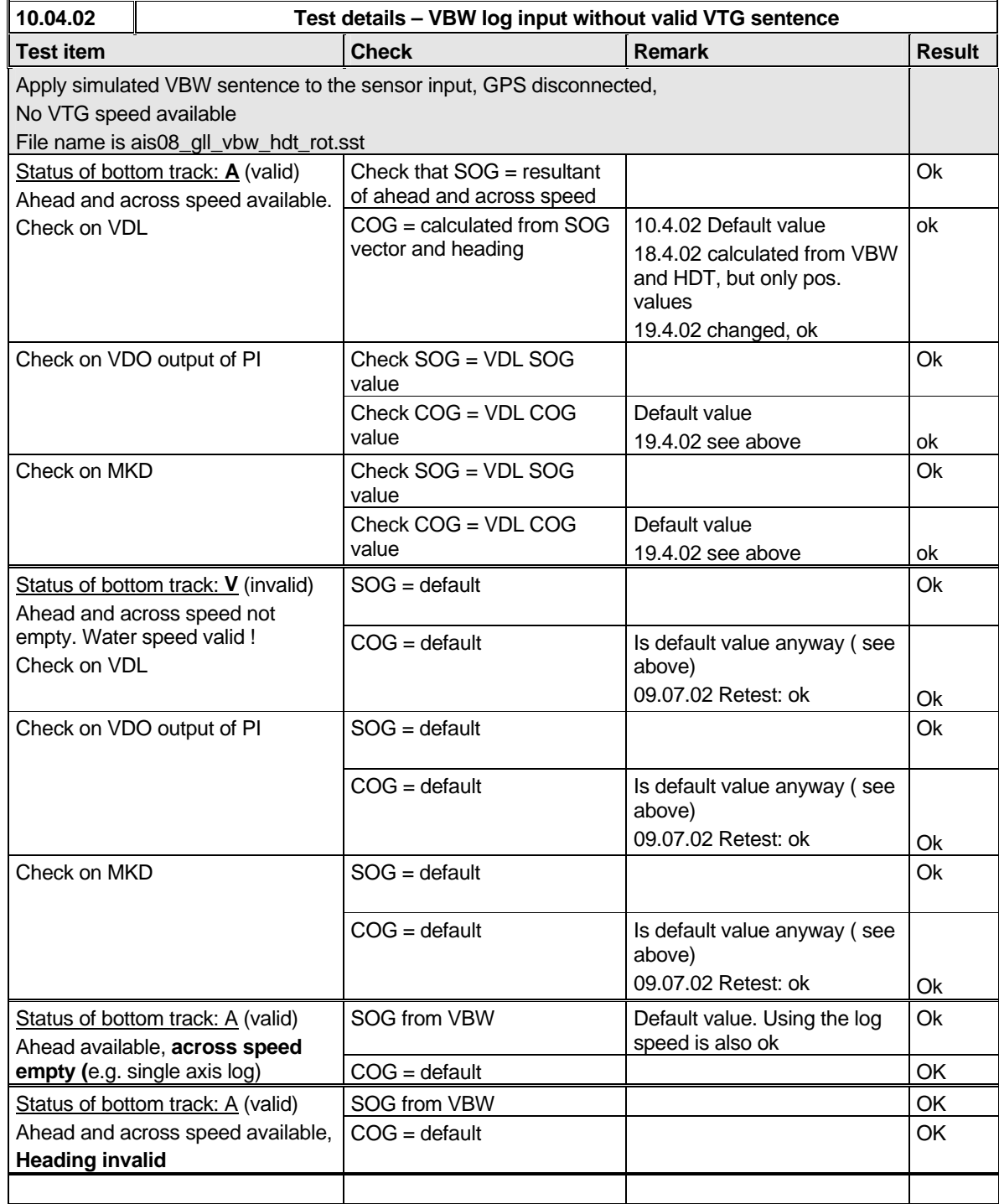

Remark: During this test the complete transmission and receiving function failed. After switching off and on the EUT the transmission and receiving function worked again.

19.4.02 this was not reproduced during tests 15.4. – 19.4.02

*Federal Maritime and Hydrographic Agency*

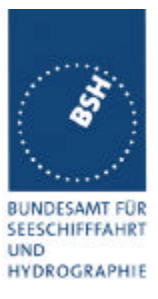

#### **7.5.9 OSD sentence**

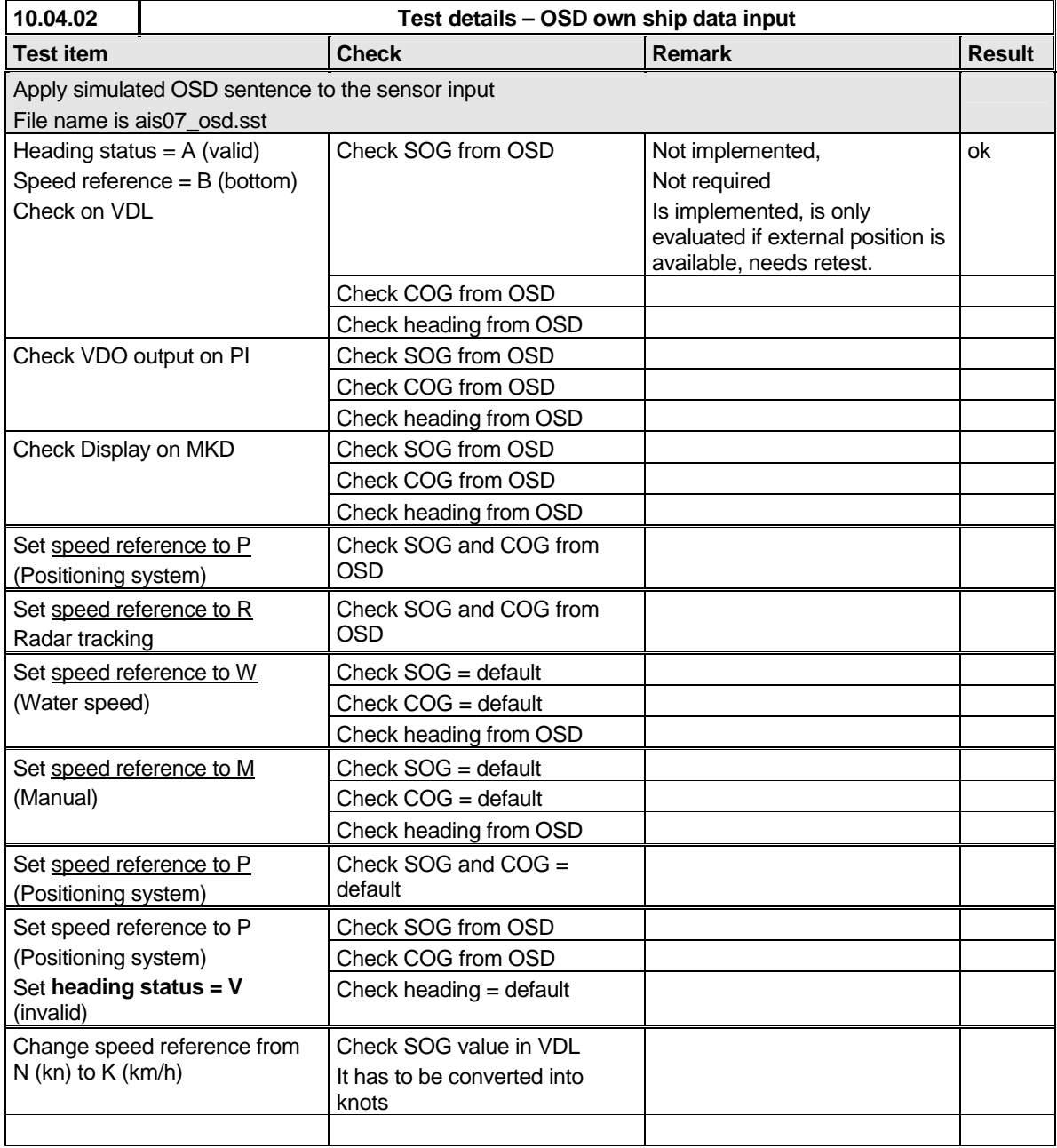

### **7.5.10 HDT sentence**

*Federal Maritime and Hydrographic Agency*

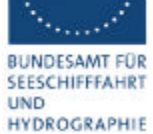

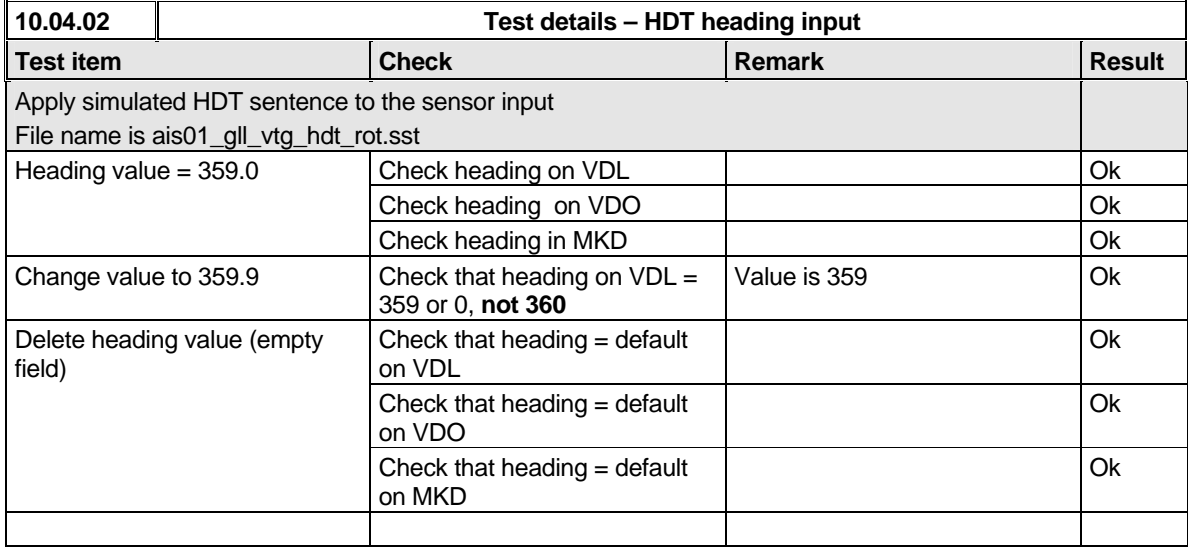

Enter Heading results in 2.3.1 "Information content of msg 1".

# **7.5.11 ROT sentence**

*Federal Maritime and Hydrographic Agency*

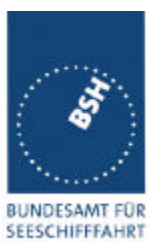

**UND** HYDROGRAPHIE

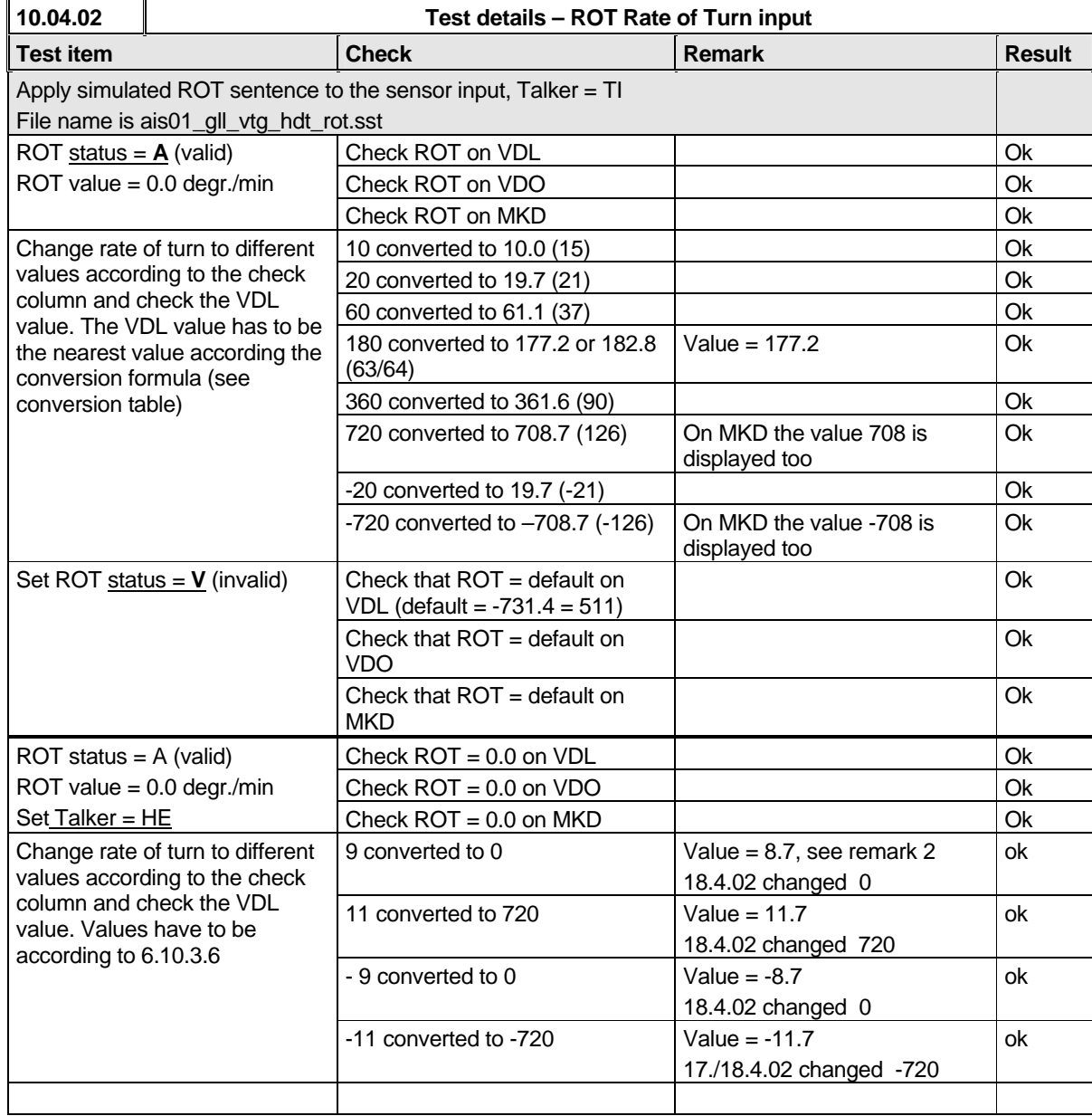

Remark 1: On the MKD the original value of the ROT is displayed, not the quantified value which is sent via VDL (ok).

Remark: During this test the complete transmission and receiving function failed. After switching off and on the EUT the transmission and receiving function worked again.

19.4.02 this was not reproduced during tests 15.4. – 19.4.02

Test Report No.. 734.2/0043-1/2003 – S3220 print date: 30.01.03 page 150 of 192

*Federal Maritime and Hydrographic Agency*

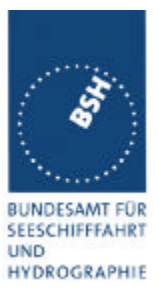

Enter ROT results in 2.3.1 "Information content of msg 1".

# **7.5.12 Additional Tests**

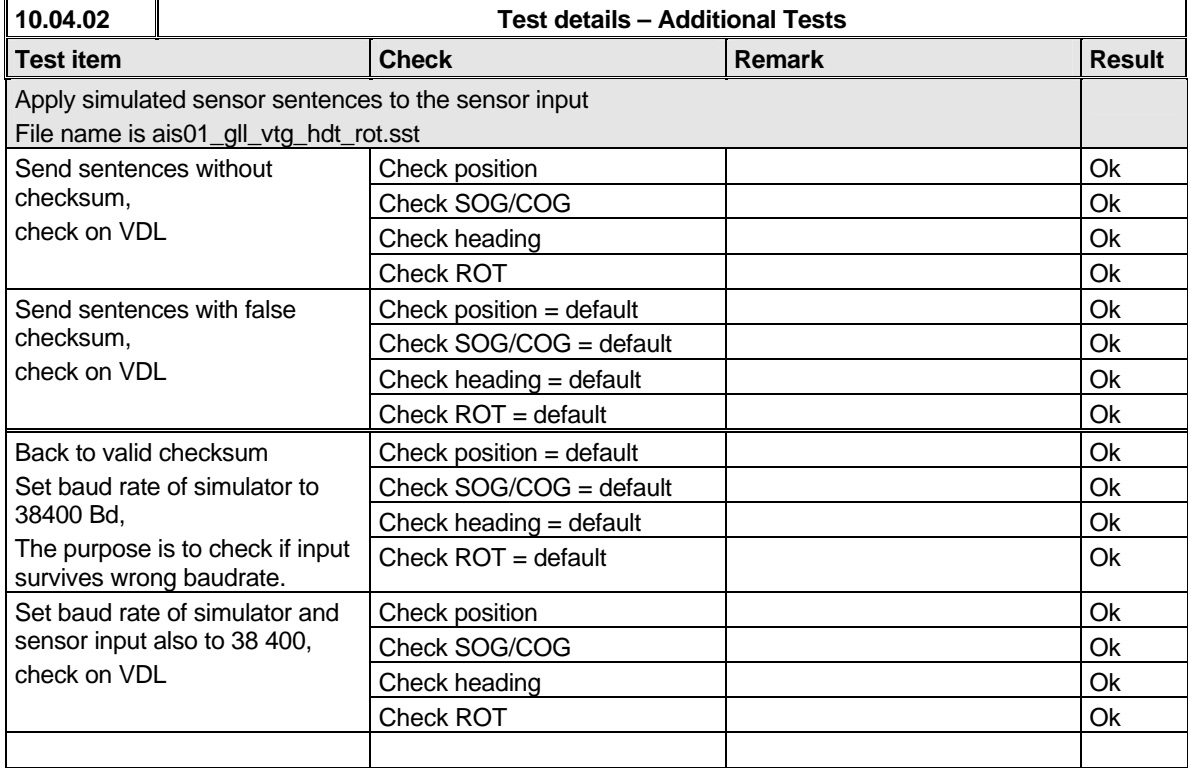

## **7.5.13 Check of different inputs**

*Federal Maritime and Hydrographic Agency*

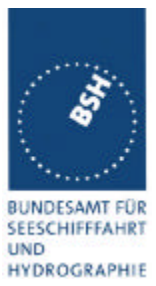

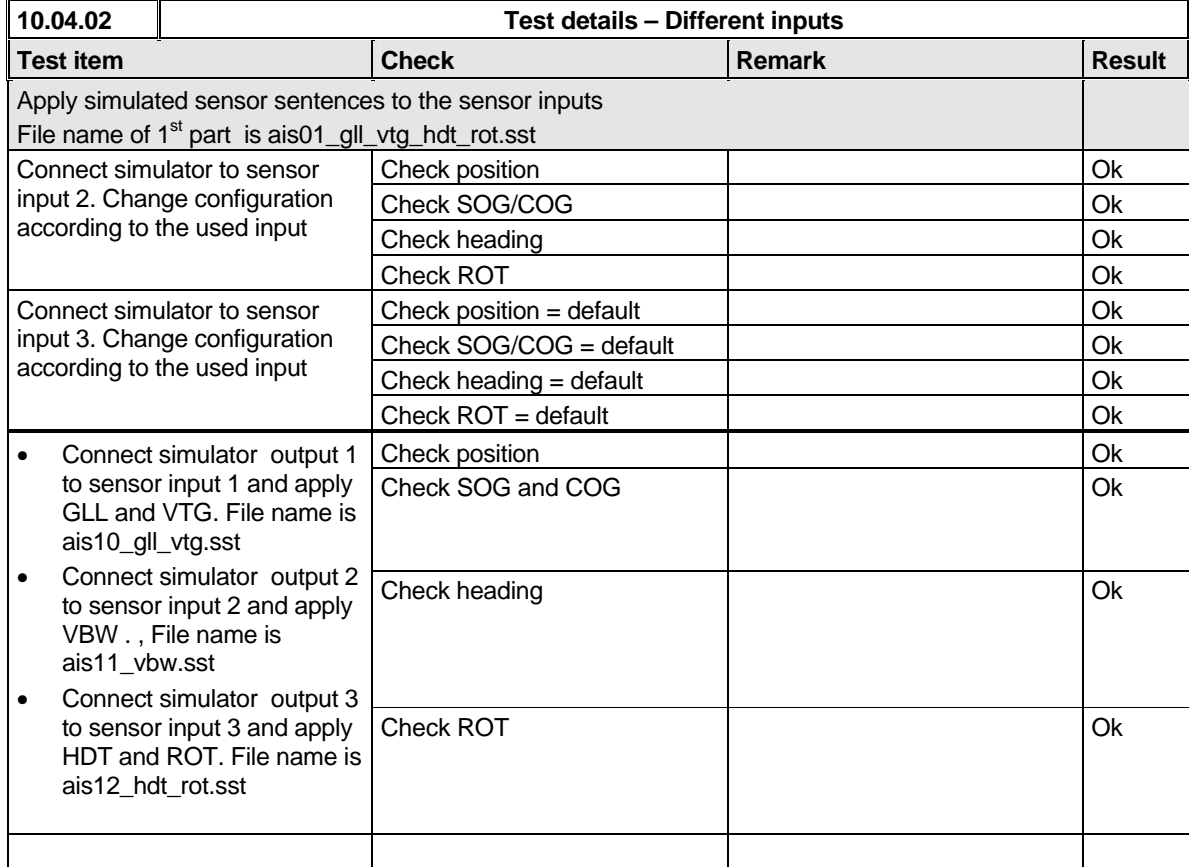

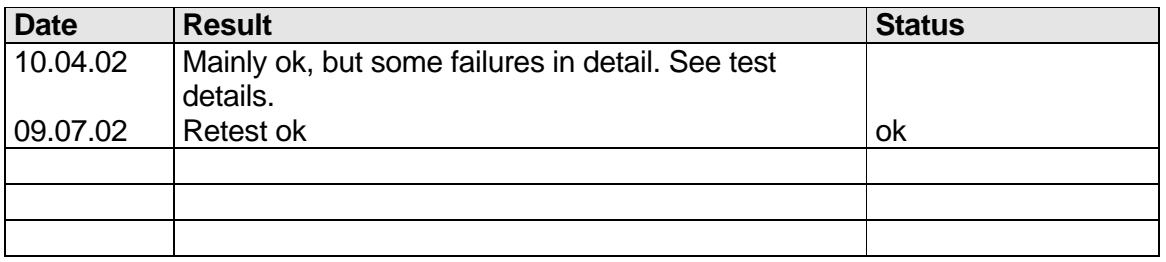

# **7.6 19.6 Test of high speed output**

*(7.6.3)*

*Method of measurement*

*Federal Maritime and Hydrographic Agency*

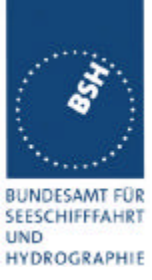

*Set\_up standard test environment and simulate VDL-position reports using test system. Record output from the EUT high speed port (see table 11).*

#### *Required results*

*Verify that the recorded message contents agree with the simulated VDL contents (VDM) and own transmitted data (VDO) and in accordance with the sentence specifications of IEC 61162-1.*

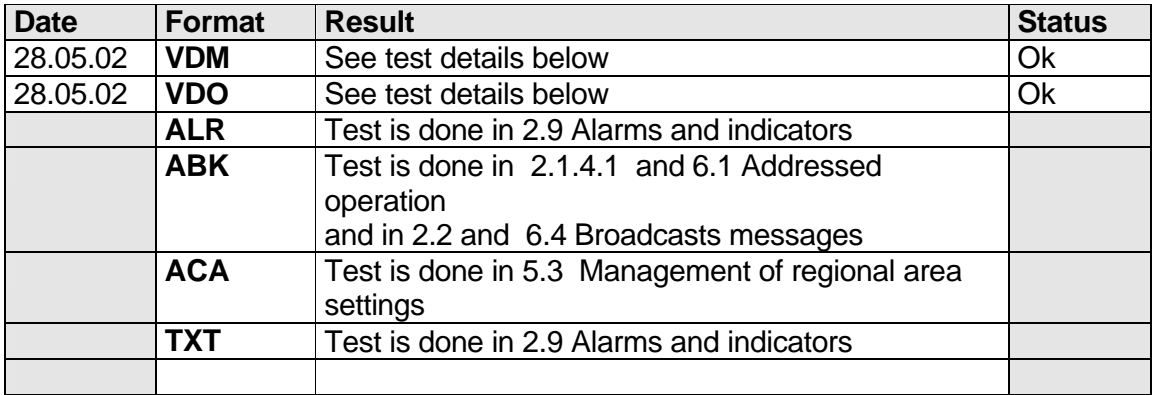

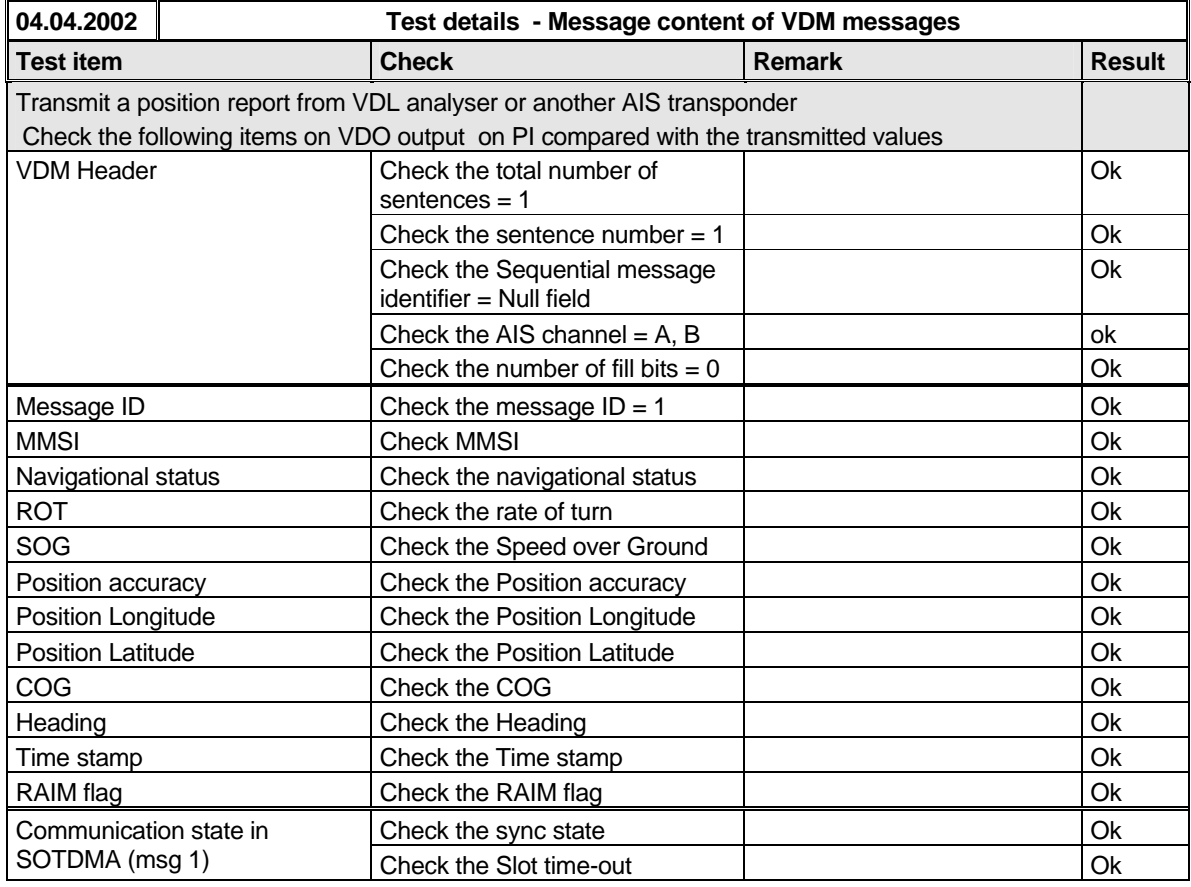

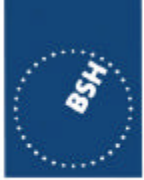

*Federal Maritime and Hydrographic Agency*

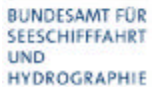

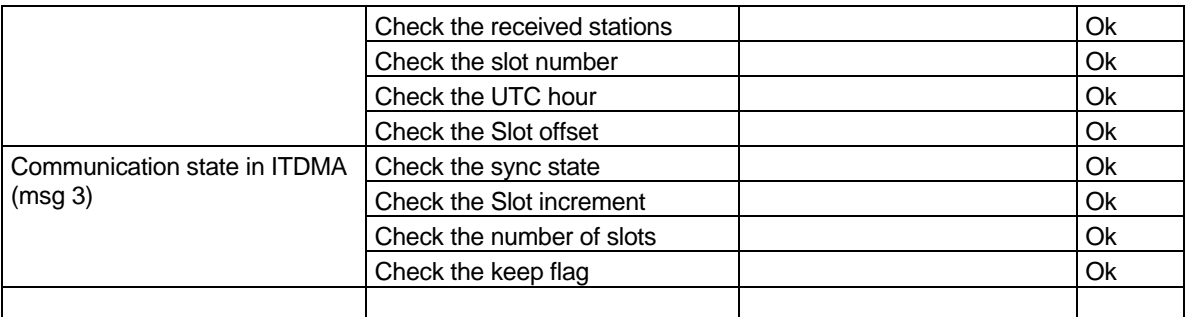

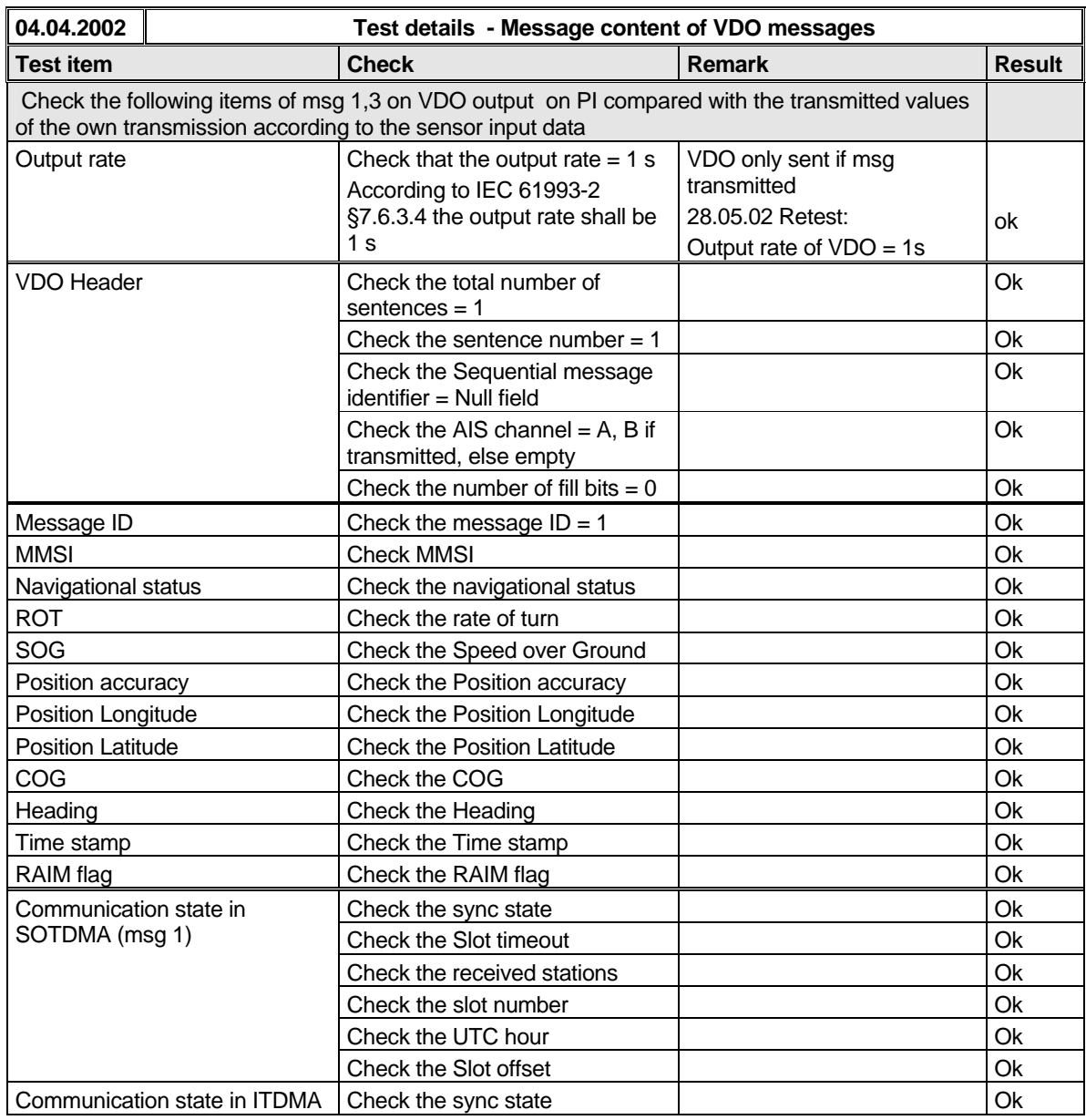

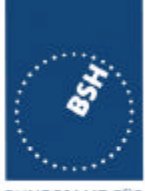

*Federal Maritime and Hydrographic Agency*

**BUNDESAMT FÜR** SEESCHIFFFAHRT **UND** HYDROGRAPHIE

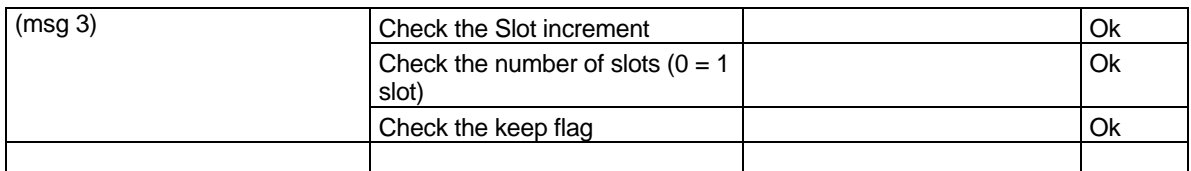

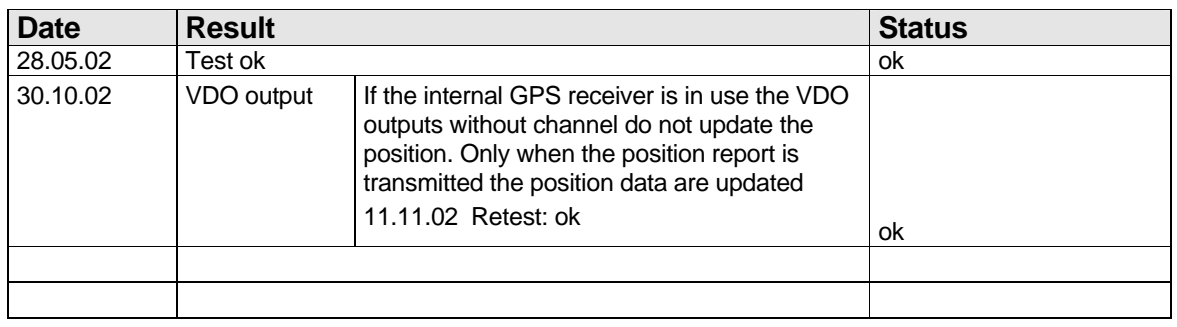

# **7.7 19.7 High speed output Interface performance**

*( 7.6.3)*

#### *Method of measurement*

*Set-up standard test environment and operate EUT in autonomous mode. Increase the VDL load to >90%. Record transmitted messages and check PI output of EUT on port for "external Display" and "auxiliary Display".*

#### *Required results*

*Confirm that EUT outputs all received messages to the PI. Repeat test for port "auxiliary display".*

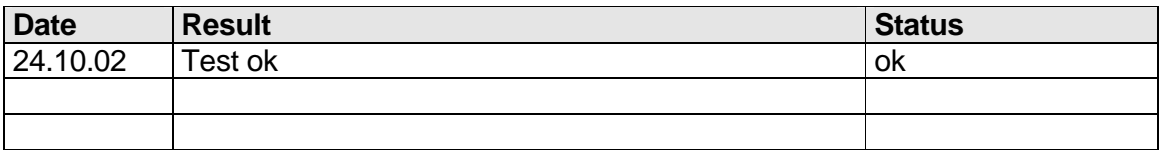

# **7.8 19.8 Test of high speed input**

*( 7.6.3)*

#### *Method of measurement*

*Federal Maritime and Hydrographic Agency*

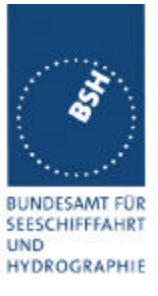

*Set-up standard test environment. Apply simulated input data, in accordance with the sentence specifications of IEC 61162-1 and 7.6.3.3 table 10, to the EUT and record VDL output.*

#### *Required results*

*Verify that the VDL message contents agree with simulated input data.*

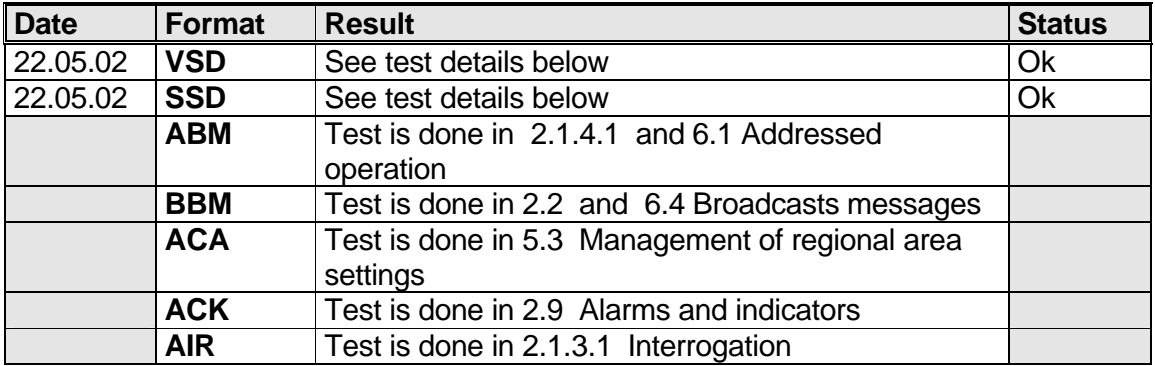

#### **14.12.01 - Test details – SSD sentence**

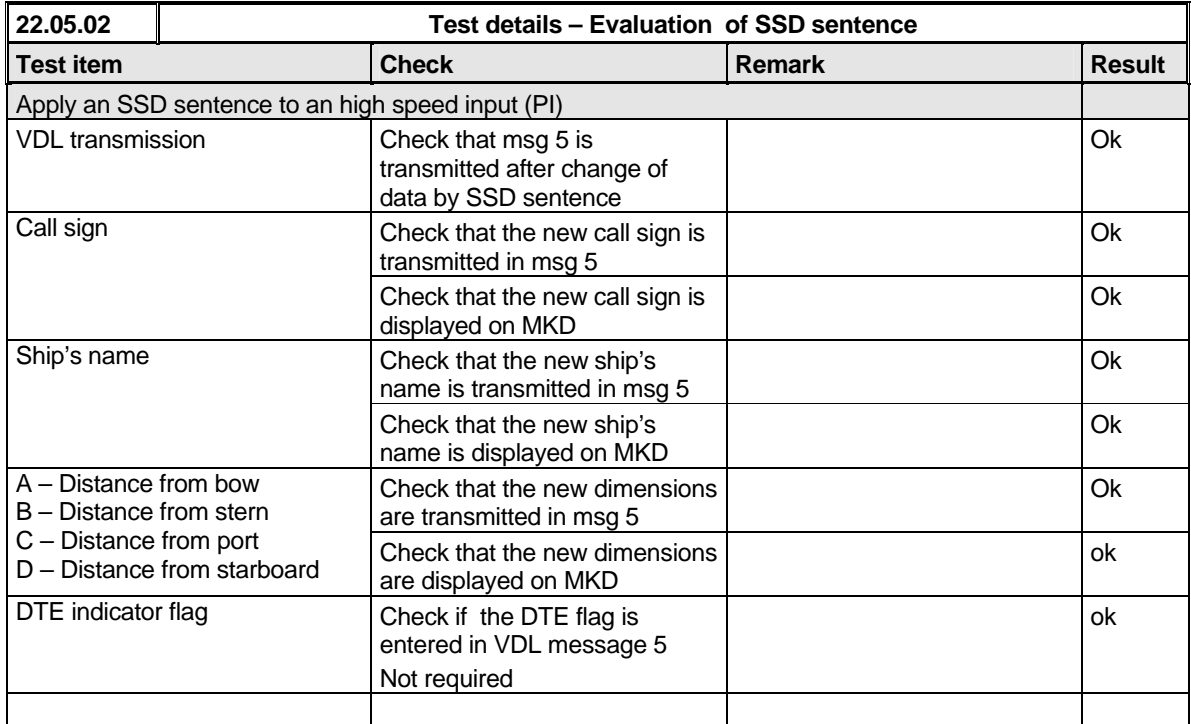

*Federal Maritime and Hydrographic Agency*

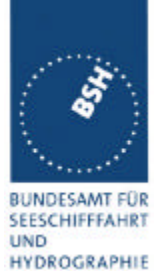

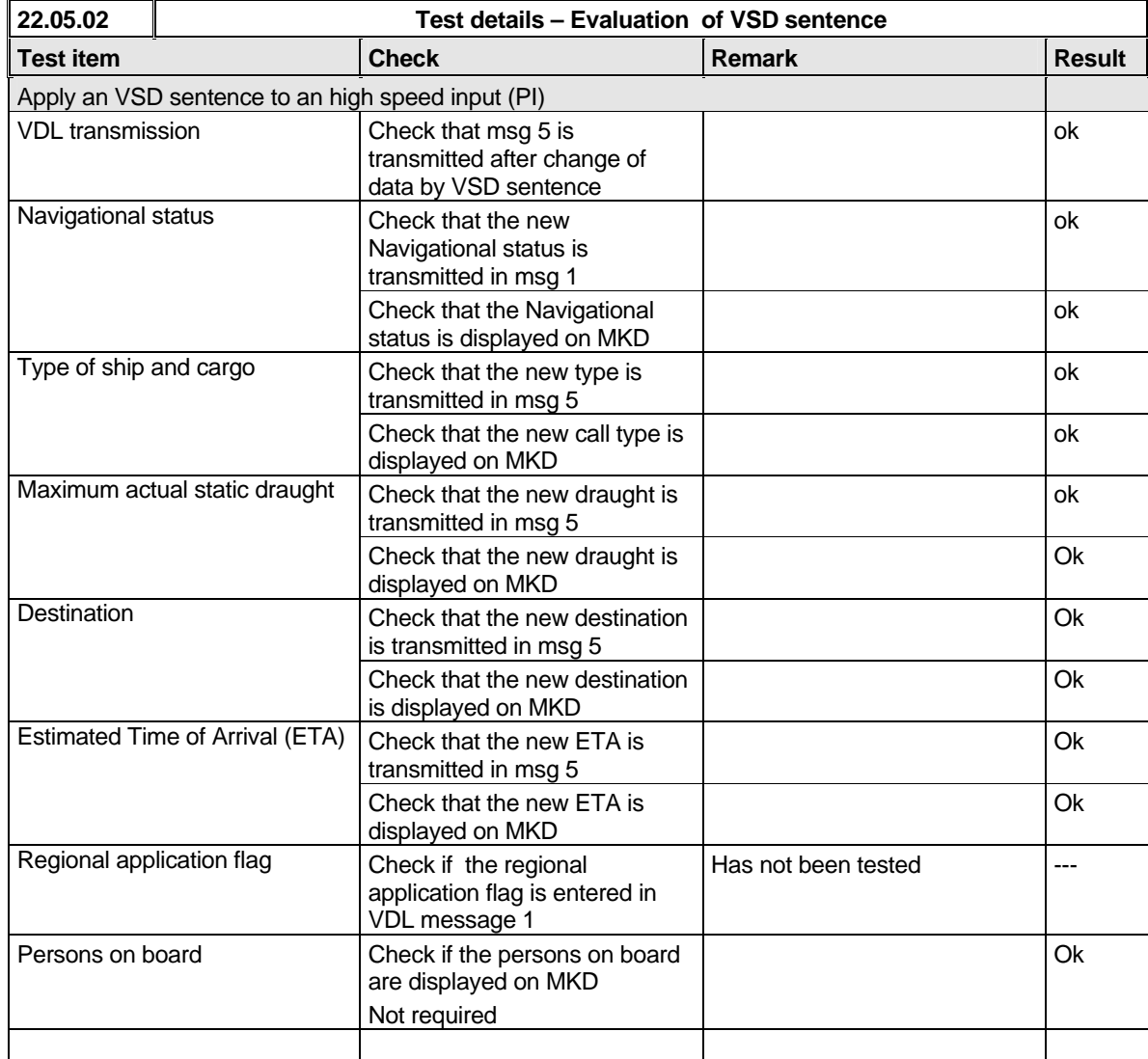

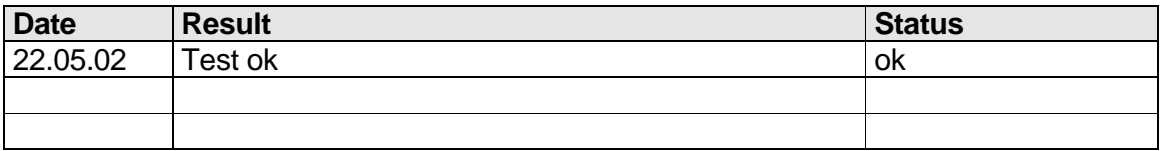

*Federal Maritime and Hydrographic Agency*

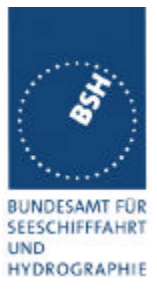

# **8 20 DSC functionality tests**

*(M.1371 A3)*

# **8.1 20.1 General**

*(M.1371 A3/1)*

- *(a) For the tests in this clause, set the EUT into autonomous mode using channels AIS1 and AIS2 with a reporting interval of 2 s (for method of measurement see also IEC 61993-1).*
- *(b) Check with a sequence of valid calls consisting of a test signal number 1, a geographic call from ITU-R M.493, a test signal number 1, an individual call from ITU-R M.493 and a test signal number 1 that the EUT correctly receives and processes the three tests calls and its correct AIS operation is not affected by the interleaved calls.*
- *(c) Check that the EUT does not respond to invalid calls incorrect MMSI, position outside addressed geographic area, different course, or ship's type.*
- *(d) Send to the EUT a standard test signal number 1 but with symbol numbers 104 and 03 followed by*  values 01 and 120 (Activate alternate system with group number 1 and sequence number 120). *Check that the EUT does not respond.*

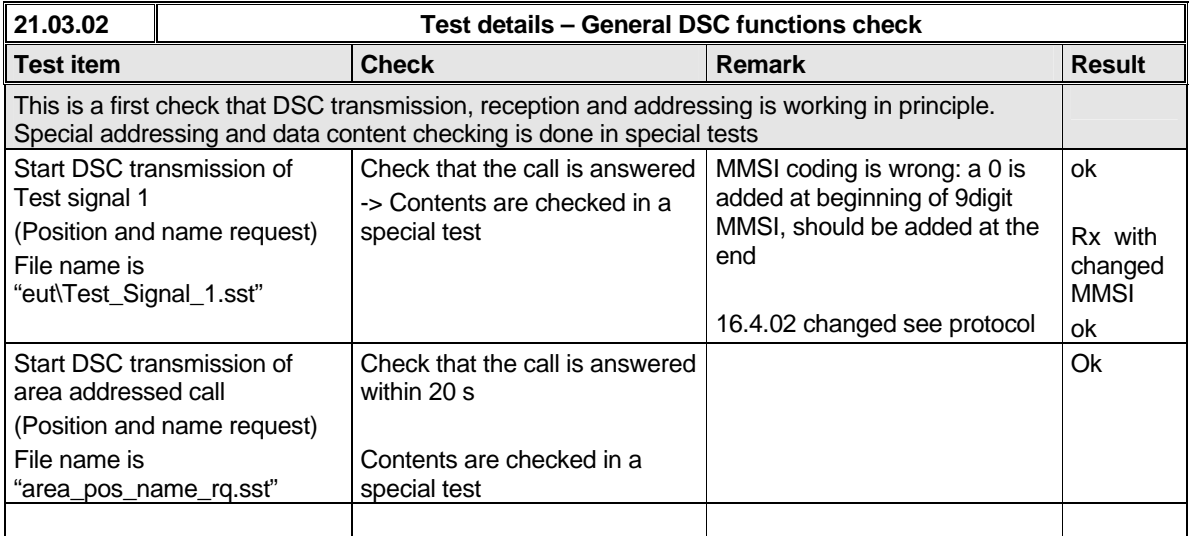

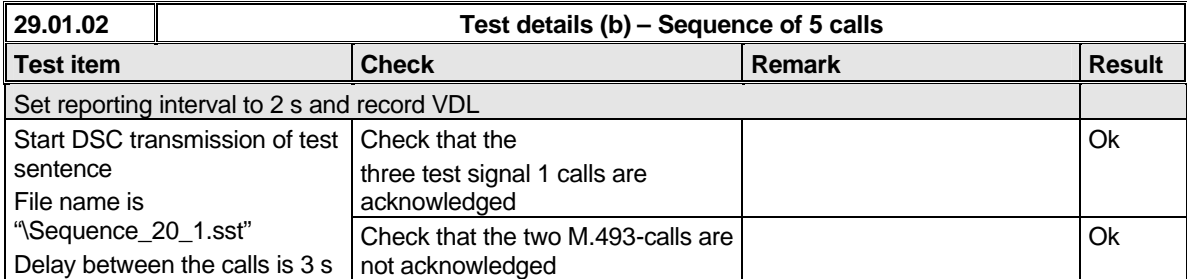

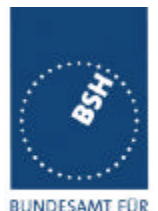

*Federal Maritime and Hydrographic Agency*

BUNDESAMT FÜR<br>SEESCHIFFFAHRT<br>UND HYDROGRAPHIE

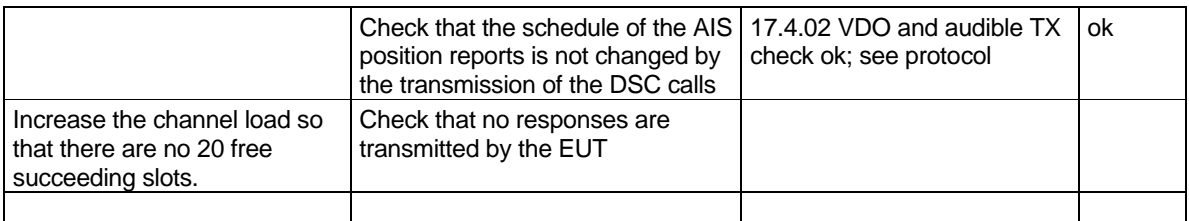

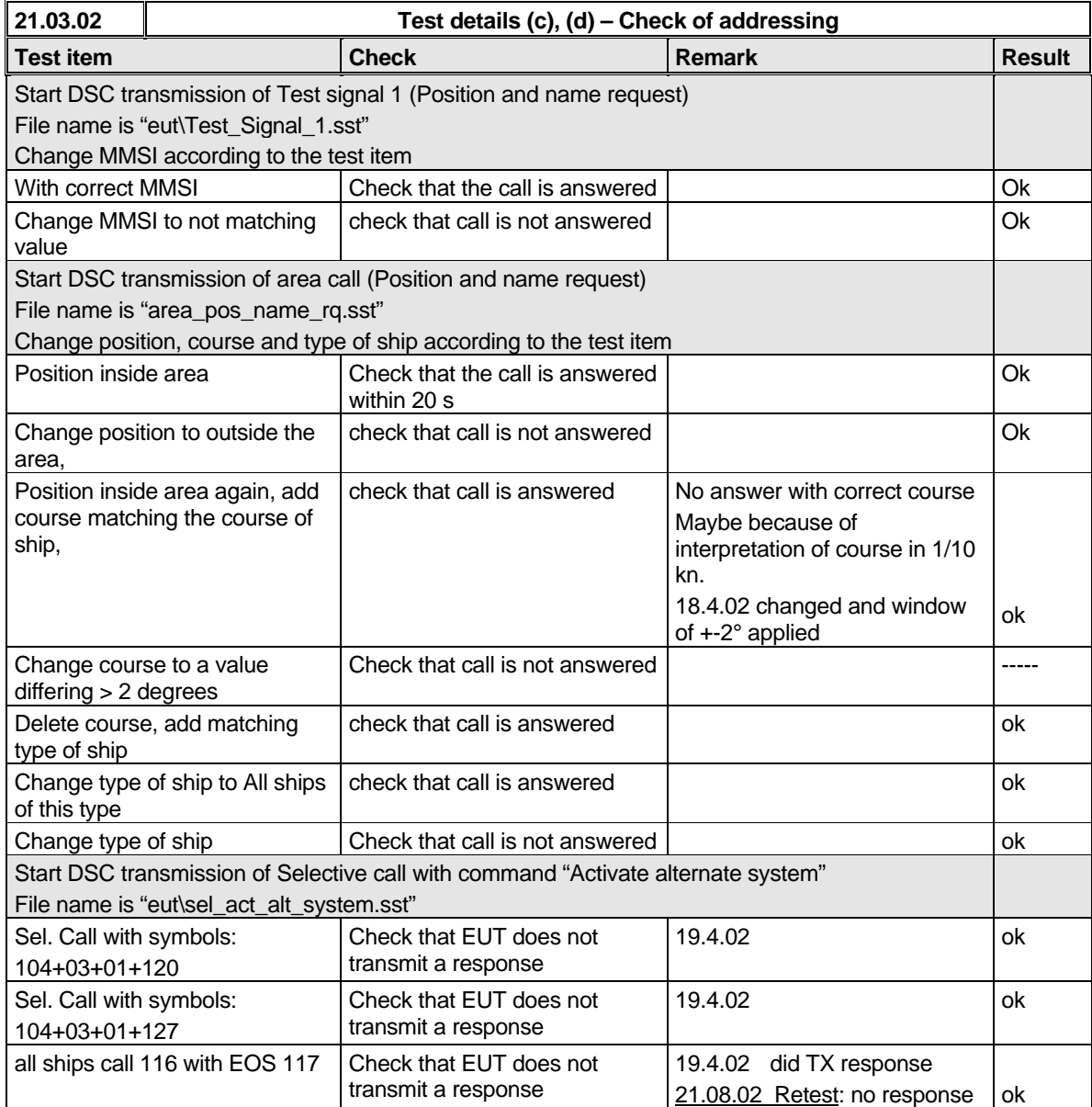

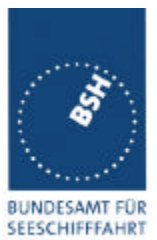

*Federal Maritime and Hydrographic Agency*

**UND** HYDROGRAPHIE

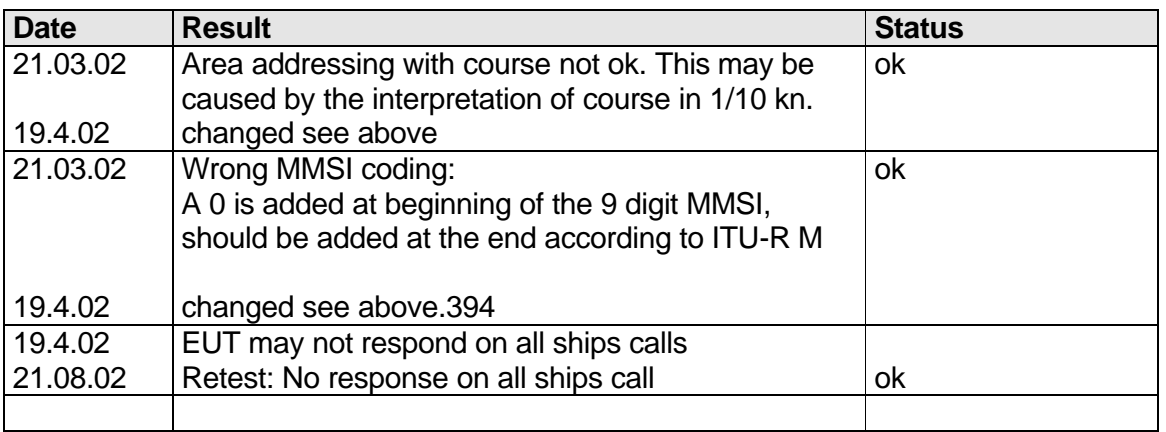

# **8.2 20.2 Regional area designation**

*(M.1371 A3/5)*

*Perform the test specified in 17.2 using the following DSC command:*

*Send to the EUT a standard test signal number 1 but with symbol numbers appropriate to the geographical regions and channels specified in the test. Note the transition boundary is 5nm in this test.*

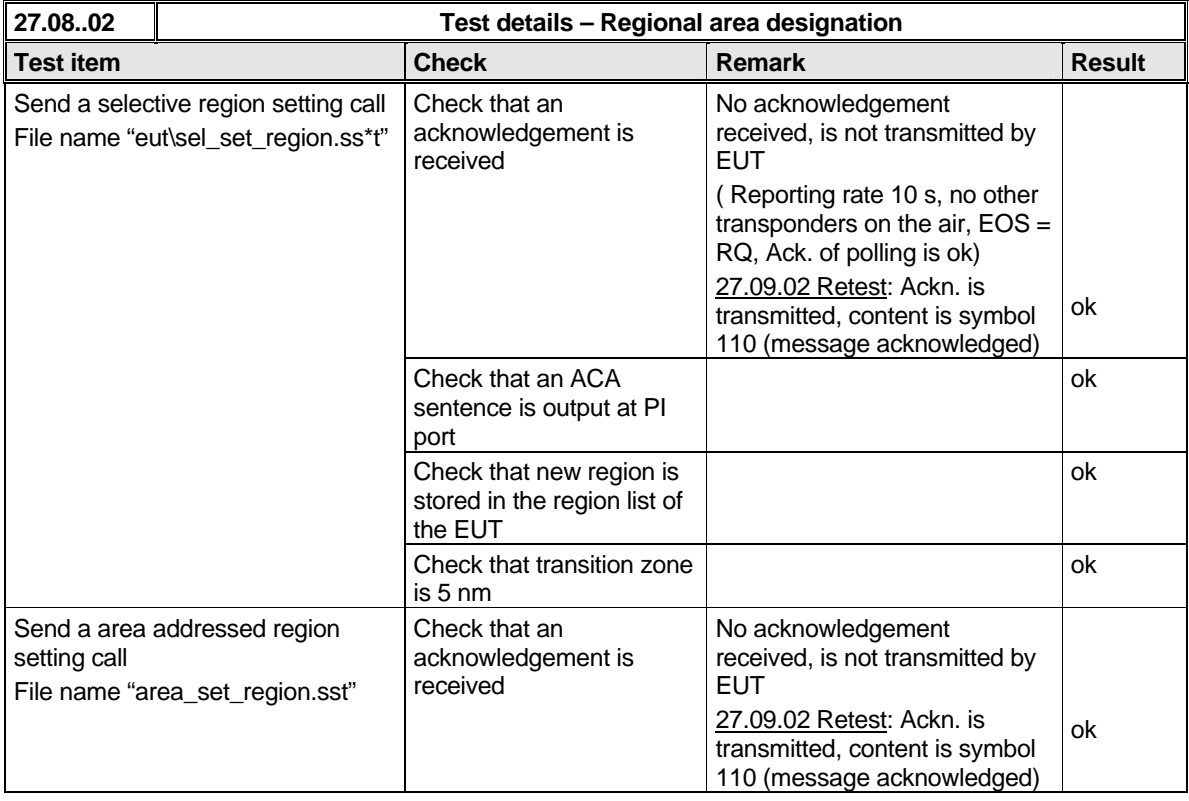

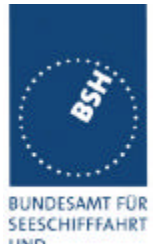

*Federal Maritime and Hydrographic Agency*

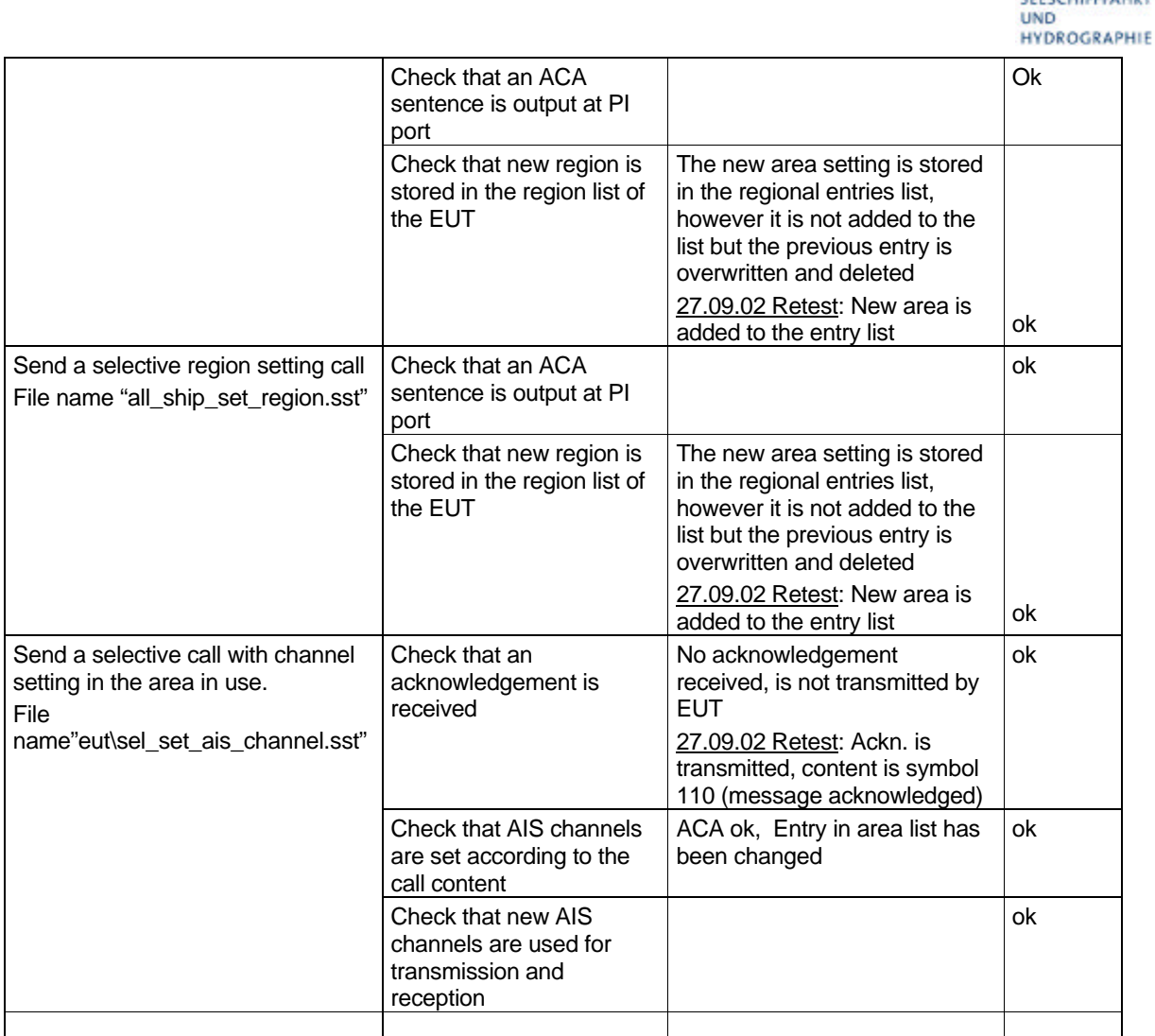

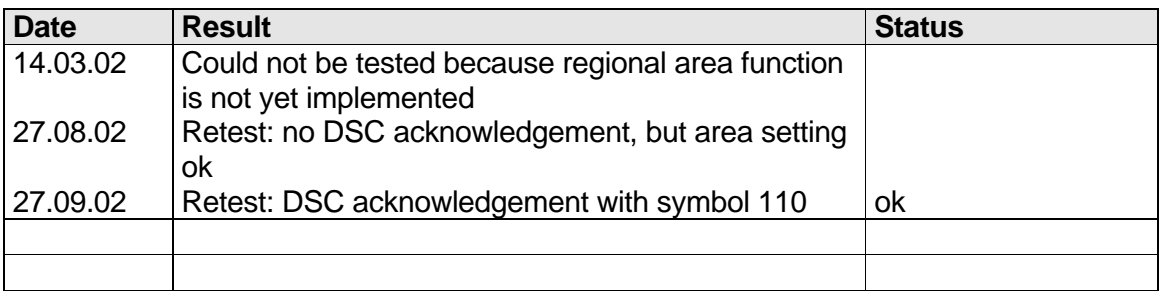

# **8.3 20.3 Scheduling**

*(M.1371 A3/2)*

*Federal Maritime and Hydrographic Agency*

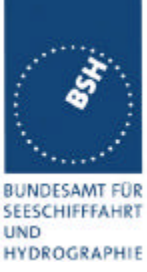

*Check that the time sequence of the TDMA messages is not changed when the EUT transmits a DSC signal.*

*Send a valid geographical call to the EUT. Check that the response is transmitted after a random delay distributed over the range of 0 to 20 s and subject to the restrictions of ITU-R M.1371 A3/2.2..*

Send a valid geographical call to the EUT followed by a signal consisting of test signal 1 with a signal level *of -107 dBm at the receiver input of 25 s duration. Check that the response is not transmitted.*

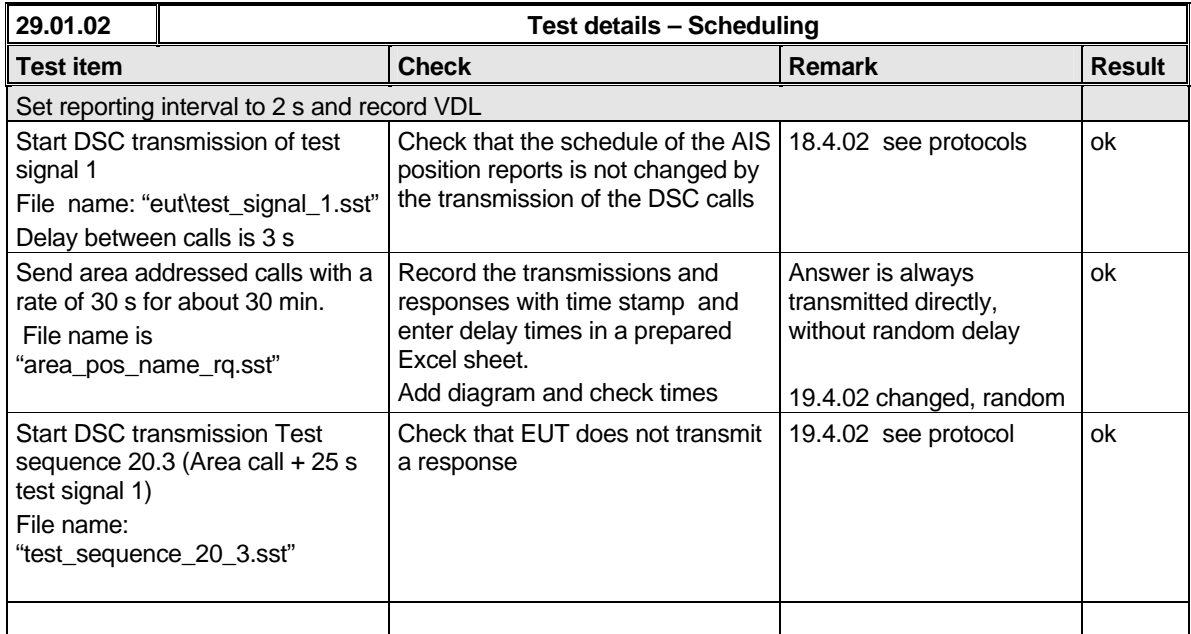

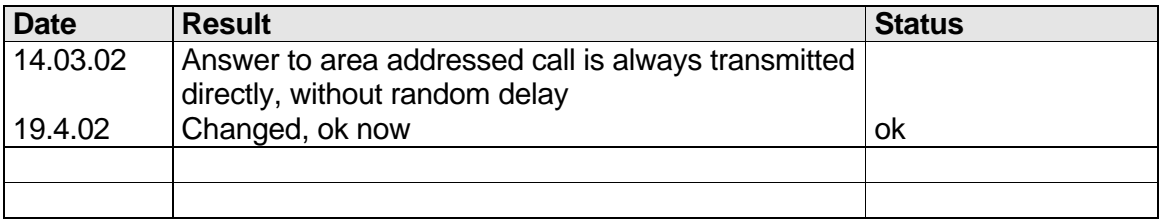

# **8.4 20.4 Polling**

*(M.1371 A3/3)*

- *(a) Check that the EUT is capable of receiving, processing and automatically transmitting a response to the following calls from ITU-R M.825: 101 (command to duplex-channel), 102, 103, 108, 109, 111, 112, and 116. The sequence of calls consisting of test signals number 1 and valid geographic calls shall demonstrate the capability of the EUT to operate on single frequency channels as well as on two frequency channels.*
- *(b) Verify through this test, that ships maritime mobile service identify (MMSI), ship name, ships length and type of ship is programmed into the EUT.*
- *(c) Send a standard test signal number 1 with additional symbols number 109 and 116 and check that the reply messages 100, 119 and 120 are programmed automatically.*

*Federal Maritime and Hydrographic Agency*

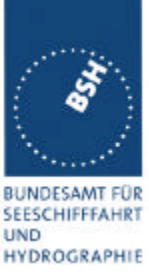

- *(d) Check that when information is not available to respond to a command the transmitted response is followed by the symbol 126.*
- *(e) Send a standard test signal number 1 with additional symbol 101 followed by channel number 87. Repeat the test with channel number 88 and with symbol 104 and 00 followed by channel number 2087 and 2088. Check in all cases that the response is made on channel 70.*
- *(f) Send a DSI sentence to CH 4 and CH 5 (see annex D) with an individual station address and with command sets 103 (report your position) and 111 (report ship name). Check that the EUT does not transmit a DSC message.*
- *(g) Set the RF output power of the EUT high / low using the appropriate DSC command. Check that the output power is set accordingly.*

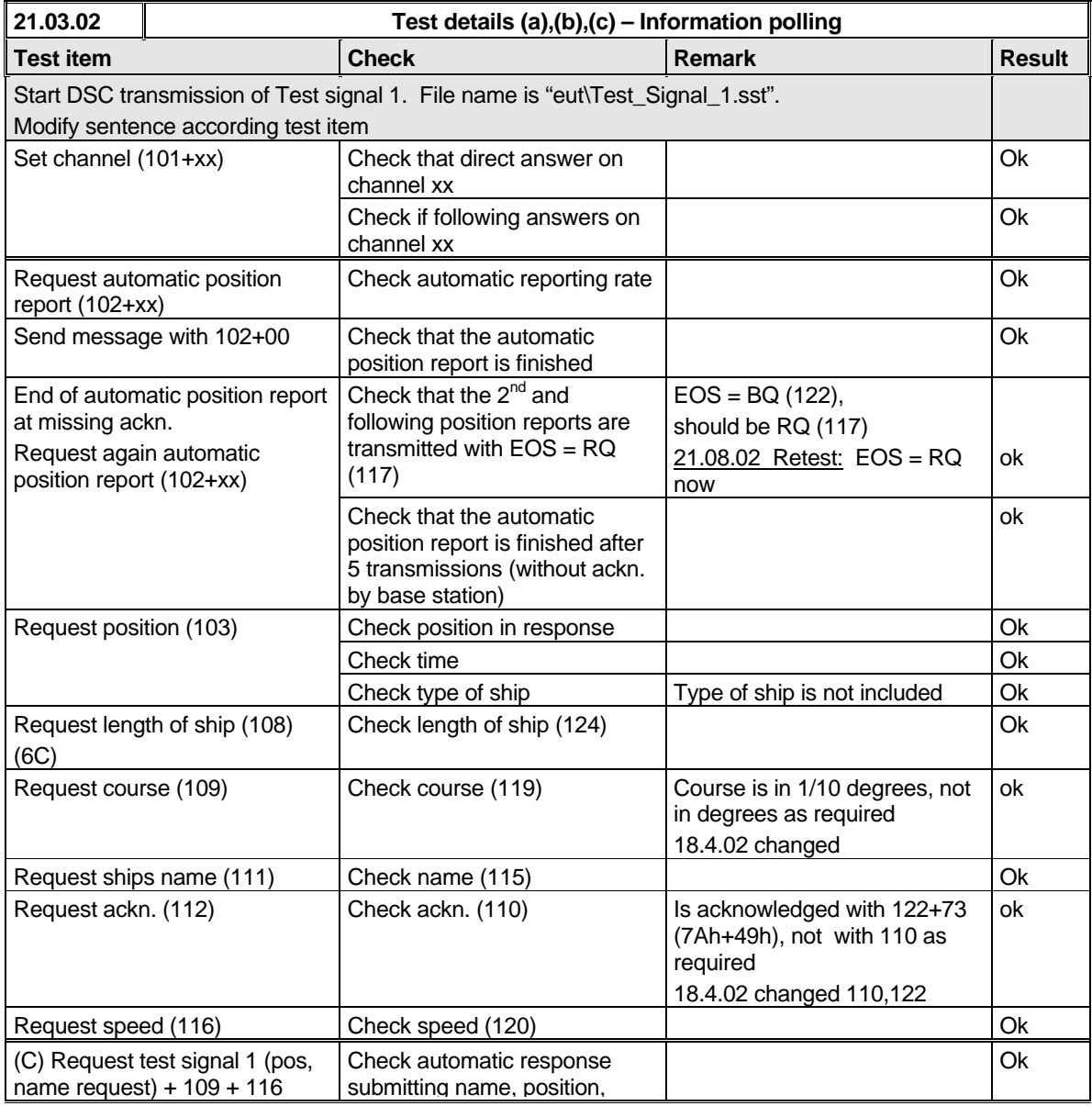
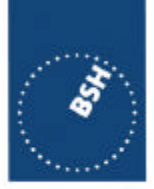

*Federal Maritime and Hydrographic Agency*

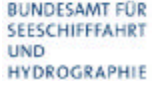

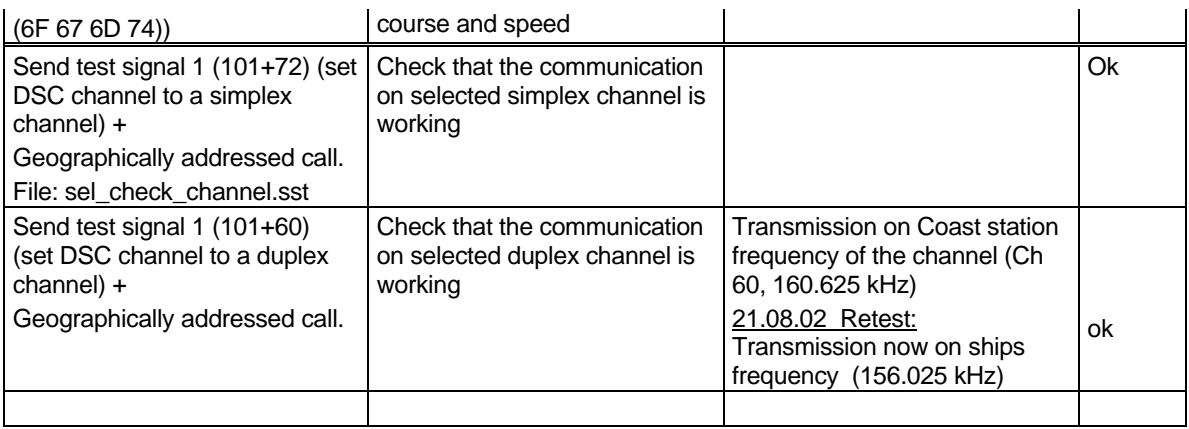

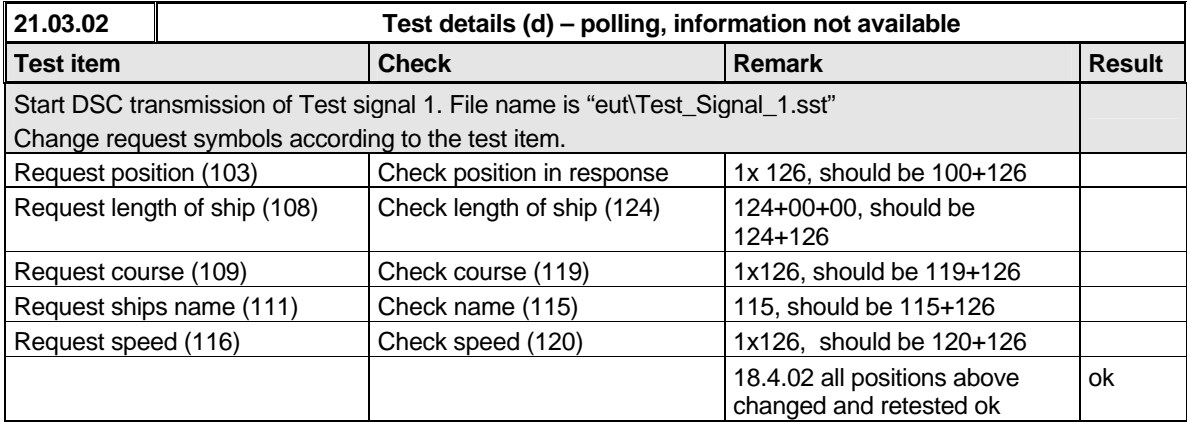

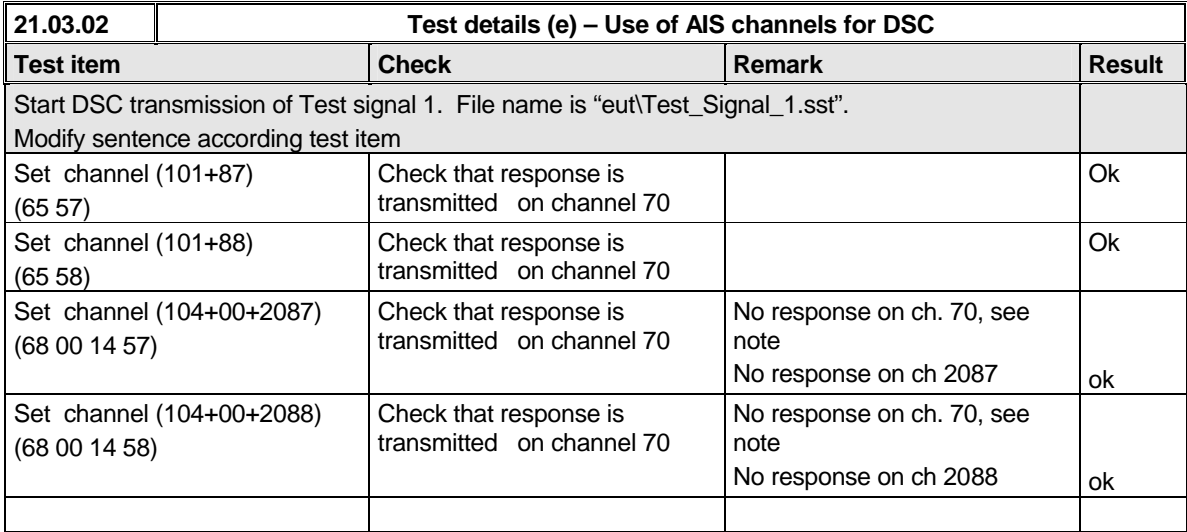

*Federal Maritime and Hydrographic Agency*

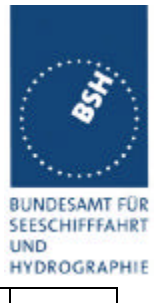

**note:** This is a non regular operation by base station. As base station expects response on another channel, "no response" on ch.70 is accepted.

**Test details (f) – DSI sentence check Test item Check Remark Result** Apply DSI sentence to the PI interface. File name is ais\_dsi.sst ON CH4 = PI interface  $\bigcap$  Check that the EUT does not transmit a DSC message. ON  $CH5 =$  Pilot port  $\bigcap$  Check that the EUT does not transmit a DSC message.

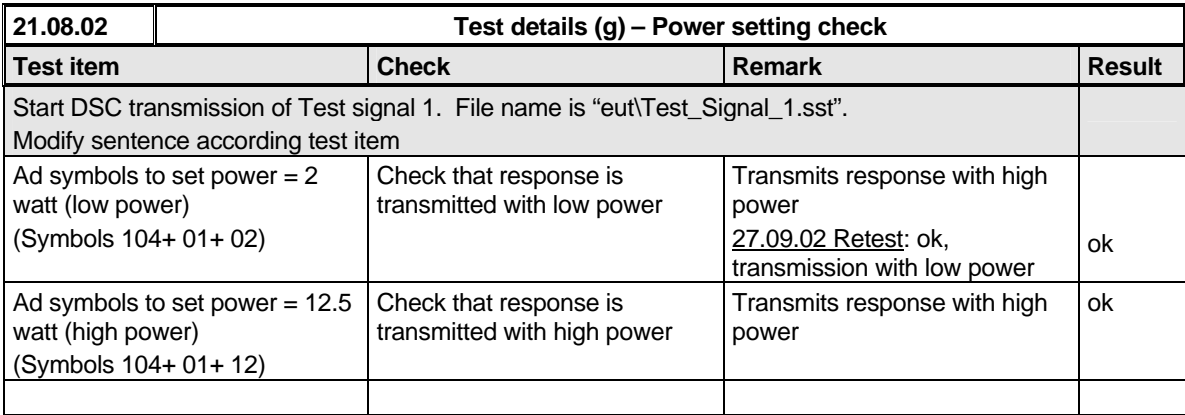

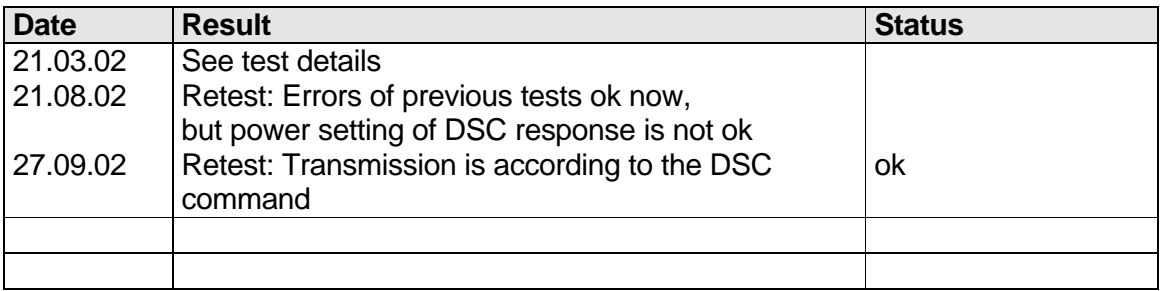

*Federal Maritime and Hydrographic Agency*

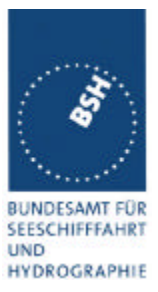

# **9 21 Long Range functionality tests**

*(9)*

## **9.1 21.1 LR interrogation**

*(9.2)*

### *Method of measurement*

*Set-up standard test environment and operate EUT in autonomous mode. Apply a LR addressed interrogation message to the LR-interface port of EUT; Record LR output port and AIS high-speed output port Set EUT to*

- *Automatic response*
- *Manual response via MKD*
- *Manual response via PI*

#### *Required results*

*Check that EUT displays LR interrogation messages and sends to PI.*

*Check that EUT outputs a LR position report message*

- *Automatically (and indicates action on display)*
- *After manual confirmation via MKD*
- *After manual confirmation via PI*

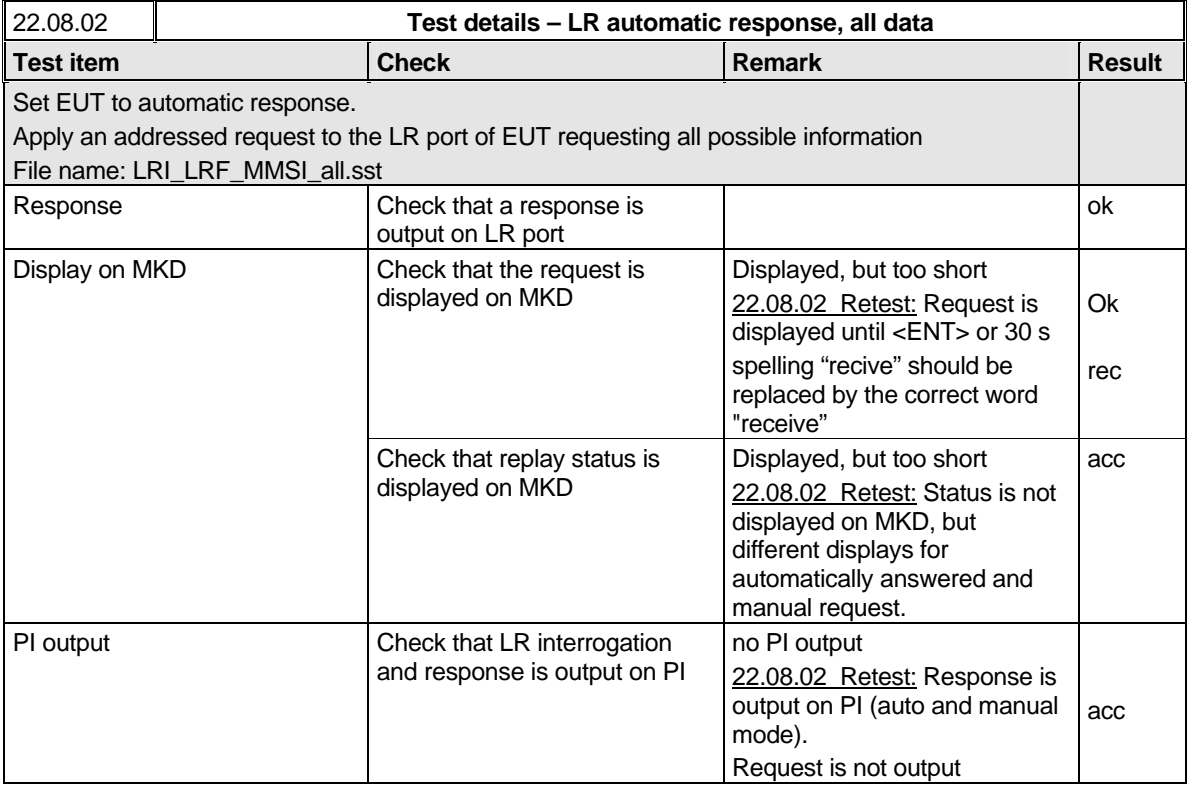

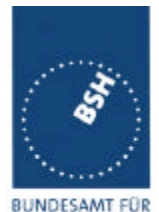

*Federal Maritime and Hydrographic Agency*

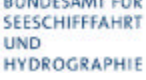

٢

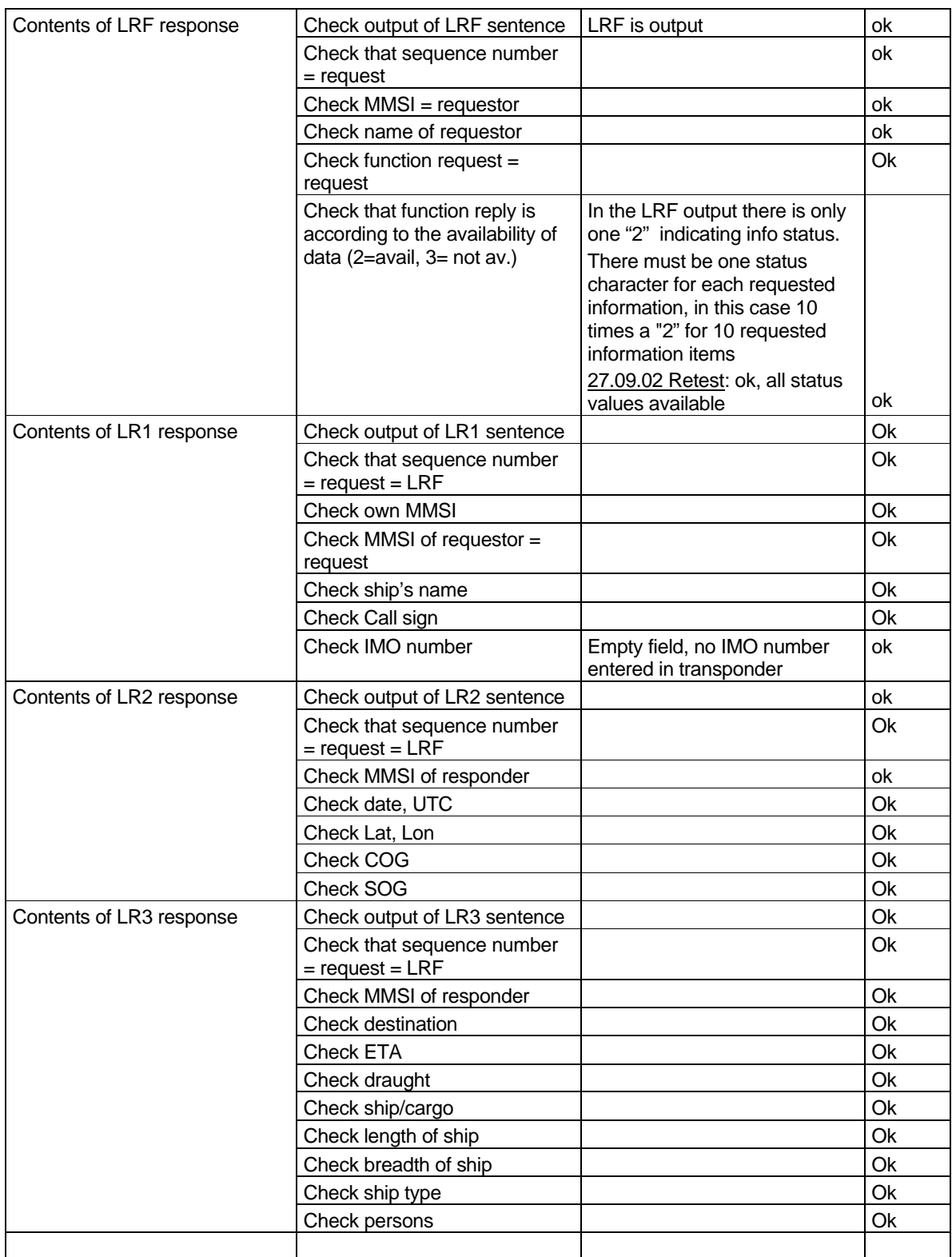

*Federal Maritime and Hydrographic Agency*

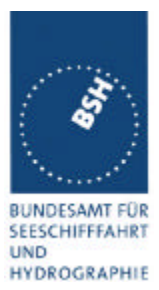

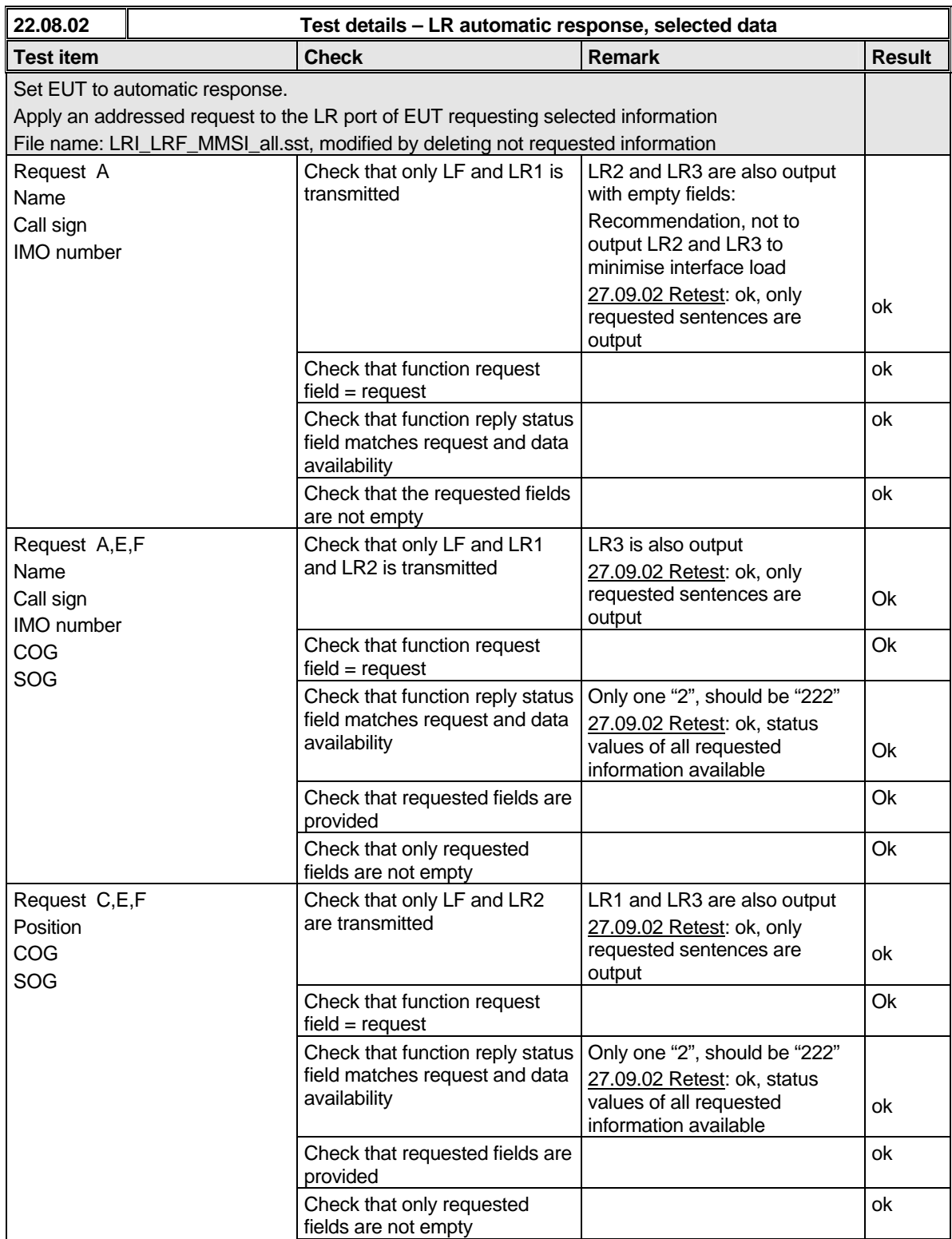

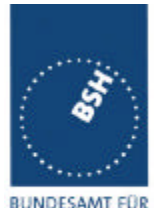

*Federal Maritime and Hydrographic Agency*

BUNDESAMT FÜR<br>SEESCHIFFFAHRT **UND** HYDROGRAPHIE

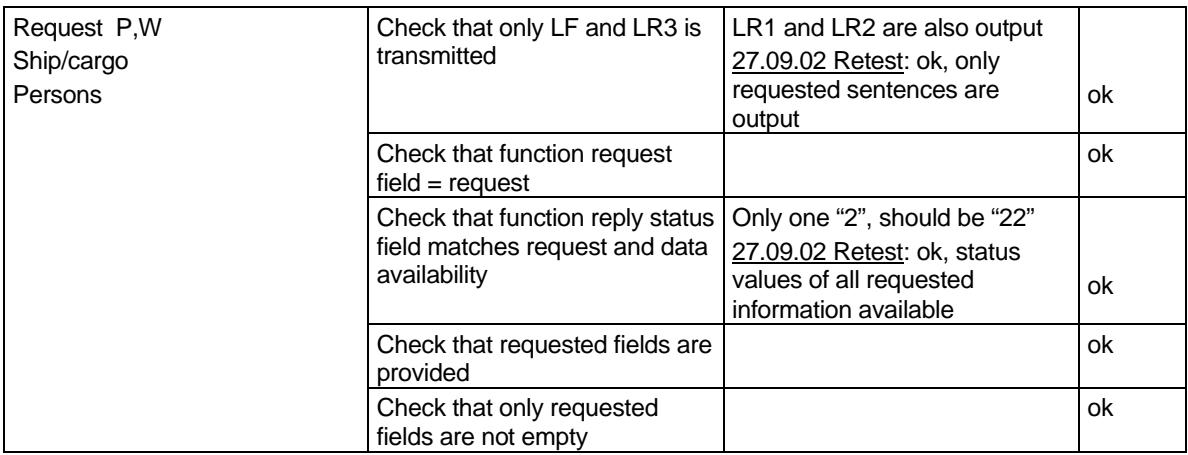

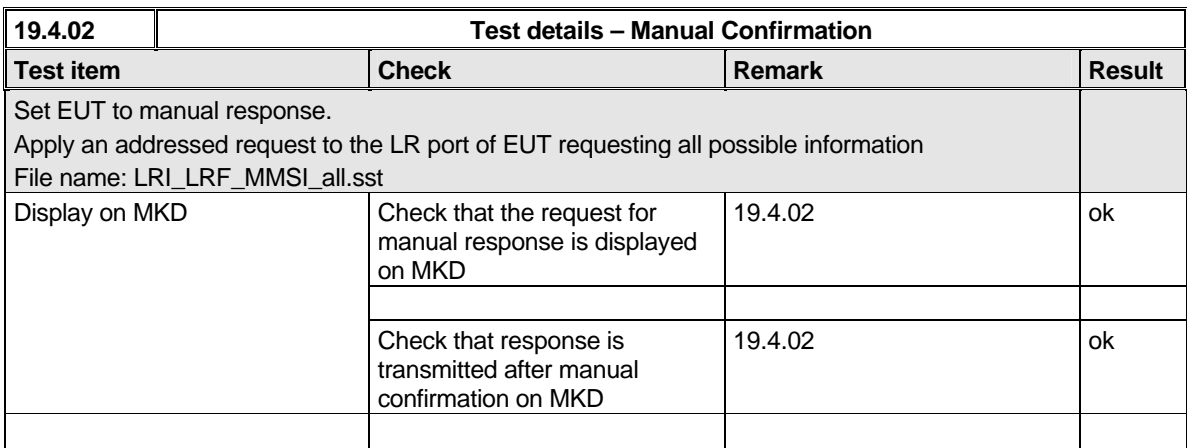

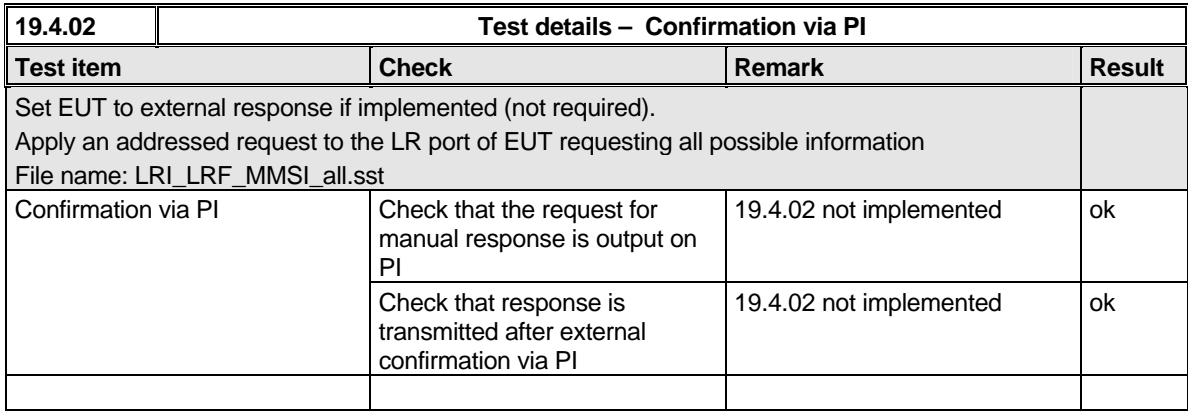

**note:** if not confirmed, no transmission is performed (could be response with data=unavailable); ok

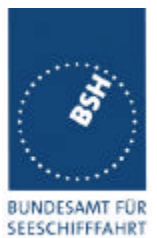

*Federal Maritime and Hydrographic Agency*

**UND** HYDROGRAPHIE

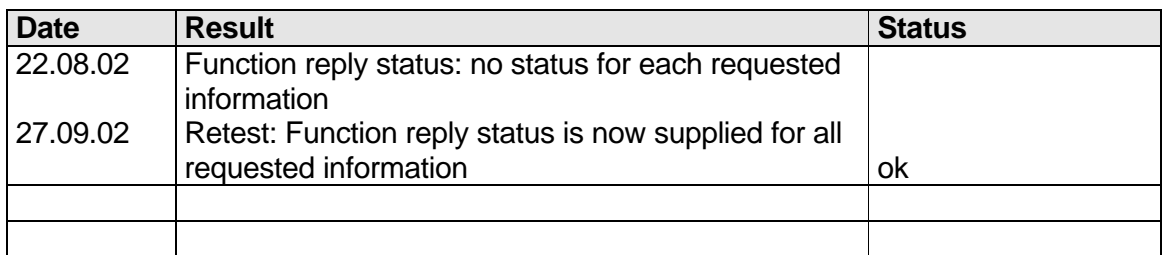

# **9.2 21.2 LR "all ships" interrogations**

*(9.2)*

### *Method of measurement*

*Set-up standard test environment and operate EUT in autonomous mode. Apply a LR "all ships" interrogation message to the LR-interface port of EUT defining a geographical area which contains own ships position; Record LR output port. Set EUT to*

- *Automatic response*
- *Manual response.*

*Repeat check with own ship outside specified area.*

#### *Required results*

*Check that EUT outputs a LR position report message*

- *Automatically (and indicates action on display)*
- *After manual confirmation.*

*No response shall be output on the repeat check.*

*Federal Maritime and Hydrographic Agency*

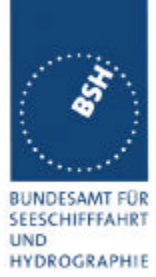

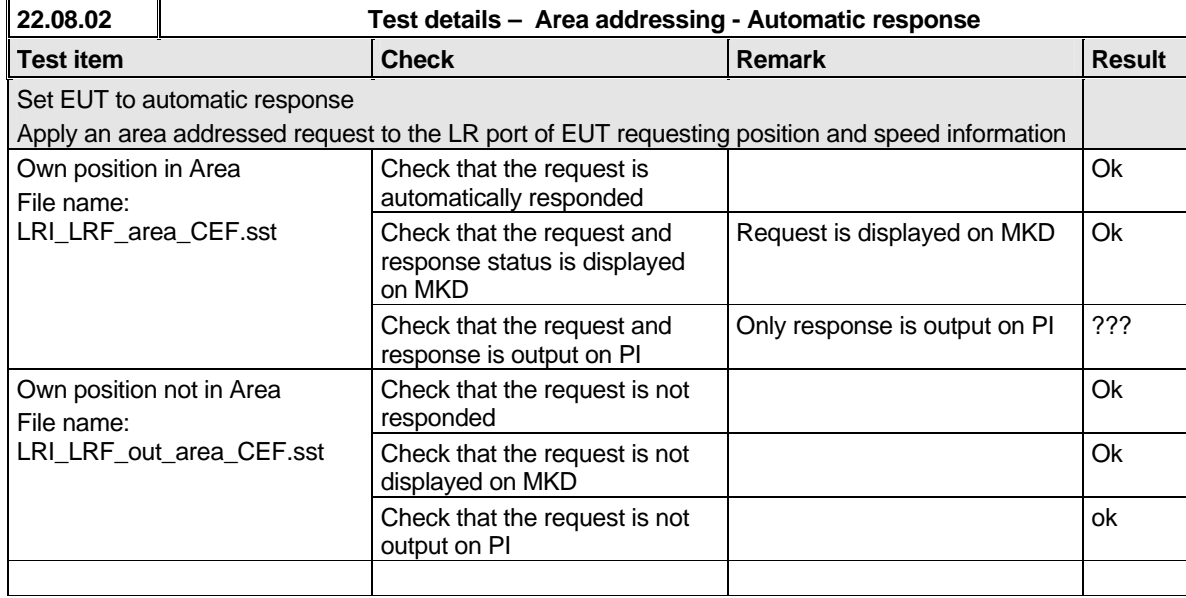

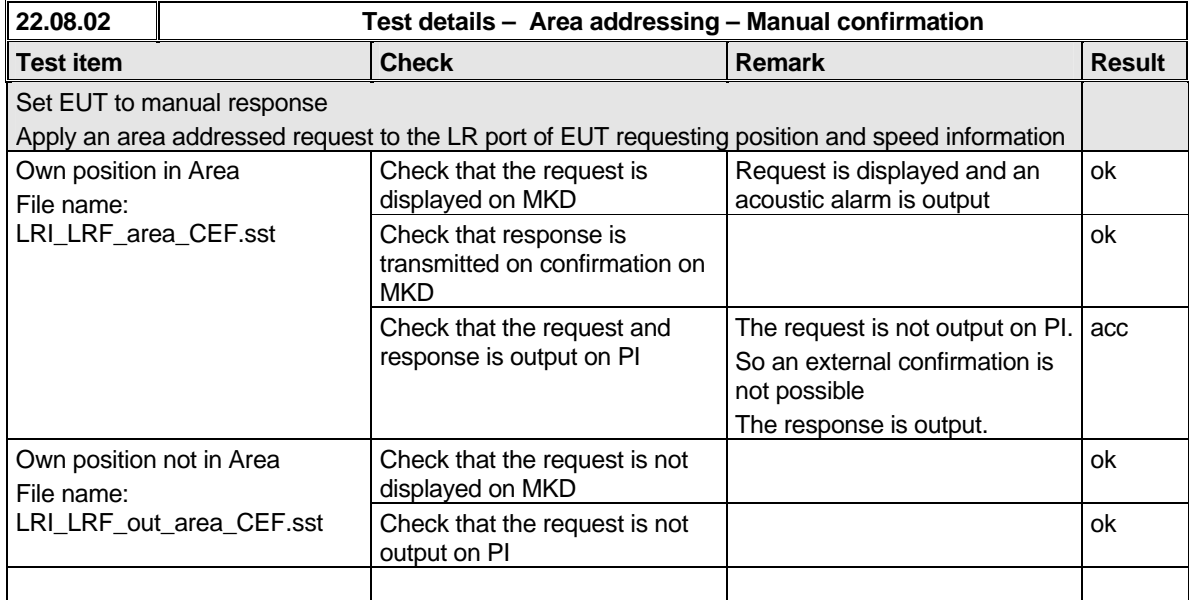

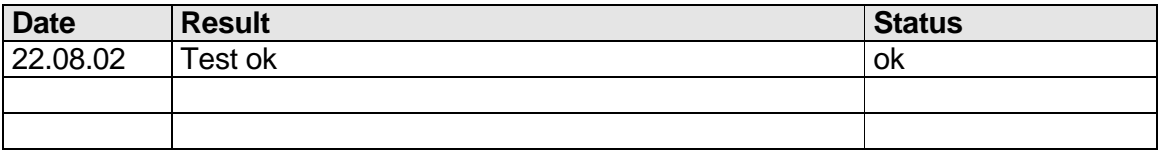

*Federal Maritime and Hydrographic Agency*

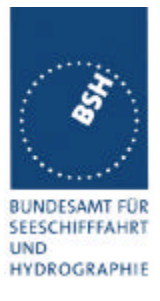

## **9.3 21.3 Consecutive LR "all ships" interrogations**

*(9.2)*

#### *Method of measurement*

*Set-up standard test environment and operate EUT in autonomous mode. Set EUT to automatic mode. Apply 5 LR "all ships" interrogation messages to the LR-interface port of EUT defining a geographical area which contains own ships position;*

*Record LR output port. Set the control flag in the LRI message to*

- *0 (reply on first interrogation only)*
- *1 (reply on all applicable interrogations)*

#### *Required results*

*Check that EUT outputs a LR position report message*

- *On the first interrogation only*
- *On all interrogations.*

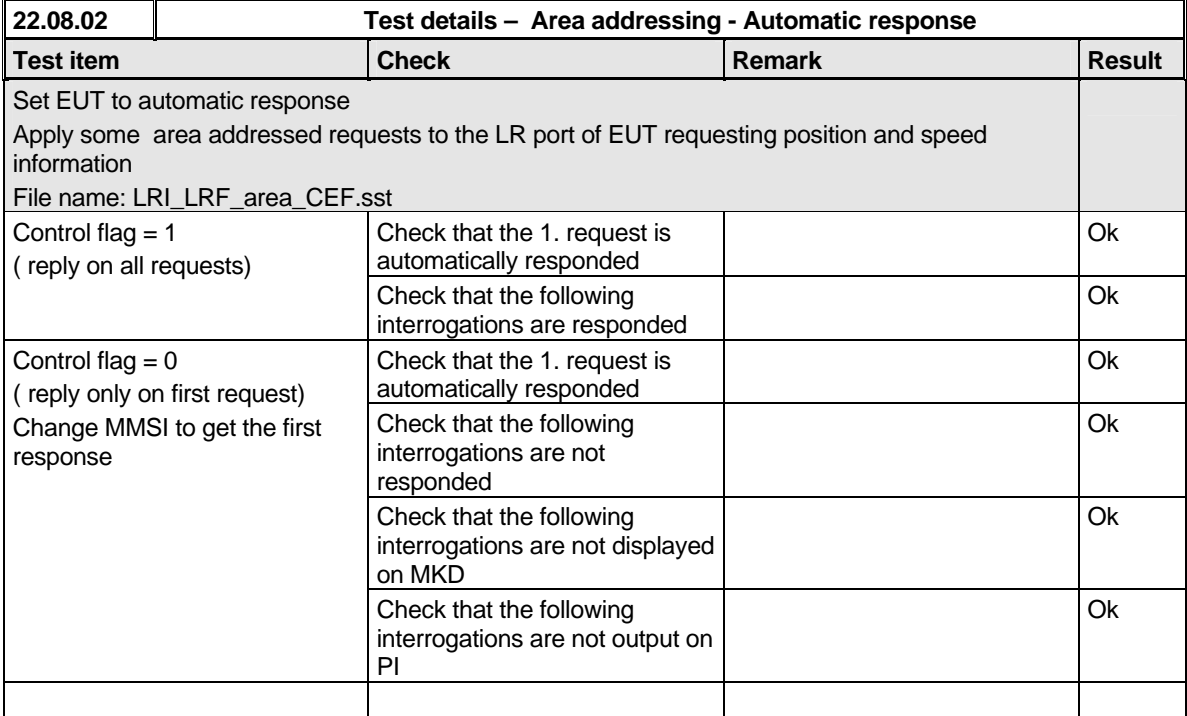

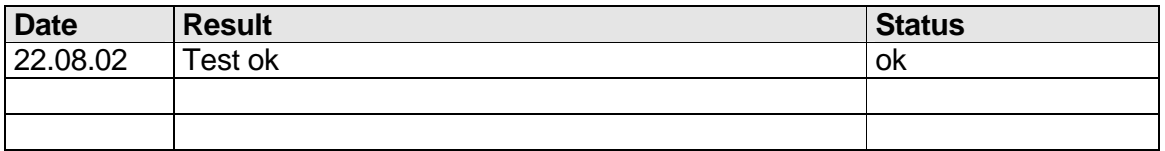

*Federal Maritime and Hydrographic Agency*

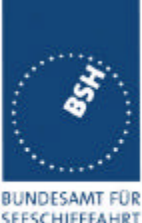

BUNDESAMT FÜR<br>SEESCHIFFFAHRT<br>UND<br>HYDROGRAPHIE

*Federal Maritime and Hydrographic Agency*

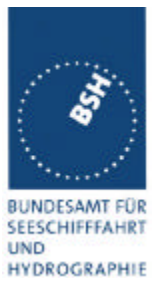

### **Annex A Test equipment**

### **A.1 Test equipment summary**

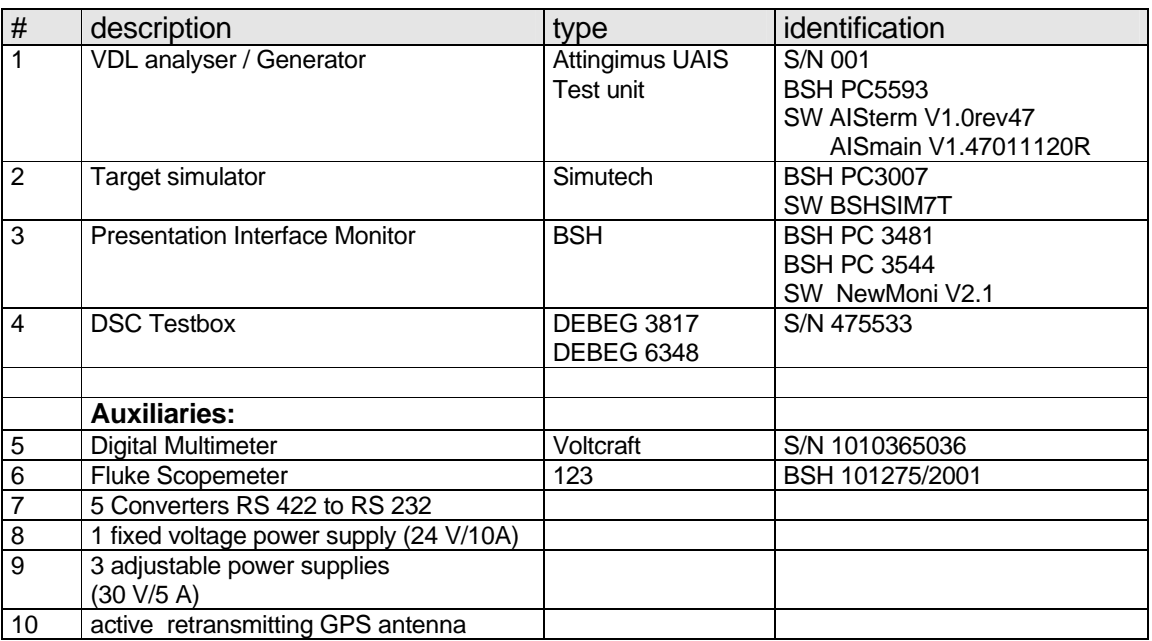

for a description of pos. 1-4 see below

A.1.1 VDL analyser / generator

The VDL analyser/generator:

- receives the radio data telegrams transmitted by the AIS under test, slotwise evaluates their radio parameters (field strength, SNR, etc.) and provides a transparent display of the decoded radio data telegrams (VDL messages).
- transmits radio data telegrams which have been entered/edited via a control panel. The AIS under test receives these messages and either passes the received data to it's presentation interface and/or responds as appropriate.
- records all data contained in the received radio telegrams and radio parameters in a data base for offline evaluation and documentation purposes.
- simulates AIS targets by transmitting position reports of virtual targets up to the maximum channel capacity.

## A.1.2 Target simulator

The target simulator consists of a standard PC with

- special Radar and Target Simulator software
- extension boards for generation of Radar signals and RS422 serial output signals

*Federal Maritime and Hydrographic Agency*

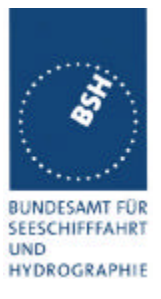

### Connection of AIS Test system

For tests of AIS transponders the data of 60 moving targets defined in the Radar Simulator are transferred to the VDL Generator and transmitted on VHF. Thus the AIS VHF data link is loaded with simulated AIS targets.

### Connection of display systems

Radar systems as well as ECDIS systems will have the ability to receive, process and display AIS information in the near future. In order to test this feature the data of moving targets defined in the Radar Simulator are transferred to the RADAR (together with video, sensor data etc as known).

### Connection of AIS under Test

The AIS under test can be connected to the own ship sensor outputs in order to provide full control over own ships dynamic data (for tests of reporting rates, channel management...).

### A.1.3 Presentation Interface Monitor

The Presentation Interface Monitor is a PC software running on two standard PCs. It is used to

- simulate Sensor inputs
- analyse the AIS high speed input / output
- analyse the AIS long range function
- generate DSC calls for the DSC test box and to display, log and evaluate the received DSC calls from EUT.

For that purpose it includes the functions:

- coding / decoding of NMEA 6-bit data fields
- online AIS message filtering
- online AIS message editing
- load and transmit predefined sequences
- online modification of transmitted sequences

## A.1.4 DSC Testbox

The DSC test box includes:

- A standard VHF DSC controller DEBEG 3817 with open interface
- A standard VHF radiotelephone DEBEG 6348

The software modification of the DSC controller comprises a remote control input/output facility

- to transmit DSC calls according to ITU 825-3 generated in an external device on DSC channel 70 and
- to output received DSC calls from the EUT to the external device.

The Presentation Interface Monitor is used to generate the DSC calls and to display, log and evaluate the received DSC calls.

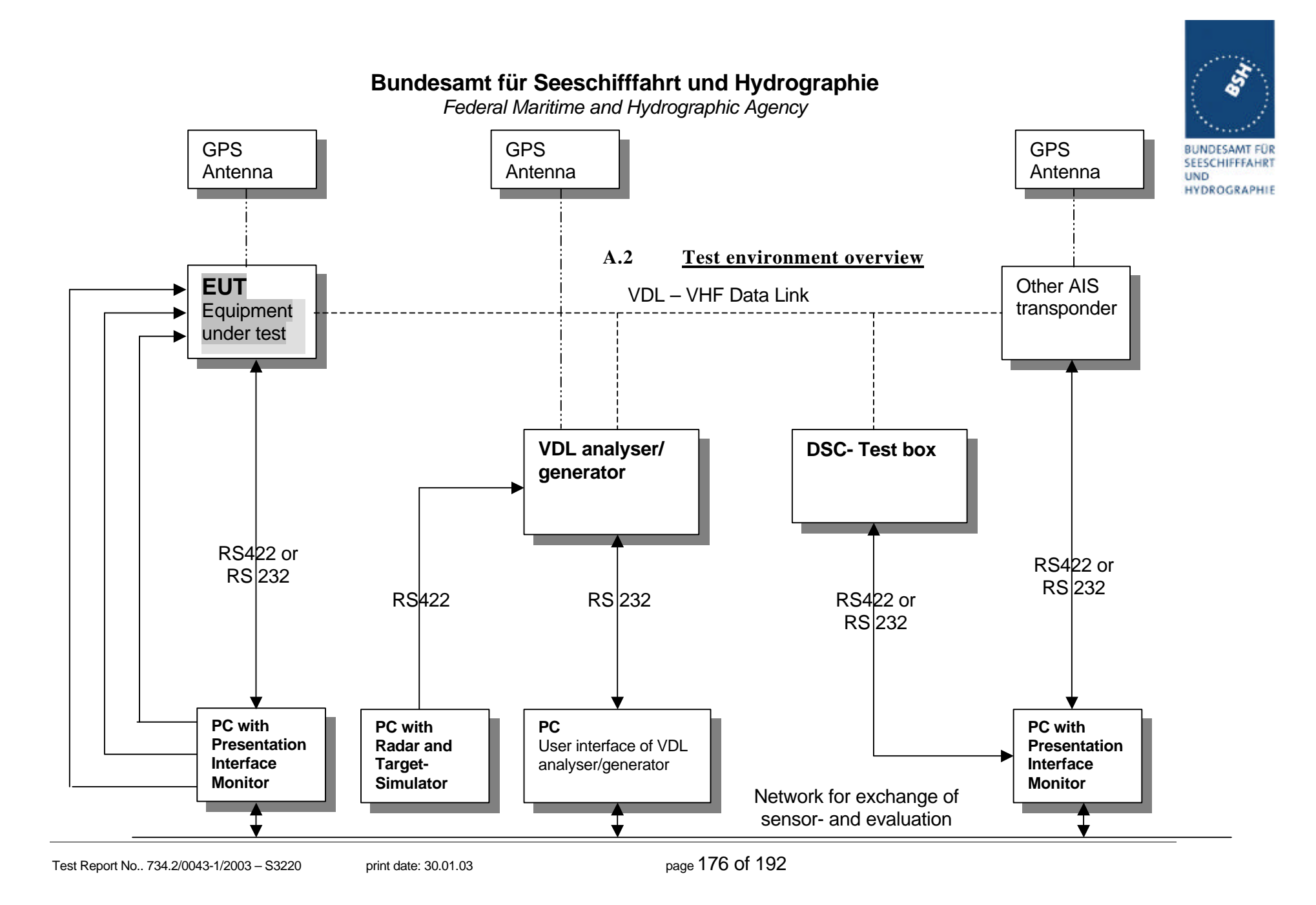

*Federal Maritime and Hydrographic Agency*

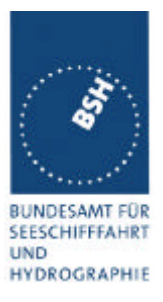

### **Annex B IEC 61162 test sentences**

### **B.1 Sensor input**

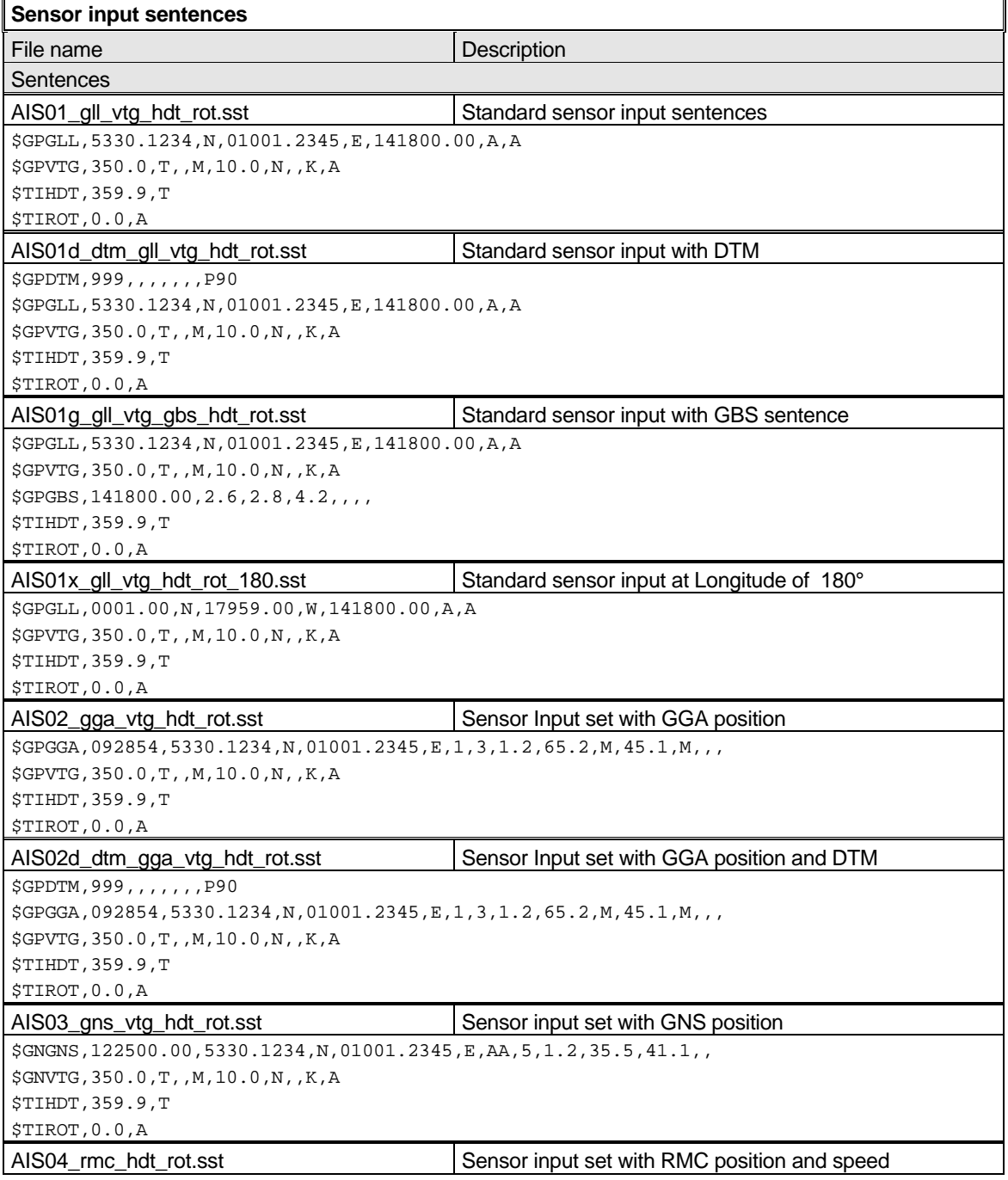

*Federal Maritime and Hydrographic Agency*

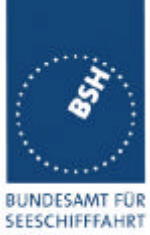

**UND**<br>HYDROGRAPHIE

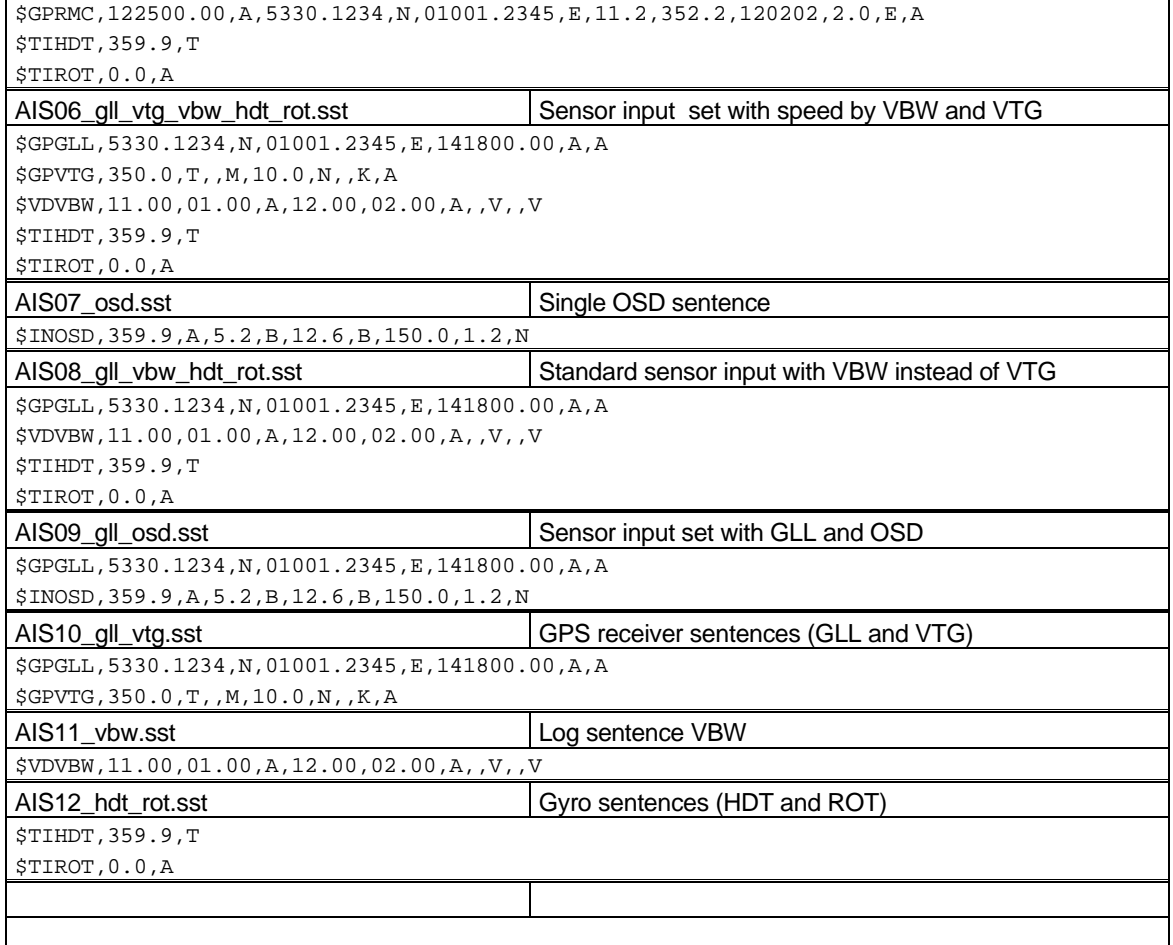

## B.1.1 Settings (VSD,SSD)

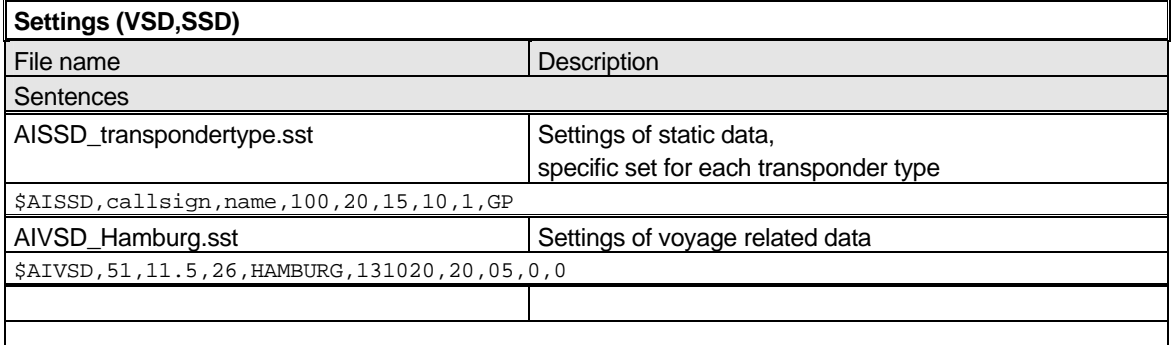

*Federal Maritime and Hydrographic Agency*

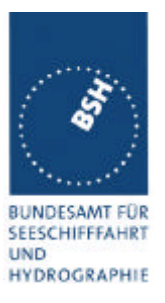

## B.1.2 Messages (ABM,BBM)

The addressed messages include a MMSI number which is changed according to the actual MMSI number of the EUT

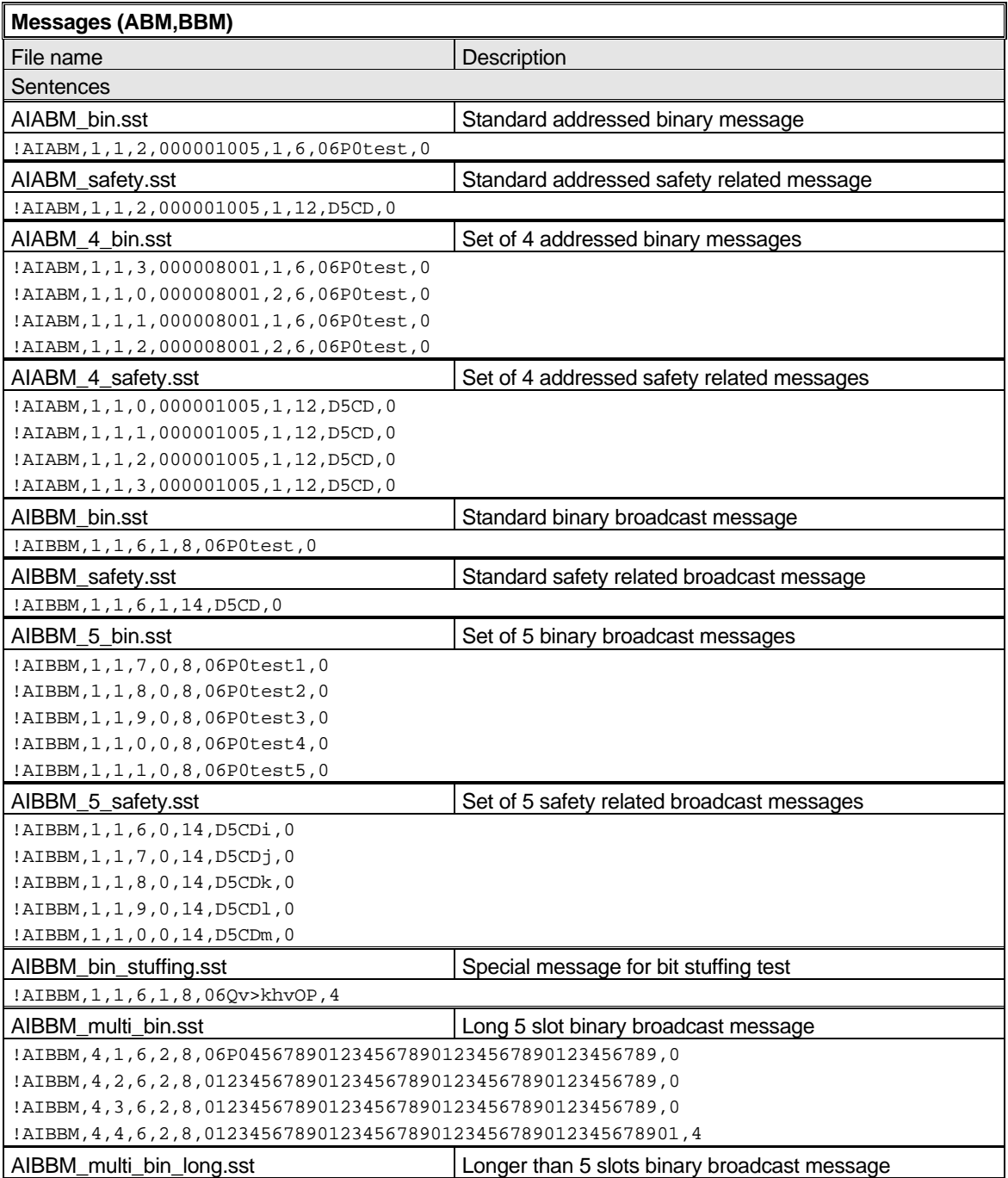

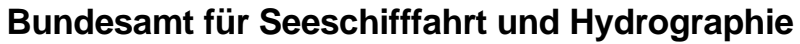

*Federal Maritime and Hydrographic Agency*

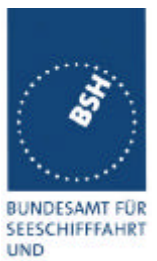

HYDROGRAPHIE

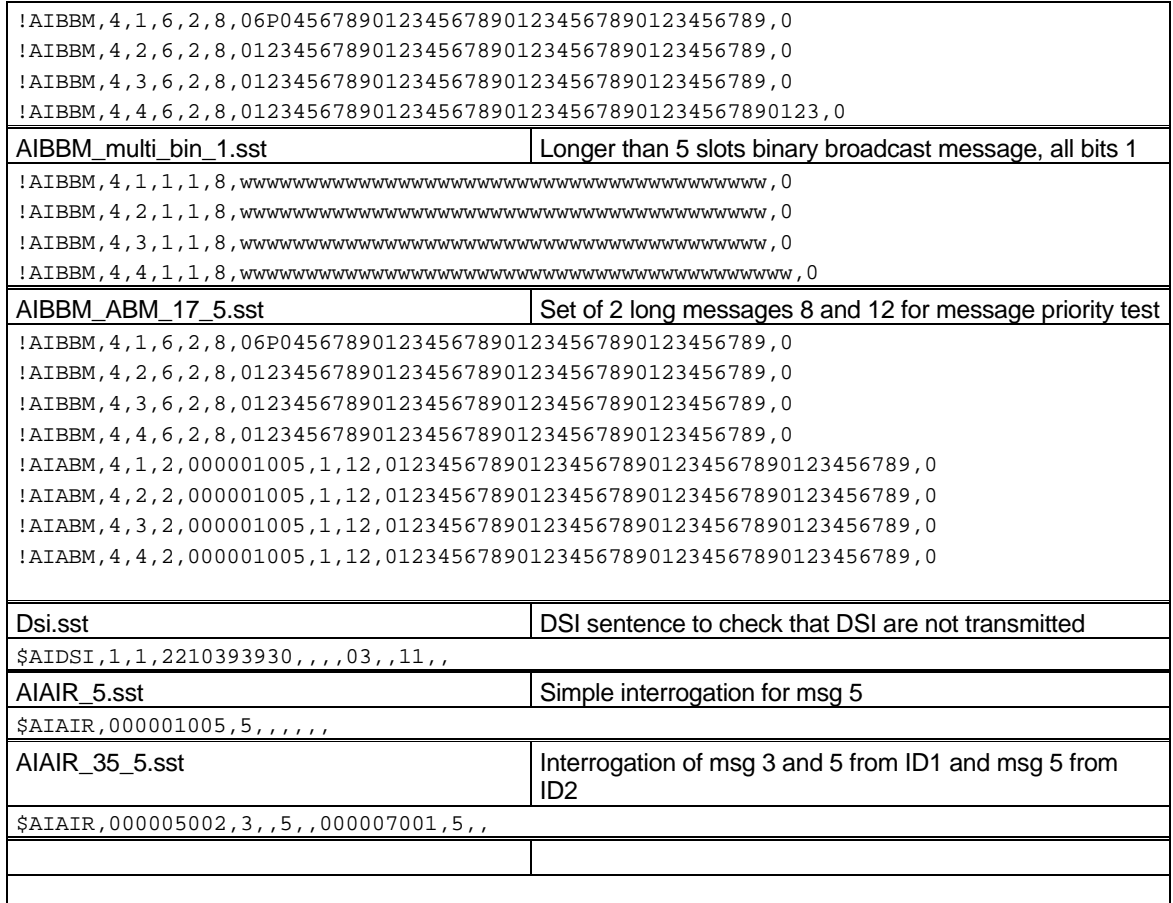

## B.1.3 Regional operational settings (ACA)

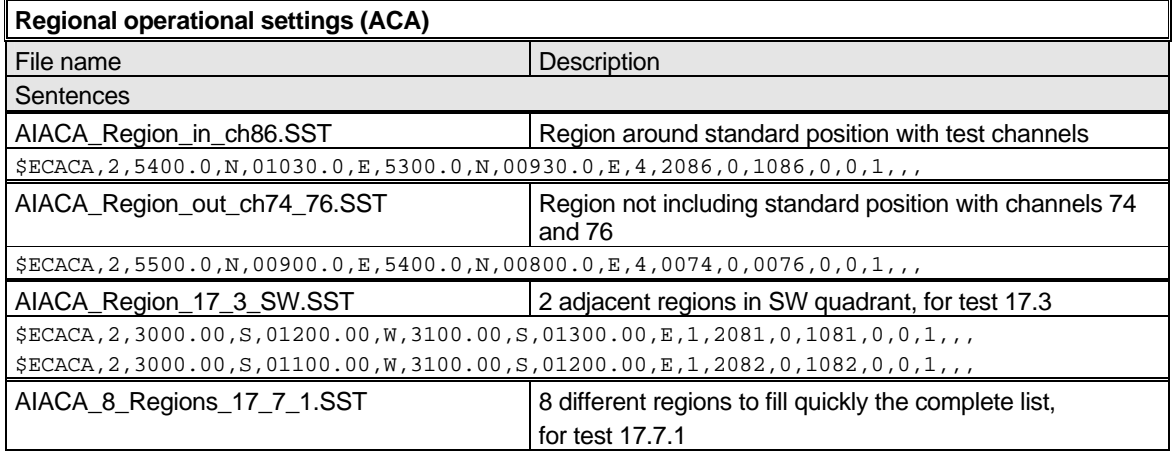

*Federal Maritime and Hydrographic Agency*

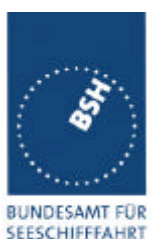

**UND** 

HYDROGRAPHIE \$ECACA,,5400.00,N,01030.00,E,5300.00,N,00930.00,E,2,72,0,74,0,0,1,,, \$ECACA,,5200.00,N,00700.00,E,5100.00,N,00600.00,E,2,2060,0,1060,0,0,1,,, \$ECACA,,5200.00,N,00900.00,E,5100.00,N,00800.00,E,2,2061,0,1061,0,0,1,,, \$ECACA,,5200.00,N,01100.00,E,5100.00,N,01000.00,E,2,2062,0,1062,0,0,1,,, \$ECACA,,5200.00,N,01300.00,E,5100.00,N,01200.00,E,2,2063,0,1063,0,0,1,,, \$ECACA,,5200.00,N,01500.00,E,5100.00,N,01400.00,E,2,2064,0,1064,0,0,1,,, \$ECACA,,5100.00,N,00800.00,E,5000.00,N,00700.00,E,2,2065,0,1065,0,0,1,,, \$ECACA,,5100.00,N,01000.00,E,5000.00,N,00900.00,E,2,2066,0,1066,0,0,1,,, AIACA\_Region\_17\_7\_2\_c.SST Region for test 17.7.2 c \$ECACA,2,5430.00,N,01200.00,E,5300.00,N,01100.00,E,4,2083,0,1083,0,0,1,,, AIACA\_Region\_17\_7\_2\_f.SST Region for test 17.7.2 f \$ECACA,2,5300.00,N,01320.00,E,5200.00,N,01200.00,E,4,2081,0,1081,0,0,1,,, AIACA\_Region\_17\_7\_4.SST 4 adjacent regions for test 17.7.2 f \$ECACA,2,5800.00,N,00800.00,E,5700.00,N,00700.00,E,4,2081,0,1081,0,0,1,,, \$ECACA,2,5800.00,N,00900.00,E,5700.00,N,00800.00,E,4,2082,0,1082,0,0,1,,, \$ECACA,2,5700.00,N,00800.00,E,5600.00,N,00700.00,E,4,2083,0,1083,0,0,1,,, \$ECACA,2,5700.00,N,00900.00,E,5600.00,N,00800.00,E,4,2084,0,1084,0,0,1,,, AIACA\_Region\_lon180.SST Special region at longitude = 180° \$ECACA,2,0100.00,N,17900.00,W,0100.00,S,17900.00,E,2,0074,0,0076,0,0,1,,, AIACA\_Set\_channel.SST Set channel command, without area co-ordinates \$ECACA,,N,,W,,N,,W,2,2074,0,2076,0,0,1, Request\_ACA.SST Request of ACA sentences from EUT \$ECAIQ,ACA

### B.1.4 Long range requests

The of long range requests include a MMSI number which is changed according to the actual MMSI number the EUT

*Federal Maritime and Hydrographic Agency*

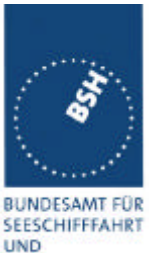

HYDROGRAPHIE

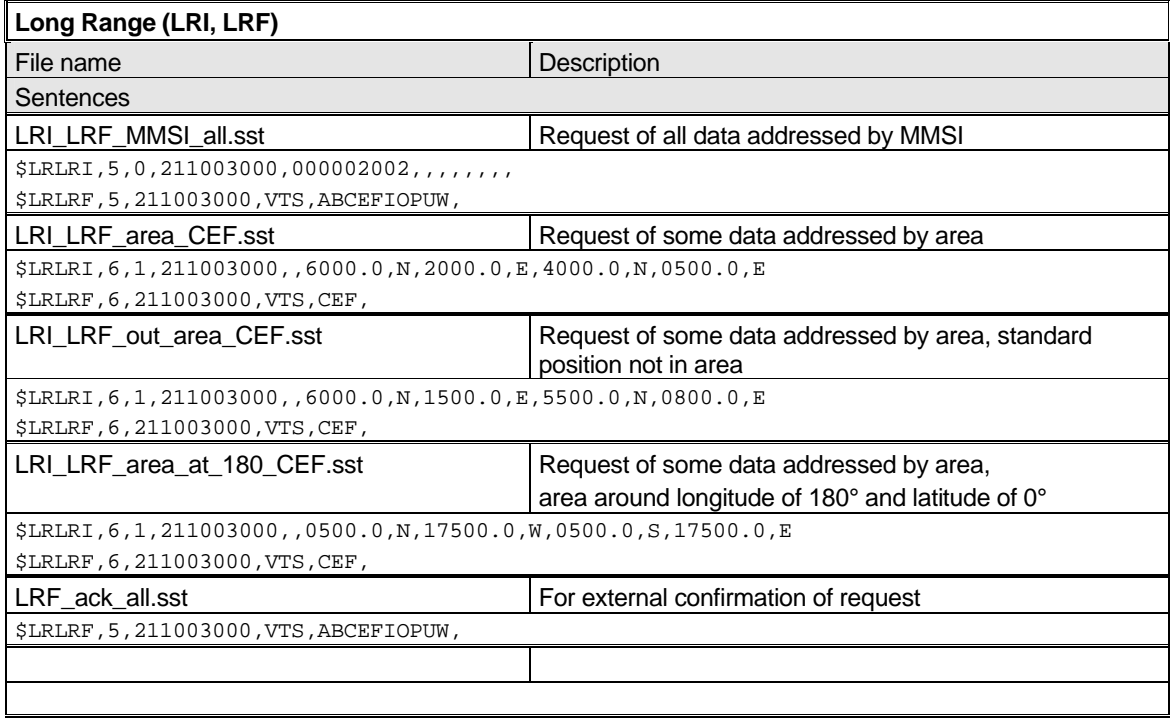

## B.1.5 DSC sentences

The sentences are listed as they are applied to the DSC Testbox for transmission of DSC test calls. There is a special format used based on an earlier definition of NMEA private sentences.

The frame for transmitting a DSC call is: \$PDEBT,CCDSC,T,00014600<call content>FF

The <call content> has to be entered in Hex code, 2 hex numbers for each 7 bit DSC symbol, without spaces, beginning with the format specifiere which included only ones. The DSC coding and addition of redundance (3 bit symbol redundance and symbol repetition) are done by the test box. The content description of the calls is available on request.

The DSC sentences include MMSI number which is changed according to the actual MMSI number the EUT

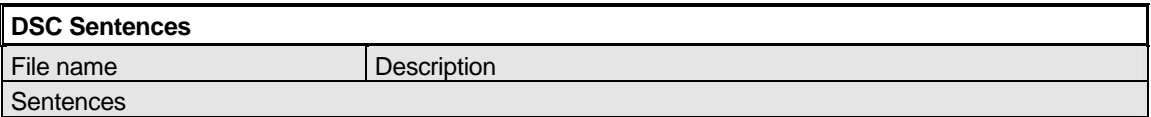

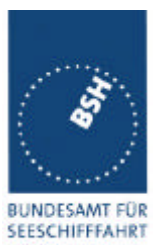

*Federal Maritime and Hydrographic Agency*

**UND**<br>HYDROGRAPHIE

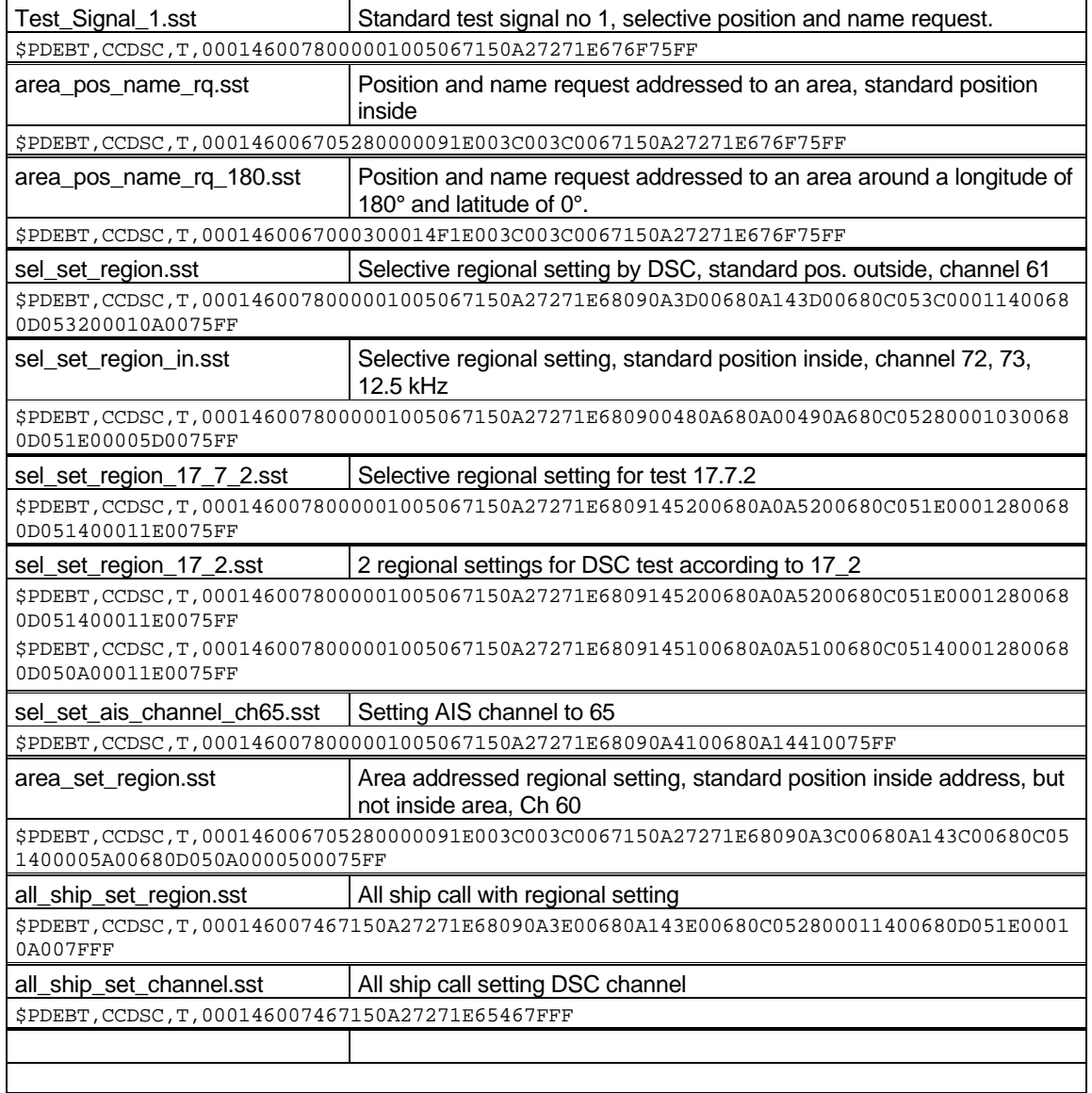

*Federal Maritime and Hydrographic Agency*

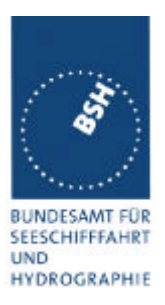

### **Annex C test diagrams**

### **C.1 GMSK modulation 12.5 and 25 kHz bandwidth**

see test clause 2.7

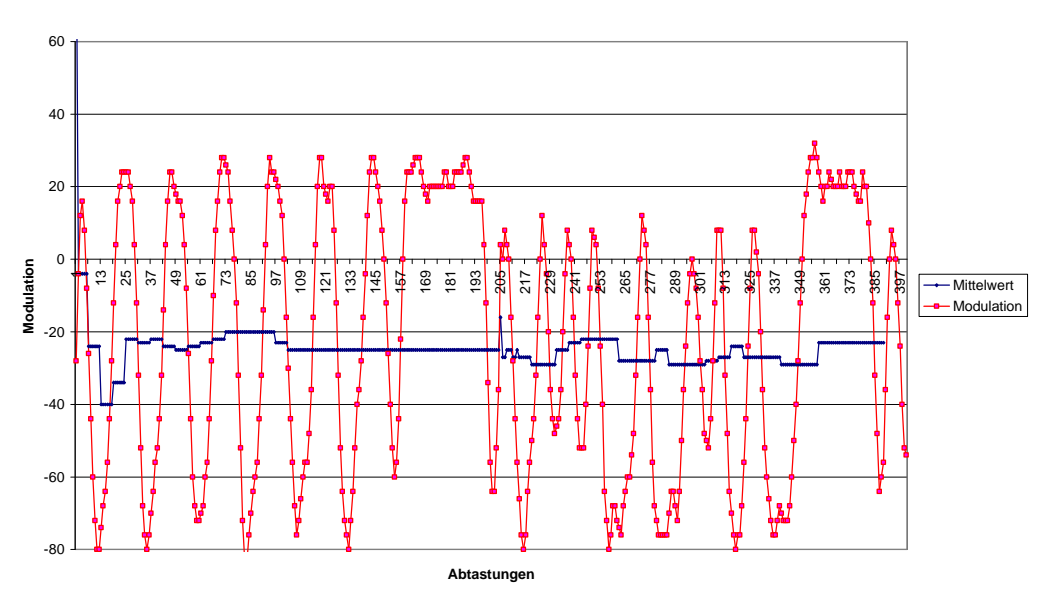

#### **10.07.02 - 14.7 - Modulation Furuno FA100 25 kHz Channel 1086**

**10.07.02 - 14.7 - Modulation Furuno FA100 12,5 kHz Channel 1086**

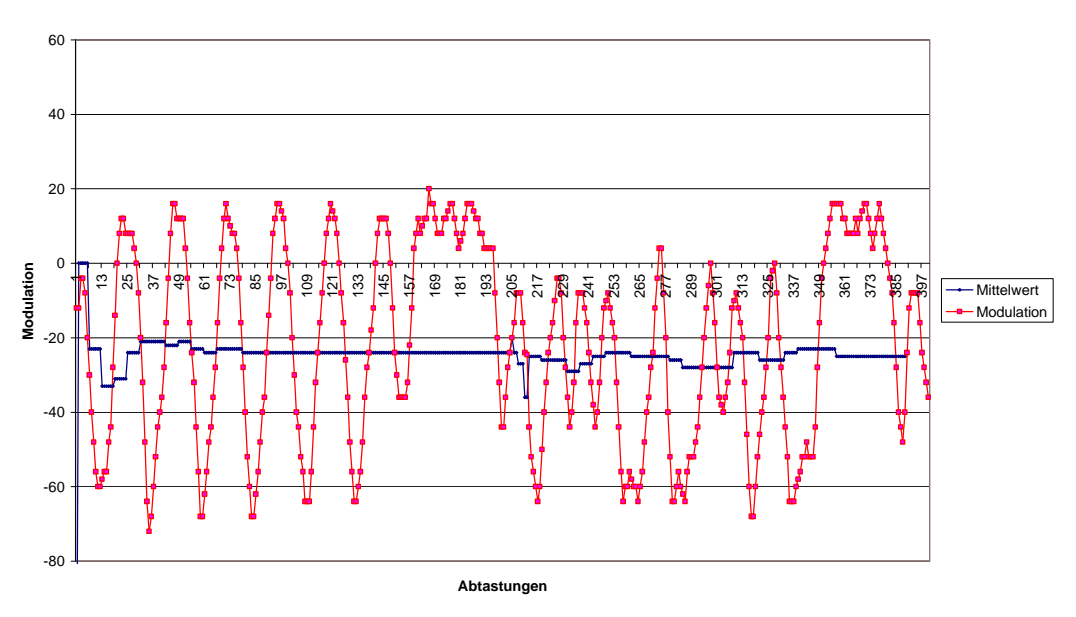

*Federal Maritime and Hydrographic Agency*

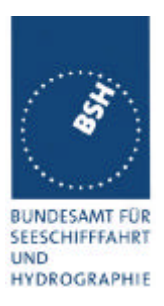

### **C.2 Reporting rate by course change**

see test clause 2.4.1, 4.6.4

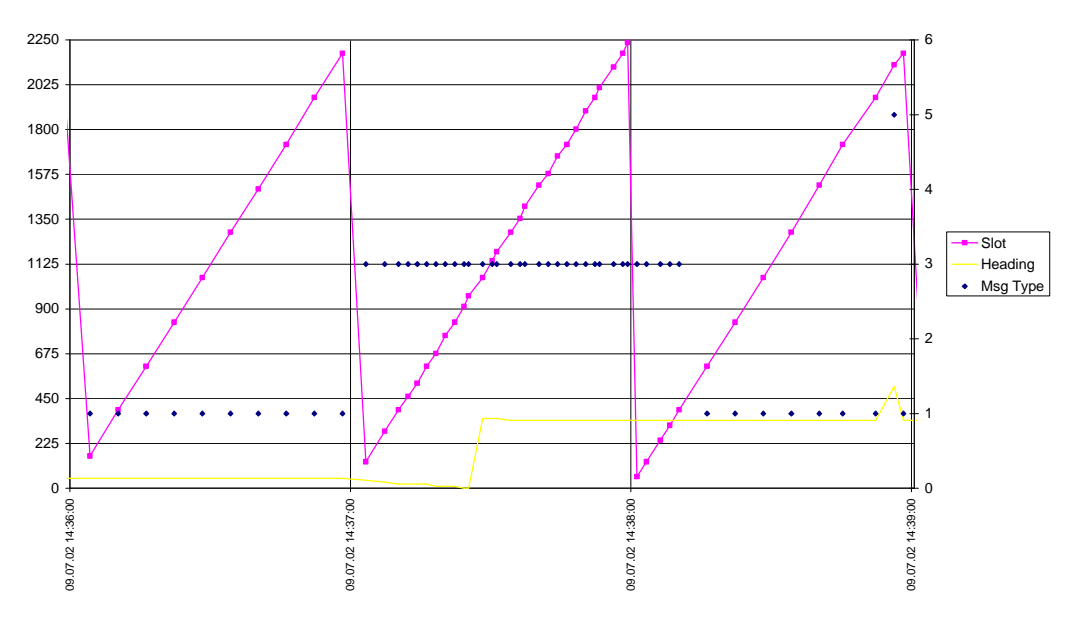

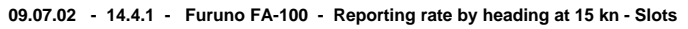

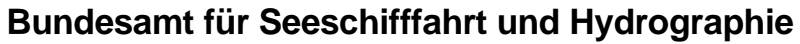

*Federal Maritime and Hydrographic Agency*

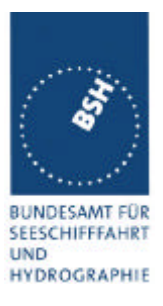

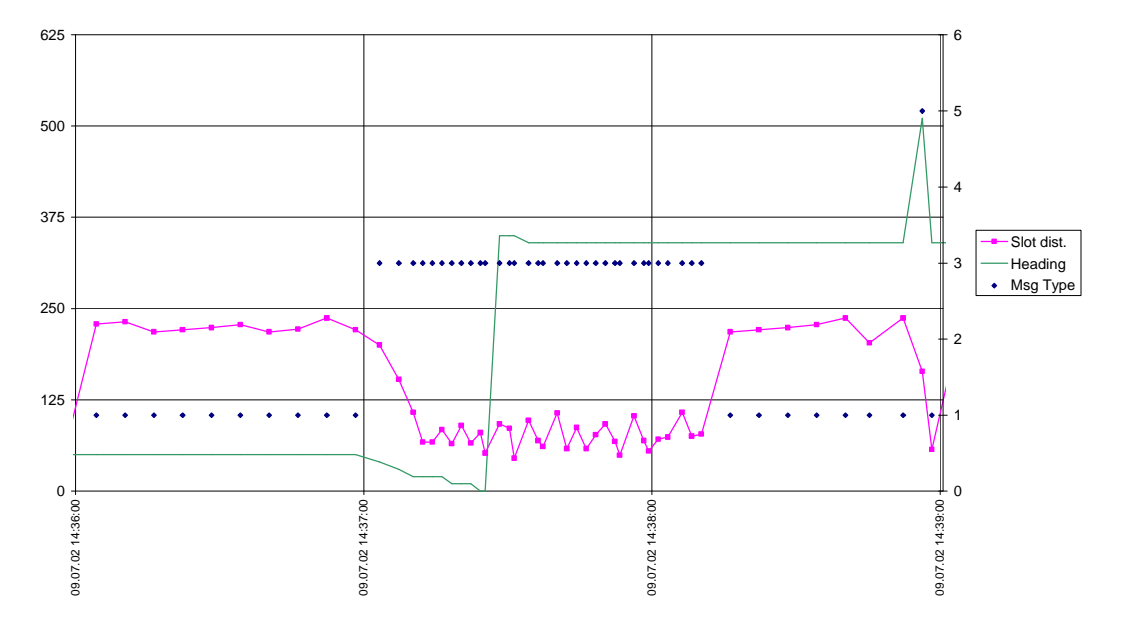

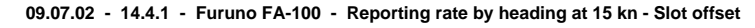

*Federal Maritime and Hydrographic Agency*

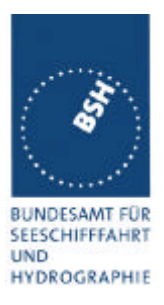

### **C.3 Reporting rate by speed**

see test clause 2.4.1

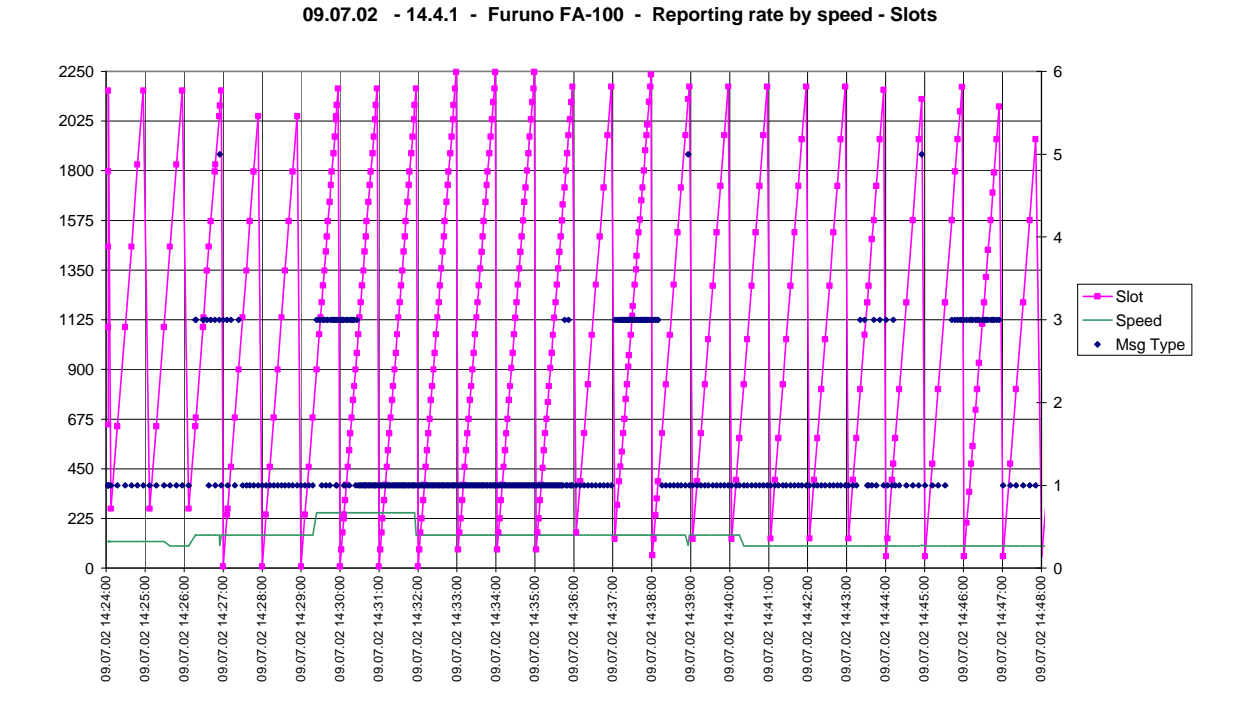

#### **09.07.02 - 14.4.1 - Furuno FA-100 - Reporting rate by speed - Slot offset**

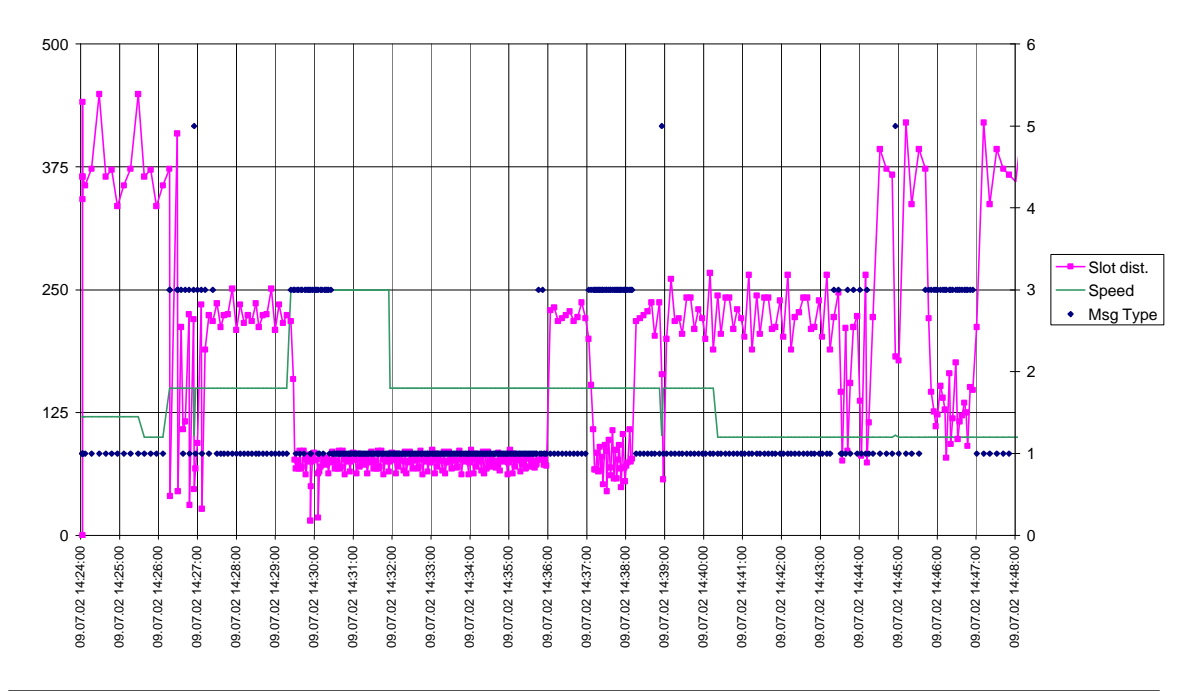

*Federal Maritime and Hydrographic Agency*

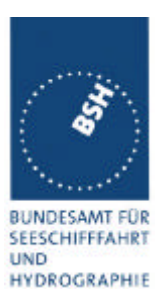

### **C.4 Network entry phase**

see test clause 4.6.1

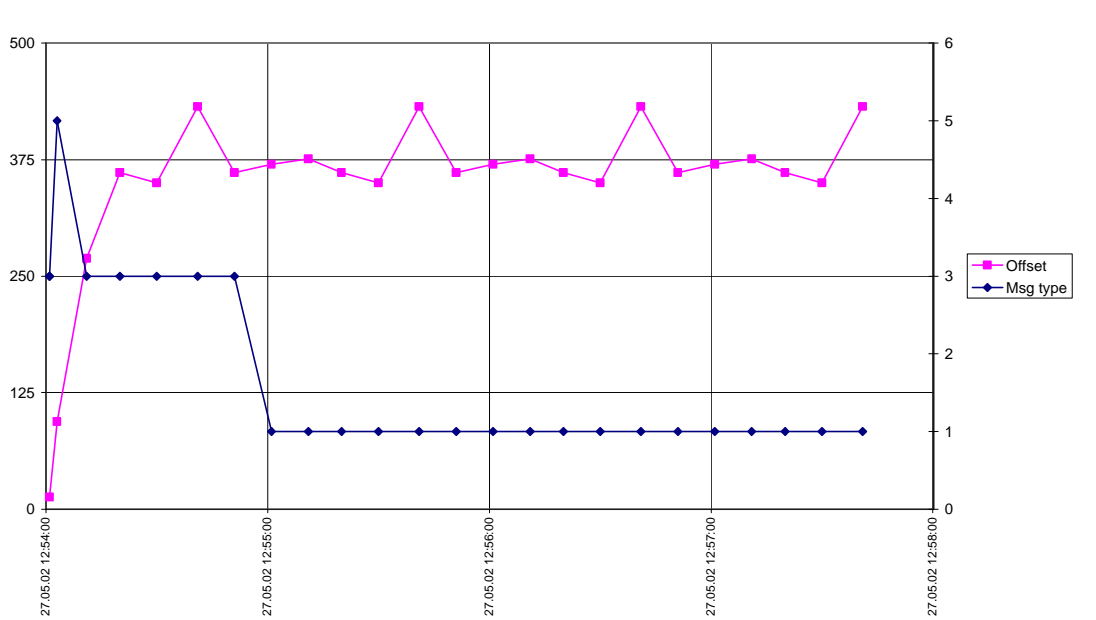

#### **Furuno FA-100 - Slot offset at Network entry - 27.05.02**

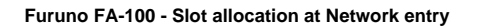

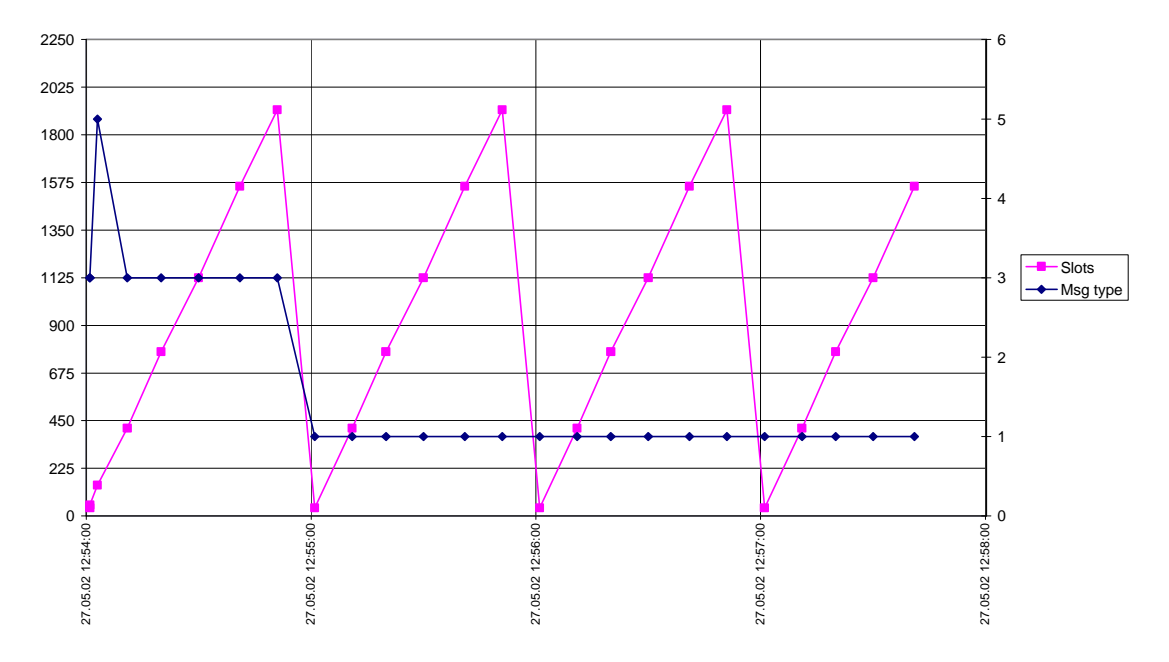

*Federal Maritime and Hydrographic Agency*

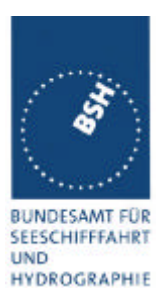

## **C.5 Assigned mode / report rate**

see test clause 4.6.4

#### **Furuno FA-100 Rate Assignement**

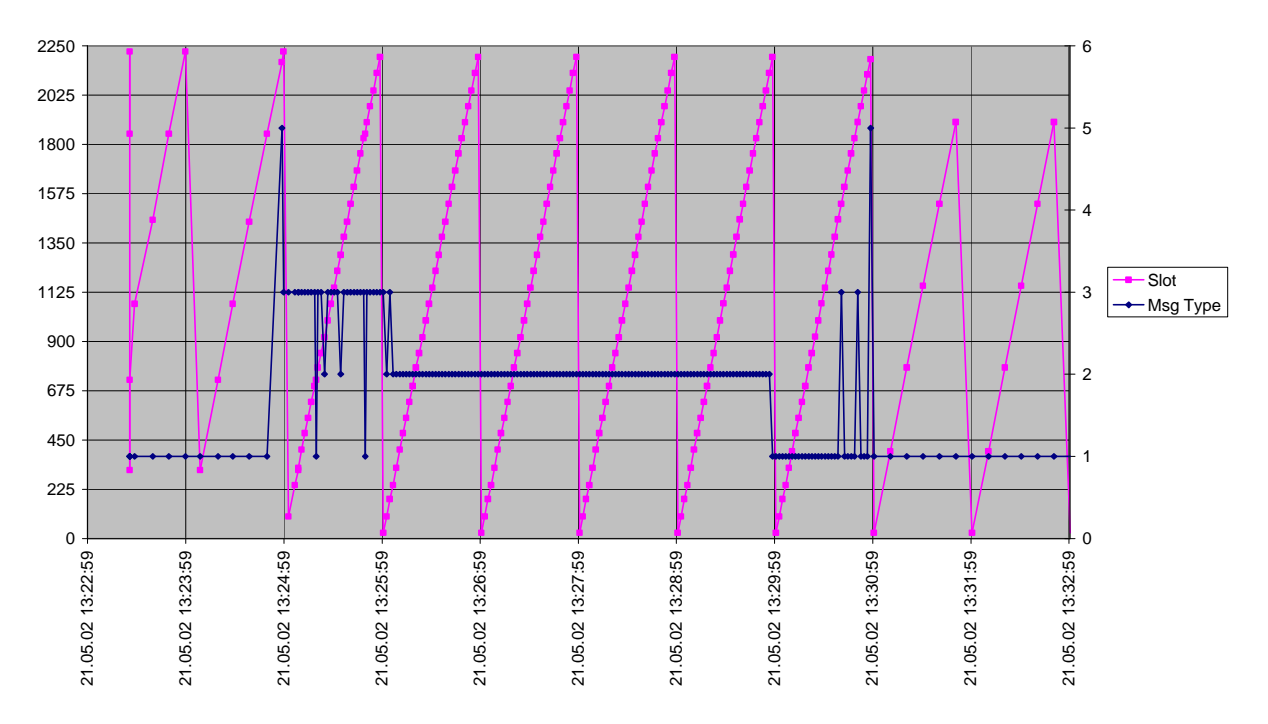

#### **Furuno FA-100 Rate assignment - Slot offset**

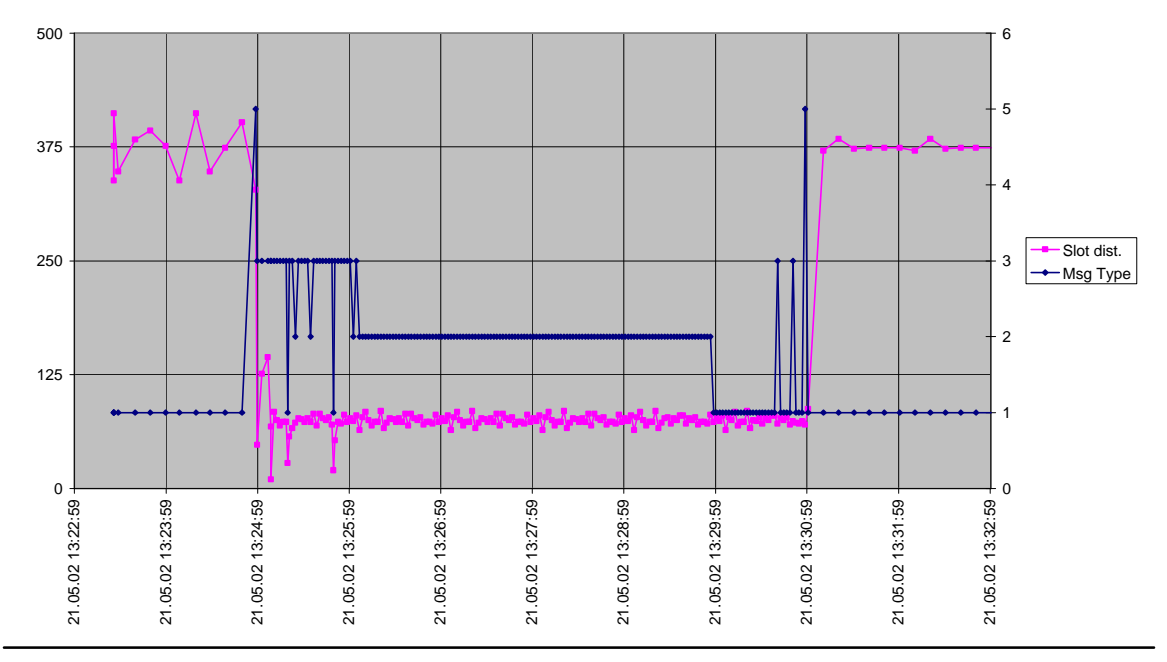

*Federal Maritime and Hydrographic Agency*

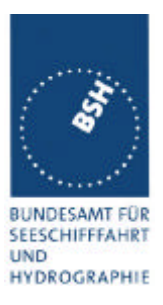

### **C.6 Assigned mode / slot assignment**

(test clause 4.6.4 16.6.4 Assigned operation)

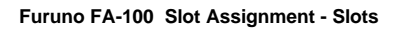

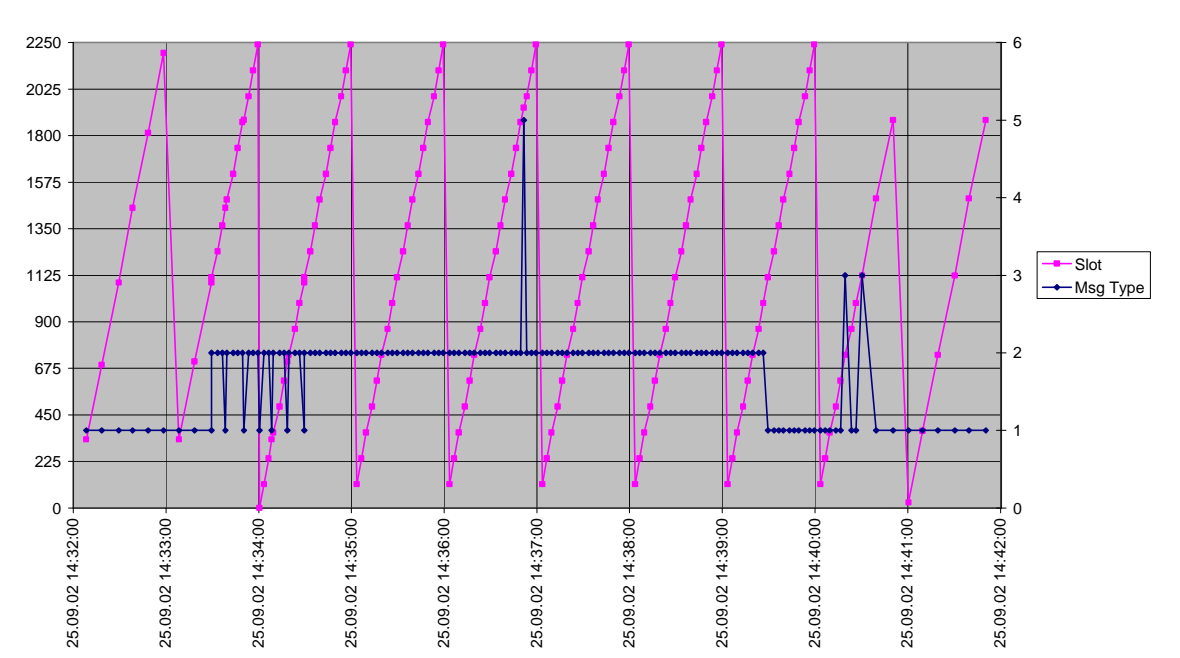

#### **Furuno FA-100 Slot assignment - Slot offset**

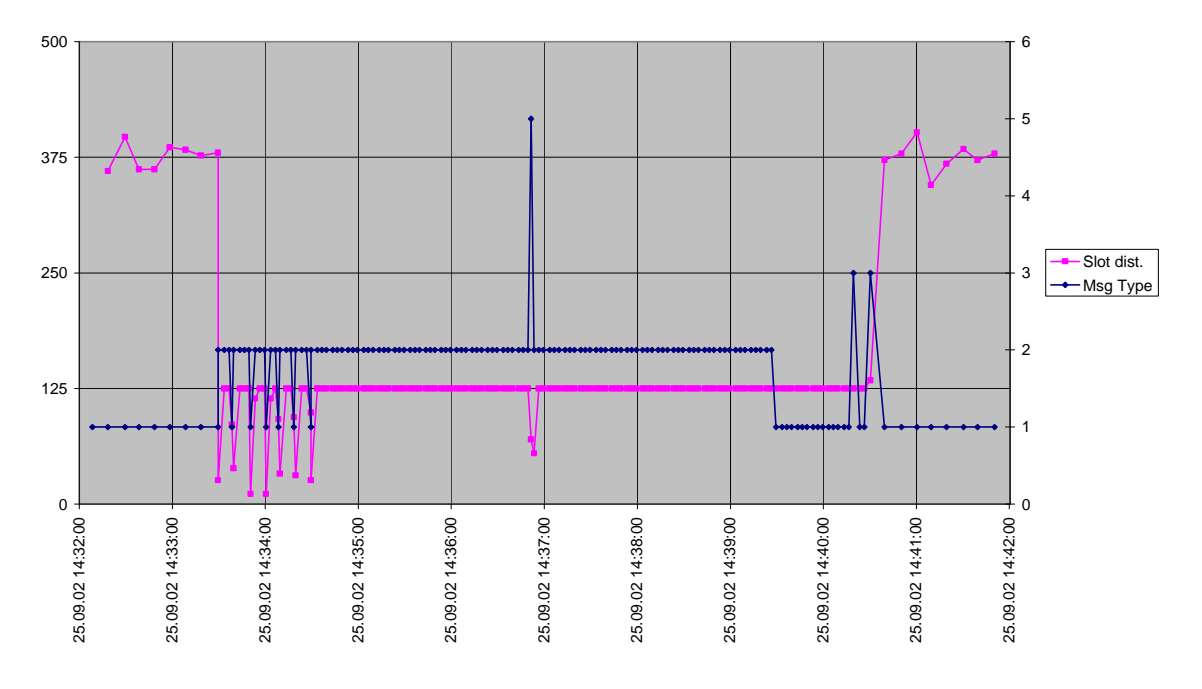

*Federal Maritime and Hydrographic Agency*

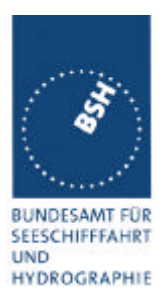

## **C.7 PI output under high channel load**

(test clause 7.7 )

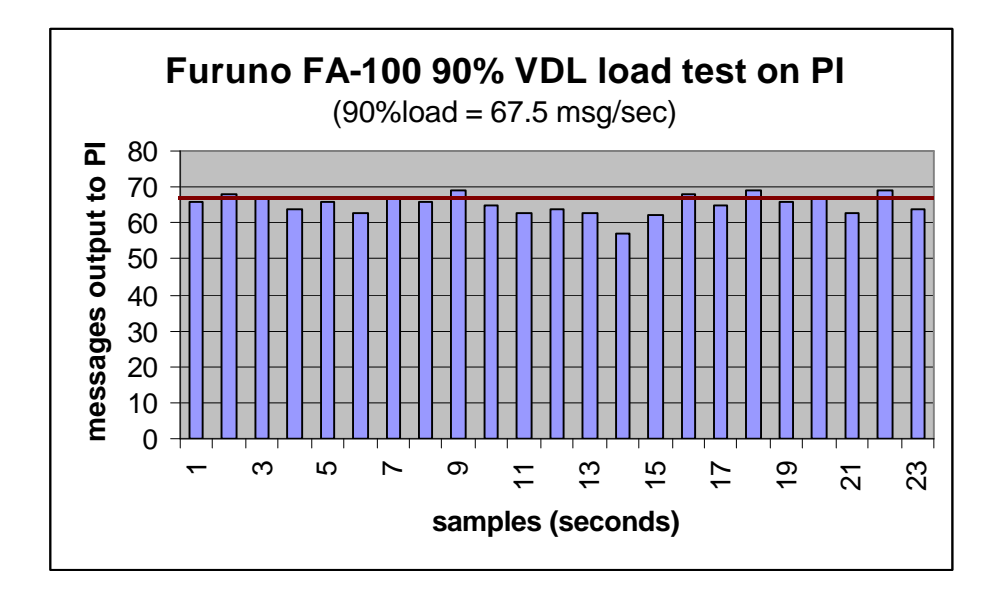

*Federal Maritime and Hydrographic Agency*

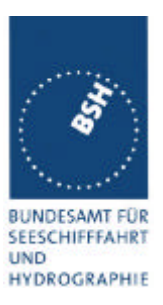

## **Annex D Photos of equipment under test**

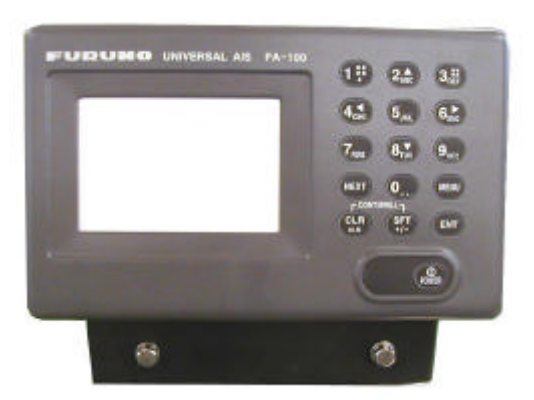

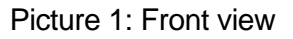

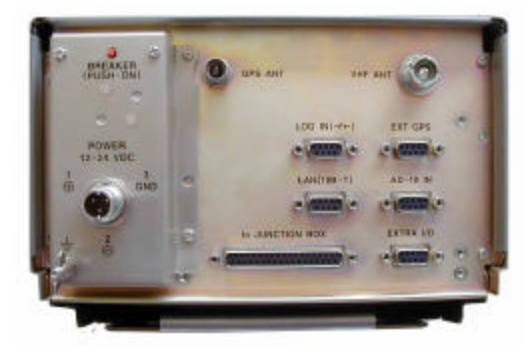

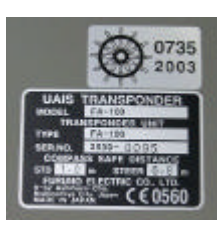

Picture 2: Rear view / label

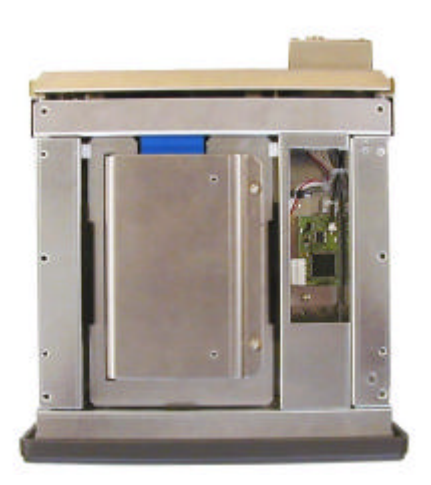

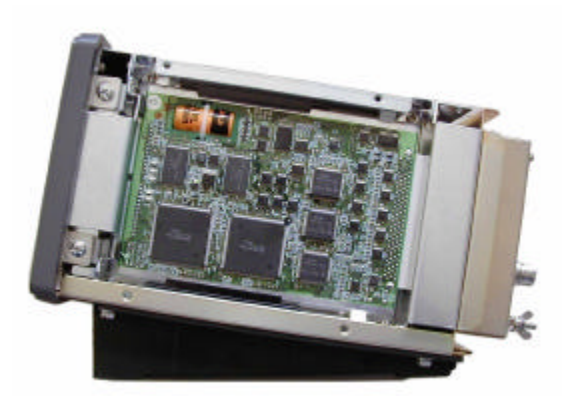

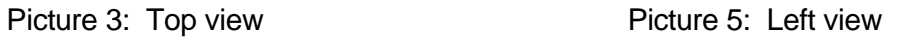